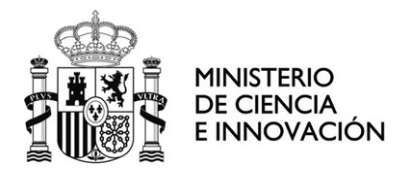

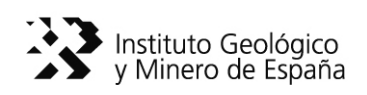

# **DESARROLLO E IMPLEMENTACIÓN DE UNA BASE DE DATOS DE ORTOIMÁGENES DE SATÉLITE**

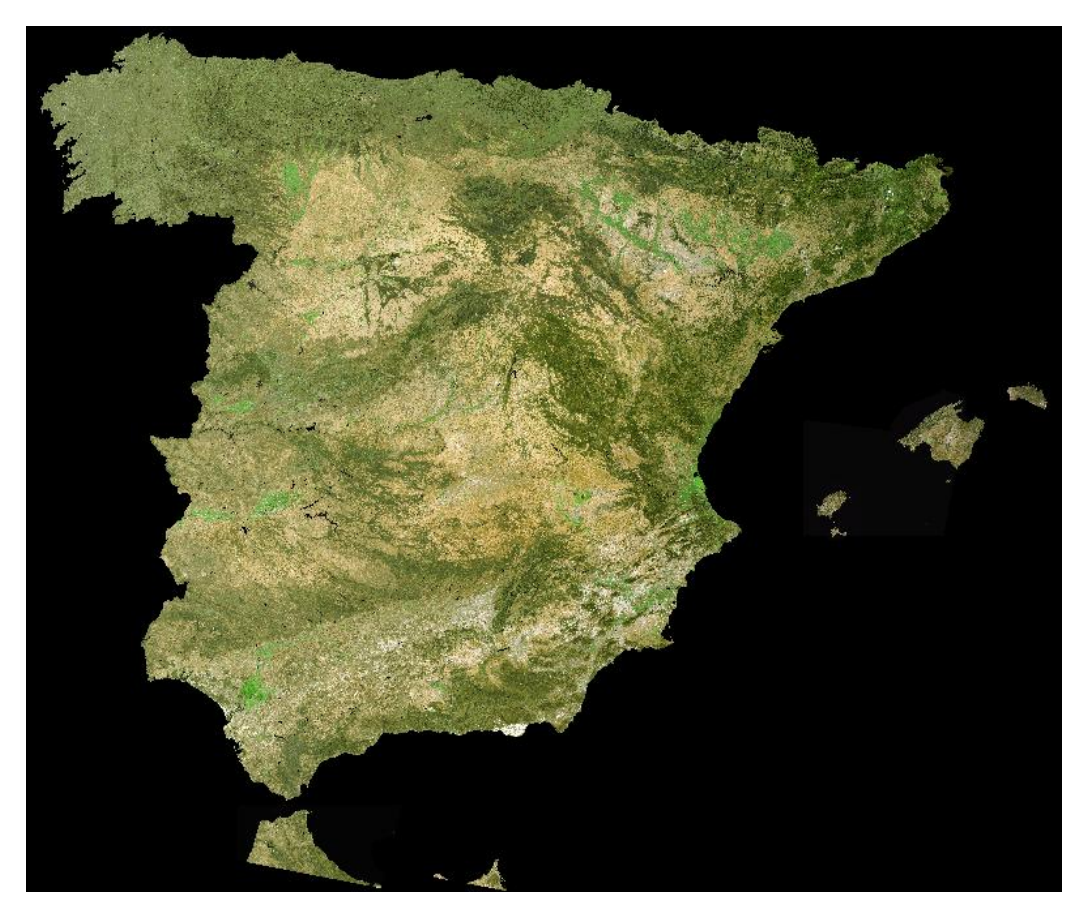

*Autores: Mayte Moreno Mª Teresa López Bahut Ángel Prieto Juan Carlos Gumiel* 

**Servicio de Teledetección Área de Sistemas de Información Geocientífica Departamento de Infraestructura Geocientífica y Servicios** 

> RÍOS ROSAS, 23 28003-MADRID TELÉFONO: 91 349 5700 FAX: 91 442 6261

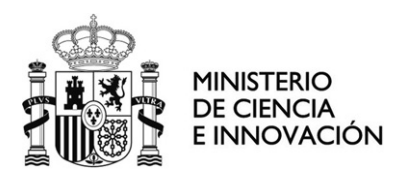

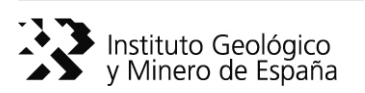

Referencia:

Fecha: 31 de julio de 2009

#### **INFORME**

# **DESARROLLO E IMPLEMENTACIÓN DE UNA BASE DE DATOS DE ORTOIMÁGENES DE SATÉLITE**

El presente proyecto ha sido realizado por el Servicio de Teledetección del Departamento de Infraestructura Geocientífica y Servicios. El Servicio de Teledetección viene desarrollando proyectos propios para la elaboración de estudios de apoyo técnico a los distintos Departamentos científico-técnicos del IGME, así como estudios de investigación para la evaluación e implementación de nuevos tipos de imágenes y de técnicas de tratamiento en aplicaciones muy variadas, dentro de un amplio campo en el ámbito de los recursos naturales y del medio ambiente. A lo largo de esta actividad, se ha recopilado en dicho Servicio un número importante de imágenes, tanto de satélite como de sensores aeroportados. Por otra parte, la participación del IGME en el PNOT (Plan Nacional de Observación del Territorio en España) ha permitido adquirir a lo largo de este proyecto coberturas de satélite y de fotografía aérea de todo el territorio nacional.

El Servicio de Teledetección, dependiente del Departamento de Infraestructura Geocientífica y Servicios, con este proyecto complementará la estructura de Bases de Datos de carácter espacial que ya existe en el IGME.

El Servicio de Teledetección del IGME pretende con este proyecto seguir las directrices marcadas por la Directiva INSPIRE y colaborar en el esfuerzo del Instituto Geológico y Minero de España en su objetivo prioritario de difusión del conocimiento geocientífico. Tanto las imágenes como las coberturas de ortofotografía aérea generadas formarán una parte fundamental de la base de datos de ortoimágenes de satélite del IGME. Se trata de facilitar a los usuarios del IGME la búsqueda y localización de las ortoimágenes disponibles.

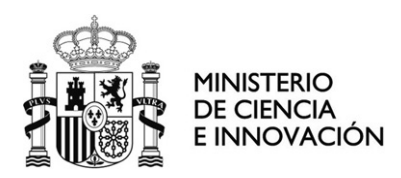

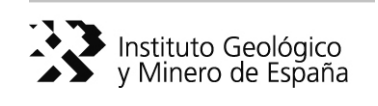

# ÍNDICE

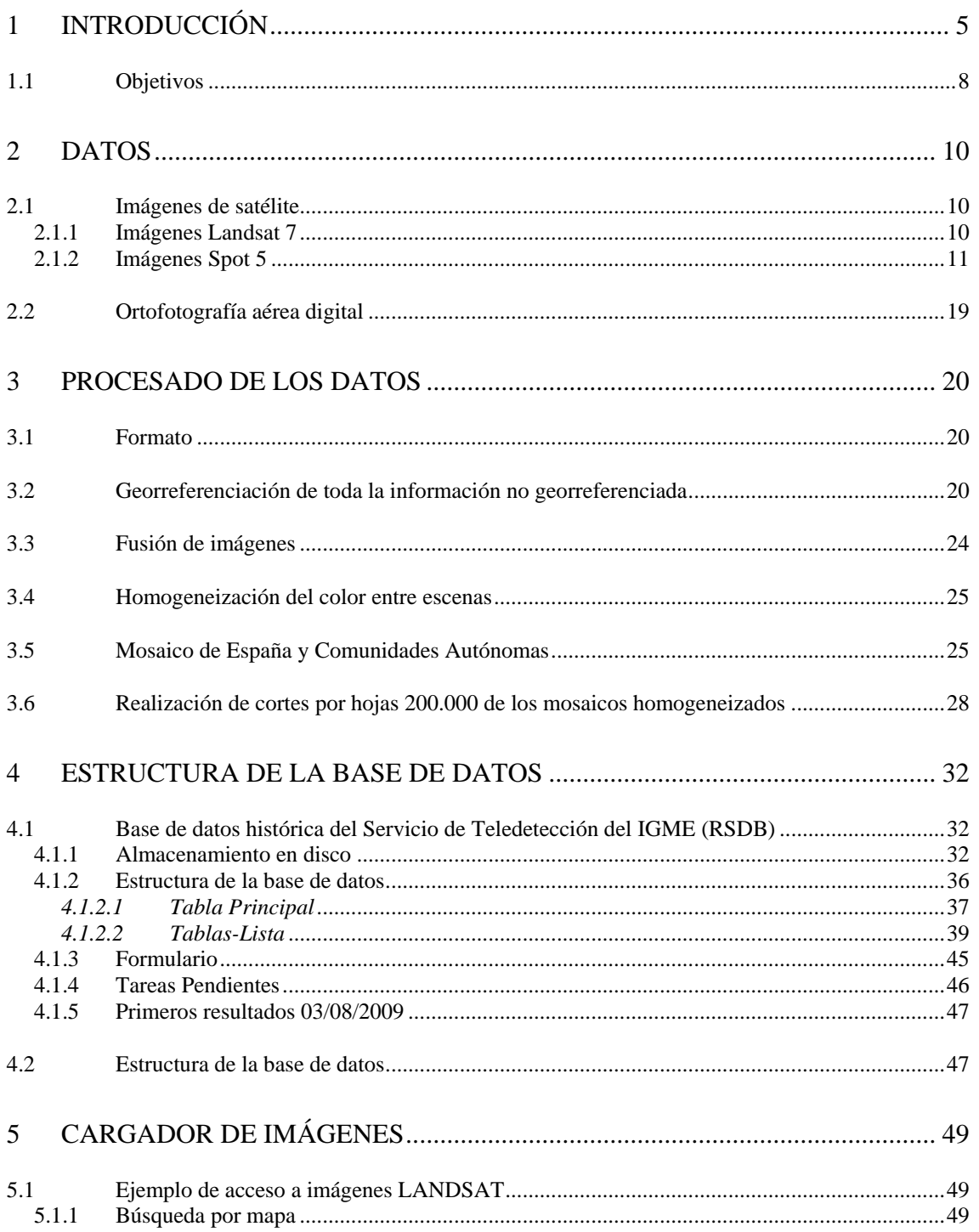

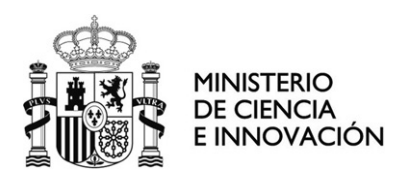

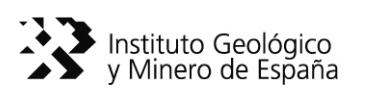

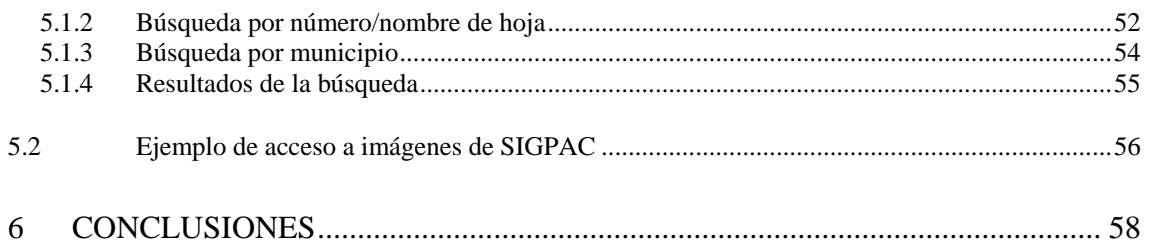

<span id="page-4-0"></span>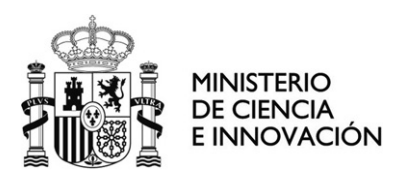

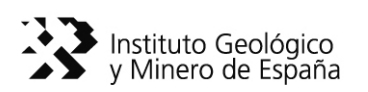

# **1 Introducción**

 El presente proyecto ha sido realizado por el Servicio de Teledetección del Departamento de Infraestructura Geocientífica y Servicios. El Servicio de Teledetección viene desarrollando proyectos propios para la elaboración de estudios de apoyo técnico a los distintos Departamentos científico-técnicos del IGME, así como estudios de investigación para la evaluación e implementación de nuevos tipos de imágenes y de técnicas de tratamiento en aplicaciones muy variadas, dentro de un amplio campo en el ámbito de los recursos naturales y del medio ambiente. A lo largo de esta actividad, se ha recopilado en dicho Servicio un número importante de imágenes, tanto de satélite como de sensores aeroportados. Por otra parte, la participación del IGME en el PNOT (Plan Nacional de Observación del Territorio en España) ha permitido adquirir a lo largo de este proyecto coberturas de satélite y de fotografía aérea de todo el territorio nacional.

 En marzo de 2007 el Parlamento Europeo aprobó la Directiva 2007/2/CE, que tiene como objetivo la creación de una Infraestructura de Datos Espaciales en Europa (INSPIRE: Infraestructure for Spatial Information in Europe). Esta Directiva ha sido desarrollada en colaboración con Estados miembros y países en estado de adhesión. Su propósito es hacer disponible información geográfica relevante, concertada y de calidad, de forma que se permita la formulación, implementación, monitorización y evaluación de las políticas de impacto o de dimensión territorial, de la Comunidad Europea. Es el primer paso de una amplia iniciativa multilateral, que inicialmente dirige su interés a la información espacial necesaria para políticas medioambientales y que también está disponible para satisfacer las necesidades prácticas de otras áreas, tales como agricultura y transporte.

 La necesidad de INSPIRE se debe a la situación general de fragmentación de bases de datos y de fuentes de la información espacial, así como a la dificultad en su disponibilidad, la falta de harmonización entre bases de datos a diferentes escalas geográficas y la duplicidad de la información recopilada. INSPIRE pretende facilitar la identificación, acceso y uso de los datos disponibles a través de diferentes servicios (visualización de capas de información, superposición de información de diferentes fuentes, análisis espacial y temporal, etc.). Para ello, propone la creación a nivel europeo de una infraestructura de datos espaciales (IDE). La IDE consiste en un sistema informático integrado por un conjunto de recursos (catálogos, servidores, programas, datos, aplicaciones, páginas Web,…) dedicados a gestionar Información Geográfica (mapas, ortofotos, imágenes de satélite, topónimos,…) y que estarán disponibles en Internet. Deberán cumplir una serie de condiciones de interoperabilidad (normas, especificaciones, protocolos, interfaces,…) que permitan que un usuario, utilizando un simple navegador, pueda utilizarlos y combinarlos según sus necesidades.

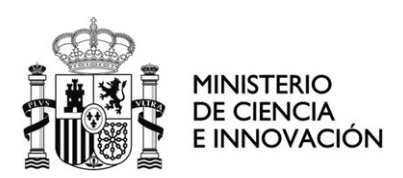

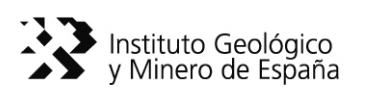

 Actualmente está disponible un prototipo de geoportal [\(http://www.inspire](http://www.inspire-geoportal.eu/)[geoportal.eu/](http://www.inspire-geoportal.eu/)) que soporta la iniciativa INSPIRE y que se basa en las infraestructuras de información espacial existentes en los diferentes estados miembros. Estos, en una primera etapa, pueden acceder a través del geoportal a todas las bases de datos geográficos procedentes de las distintas organizaciones responsables de su gestión. En etapas posteriores se llevará a cabo la organización y armonización de toda esta información. Esta red de información geográfica debe estar completamente operativa en diez años, contando desde la fecha de aprobación de la iniciativa INSPIRE.

 La aplicación de la Directiva INSPIRE en España ha dado como resultado la creación de la Infraestructura de Datos Espaciales de España (IDEE). El Consejo Superior Geográfico, órgano de dirección del Sistema Cartográfico Nacional y dependiente del Ministerio de Fomento, es el encargado de la construcción de la IDE española. La Comisión Permanente del Consejo Superior Geográfico aprobó en abril de 2002, a propuesta de la Comisión de Geomática, la creación de un grupo de trabajo abierto para el estudio y coordinación de la puesta en marcha de una infraestructura nacional de datos espaciales (IDE).

 La IDE española estará integrada, en primer lugar, por todas las IDEs establecidas por los productores oficiales de datos a nivel nacional, regional y local, y en segundo lugar, por todo tipo de infraestructuras sectoriales y privadas. Su objetivo es el integrar a través de Internet los datos, metadatos, servicios e información de tipo geográfico que se producen en España, facilitando a todos los usuarios potenciales la localización, identificación, selección y acceso a tales recursos, a través del Geoportal de la IDEE (http://www.idee.es). El Geoportal integra los nodos y geoportales de recursos IDE de productores de información geográfica a nivel nacional, regional y local, y con todo tipo de datos y servicios de información geográfica disponibles en España.

 El grupo de trabajo de la IDEE es de carácter técnico, abierto e integrado por representantes y expertos productores de información geográfica de diversos ámbitos (Administración Públicas a nivel estatal, regional y local, Universidades y sector privado). El Instituto Geológico y Minero de España (IGME) es uno de los integrantes de este grupo.

El IGME es el mayor Centro Nacional de Información y Documentación en Ciencias de la Tierra en España. Fomenta la existencia de bases de datos, fondos documentales, sistemas de gestión y tratamiento de la información geocientífica a nivel estatal y en relación con las Comunidades Autónomas y Entidades locales.

 El Instituto Geológico y Minero de España desarrolla diferentes programas propios orientados a la investigación básica y aplicada, así como a la generación de infraestructura de conocimiento geocientífico del territorio. Dentro de estos programas cabe destacar el relativo a la Información y Difusión del Conocimiento Geológico, que tiene como líneas de actuación las siguientes:

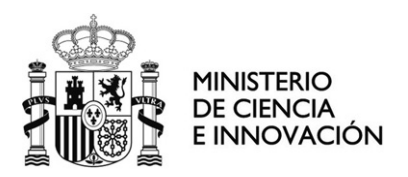

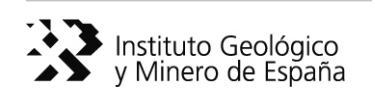

Desarrollo de los Sistemas de Información y Bases de Datos del IGME. Innovación en el tratamiento informático de la información neocientífica Difusión de los resultados de las investigaciones del IGME a través del Centro de Documentación, Litoteca y Biblioteca, y mediante la mejora de la presencia de la institución en la sociedad de la información a través de Internet.

 Una de las líneas de acción que lleva a cabo el IGME, en consonancia con las directrices europeas, es la referente a los Sistemas de Información Geocientífica. La información geocientífica que genera el IGME, y la acumulada en sus más de 150 años de historia, está constituida por cartografía geológica y geotemática, bases de datos geocientíficas, imágenes de diversa tipología e informes inéditos. Esta información representa uno de los principales activos del IGME, por lo que dentro de sus líneas de acción prioritarias, se plantea el desarrollo de Sistemas de Información con un doble propósito:

- ¾ recuperar y homogeneizar la información, generando modelos de datos en plataformas acordes con la realidad tecnológica actual para su puesta a disposición de los usuarios de la información geocientífica
- $\triangleright$  y desarrollar e implantar sistemas de difusión de esa información en Internet, facilitando su consulta y descarga. En consecuencia, se potencia la transferencia de datos y resultados de la investigación a la comunidad científica y a la sociedad en general, integrando al IGME en la red internacional de servidores de información geocientífica.

 Dentro de los órganos de gestión del IGME, el Departamento de Infraestructura Geocientífica y Servicios tiene encomendadas entre otras funciones la de adquisición, tratamiento y difusión del conocimiento geocientífico del territorio nacional, continental, insular y de los fondos marinos mediante el uso de las tecnología y sistemas de información a través de:

- $\triangleright$  la actualización y mantenimiento de las bases de datos geocientíficas institucionales para la integración georreferenciada con las bases de datos cartográficas, nacionales e internacionales
- ¾ y el desarrollo e innovación de modelos de datos en plataformas acordes con la realidad tecnológica actual para la puesta a disposición de los usuarios de la información geocientífica del IGME, facilitando su acceso a través de Internet.

 Actualmente el Departamento de Infraestructura Geocientífica y Servicios del IGME ha puesto en marcha un proyecto denominado INTEBASI (Actualización e Integración de las bases de datos y los sistemas de información geocientífica del IGME) con el objeto de coordinar y potenciar las actividades de la línea de investigación de "Sistemas de Información Geocientífica". INTEBASI, haciendo uso de las más modernas y eficaces Tecnologías de la Información y las Comunicaciones (TIC), tiene

<span id="page-7-0"></span>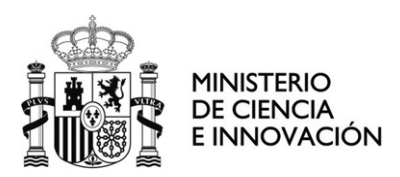

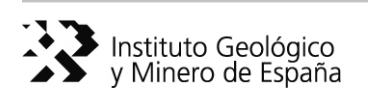

como objetivo difundir la información geocientífica con la mejor depuración y tratamiento posibles.

 El Servicio de Teledetección, dependiente del Departamento de Infraestructura Geocientífica y Servicios, pretende con este proyecto complementar la estructura de Bases de Datos de carácter espacial que ya existe en el IGME, que incluye:

- ¾ Sistema de Información Geoespacial (INGEOES): aplicación que proporciona acceso a información geológica digital (bases de datos georreferenciadas y cartografía digital informatizada relacionada con las Ciencias de la Tierra).
- ¾ Sistema de Información Geofísico (SIGEOF): es una aplicación que proporciona visualización, acceso y descarga de datos geofísicos obtenidos en el territorio Nacional Español.
- ¾ Sistema de Información del Agua Subterránea (SIAS): integra y pone a disposición de los usuarios las bases de datos hidrogeológicas institucionales.
- ¾ Migración y Actualización de Bases de Datos Institucionales (MADBI).
- ¾ Sistema de Información de Cartografía Geológica Continua (SIGECO): sistema que facilita el acceso a la información generada en el Plan de Cartografía Geológica Continua (GEODE).
- ¾ Sistema de información de TOPOIBERIA.
- ¾ Base de datos de Recursos Minerales: contiene toda la información geológicominera recogida por el IGME sobre indicios y explotaciones de rocas y minerales de España, información que puede ser visualizada, consultada y descargada, sin coste alguno.

La base de datos de "Ortoimágenes de Satélite", una vez desarrollada, y según los objetivos marcados en el proyecto INTEBASI, se integrará con el resto de bases de datos en un Navegador Geocientífico único, con base geológica y temática contrastada, conformada y continua.

### **1.1 Objetivos**

 Los objetivos de este proyecto se enmarcan en la generación de una base de datos de imágenes georreferenciadas.

 La disponibilidad de imágenes en el archivo del Servicio de Teledetección del IGME, las procedentes del SIOSE (Sistema de Información de Ocupación del Suelo en España) y la participación del IGME en el PNOT (Plan Nacional de Observación del Territorio en España) permite abordar la generación de una Base de Datos de ortoimágenes y ortofotos que puedan ser utilizadas por los técnicos e investigadores del IGME.

 El PNOT es un plan con una duración de cuatro años (2006-2009) en el que participa el IGME como organismo del Ministerio de Ciencia e Innovación. Este plan

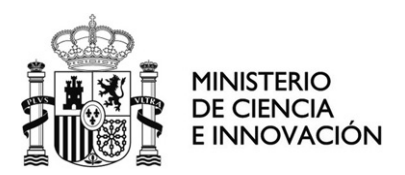

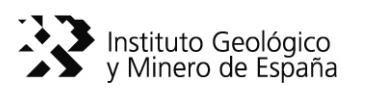

ha sido diseñado para coordinar y optimizar la obtención de imágenes de satélite (Landsat y Spot, Terra (Aster), IRS, Pleiades, Terra (Modis)) y de ortofotografía aérea de todo el territorio nacional con objeto de actualizar las series cartográficas nacionales elaboradas periódicamente por el Instituto Geográfico Nacional (IGN) y para llevar a cabo el denominado Sistema de Información sobre Ocupación del Suelo en España.

 El Servicio de Teledetección del IGME pretende con este proyecto seguir las directrices marcadas por la Directiva INSPIRE y colaborar en el esfuerzo del Instituto Geológico y Minero de España en su objetivo prioritario de difusión del conocimiento geocientífico. Tanto las imágenes como las coberturas de ortofotografía aérea generadas formarán una parte fundamental de la base de datos de ortoimágenes de satélite del IGME. Se trata de facilitar a los usuarios del IGME la búsqueda y localización de las ortoimágenes disponibles.

 Para la consecución de la generación de la Base de Datos de ortoimágenes y ortofotos se han establecido las siguientes fases:

- $\triangleright$  Recopilación de la información georreferenciada y sin georreferenciar del archivo de imágenes del Servicio de Teledetección del IGME y del PNOT (Plan Nacional de Observación del Territorio) del IGN.
- ¾ Georreferenciación de toda la información no georreferenciada.
- ¾ Realización de fusión de imágenes de distinta resolución espacial con objeto de maximizar la resolución espacial.
- ¾ Homogeneización del color entre escenas con el fin de obtener un mosaico consistente para cada la Península Ibérica, Baleares y Canarias.
- ¾ Realización de cortes por hojas 1:200.000 de los mosaicos homogeneizados en las imágenes Landsat. Cortes por hojas 1:100.000 en imágenes SPOT5.
- $\triangleright$  Análisis de la información generada y validación de la misma.
- $\triangleright$  Adaptación de la información a un formato accesible para el almacenamiento y explotación de las ortoimágenes a través de INTRANET que además sea conforme con las directrices de la Infraestructura de Datos de Europa (IDE) y de España (IDEE).
- ¾ Carga de la información en un Servidor de Imágenes.
- ¾ Desarrollo de herramientas de acceso, consulta y descarga de la Información de las Ortoimágenes disponibles.
- ¾ Integración de la base de datos en el Navegador Geocientífico creado por INTEBASI

<span id="page-9-0"></span>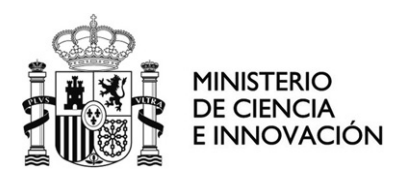

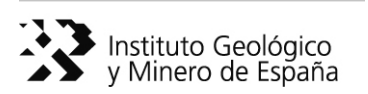

# **2 Datos**

 En este proyecto se han utilizado imágenes de satélite y ortofotos, correspondientes a una cobertura completa de España. La participación del IGME en el PNOT ha permitido disponer de imágenes Landsat 7 (ETM+) y Spot 5, ambas correspondientes al Plan Nacional de Teledetección (PNT), así como de ortofotografía aérea digital (datos del Plan Nacional de Ortofotografía Aérea (PNOA) y del Sistema de Información Geográfica de Parcelas Agrícolas (SIGPAC).

 Además de estos datos, el Servicio de Teledetección del IGME dispone de una base propia de imágenes de satélite, vuelos aeroportados y fotografía aérea (Apartado 4.1 Base de datos histórica del Servicio de Teledetección del IGME (RSDB)).

### **2.1 Imágenes de satélite**

#### **2.1.1 Imágenes Landsat 7**

 Se han utilizado un total de 46 imágenes Landsat 7 ETM+ (Enhanced Thematic Mapper Plus). Las características del sensor ETM+ son las siguientes (Tablas 1 y 2):

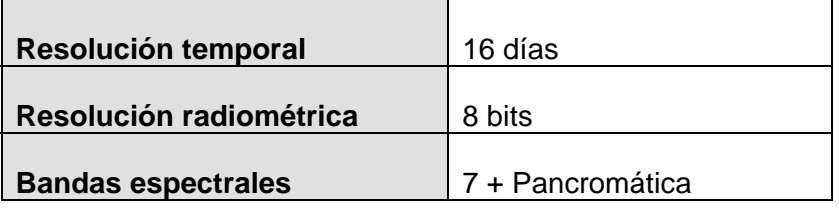

Tabla 1: Características del sensor ETM+ del satélite Landsat 7

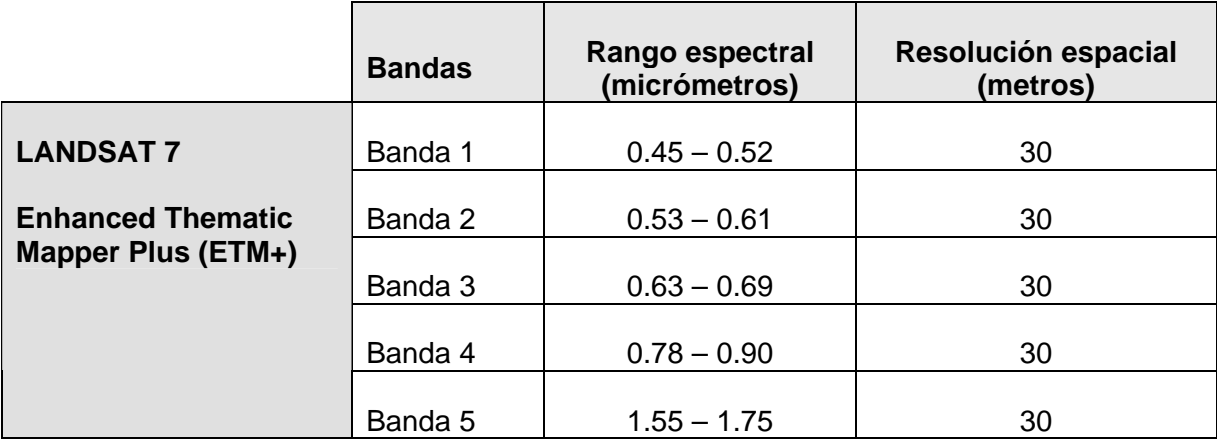

<span id="page-10-0"></span>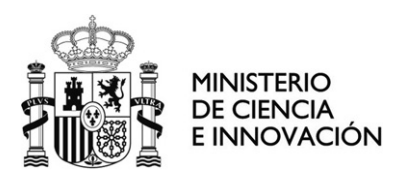

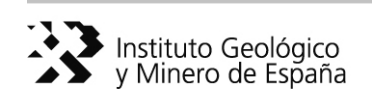

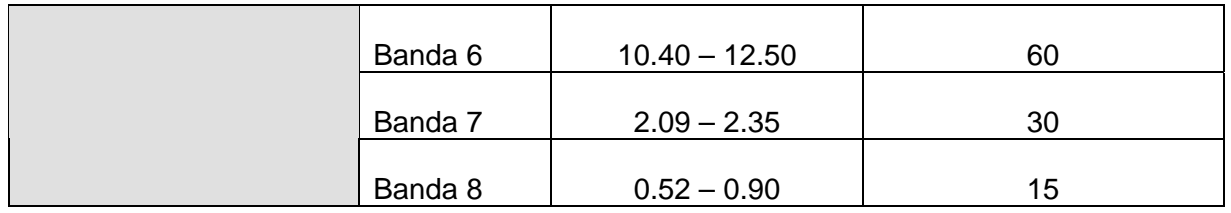

Tabla 2: Rangos espectrales y resolución espacial del sensor ETM+

#### **2.1.2 Imágenes Spot 5**

 La resolución temporal, radiométrica y espacial del satélite SPOT 5 es la siguiente (Tablas 3 y 4):

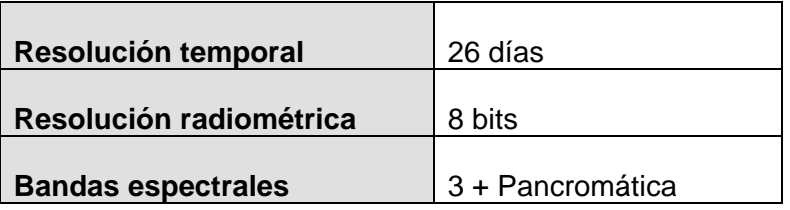

Tabla 3: Características de Spot 5

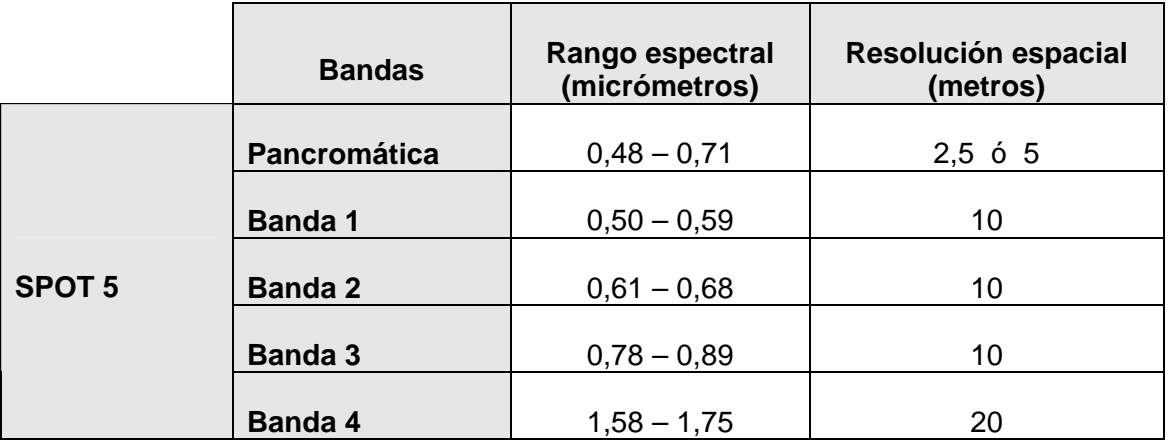

Tabla 4: Rangos espectrales y resolución espacial de Spot 5

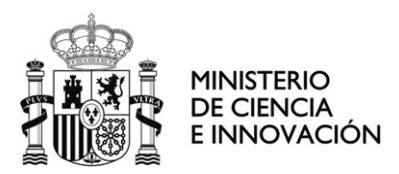

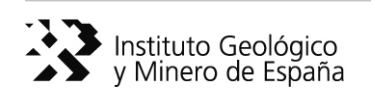

En el caso del satélite SPOT 5, el IGN ha suministrado los siguientes productos:

#### a) Escenas SPOT 5:

Escenas pancromáticas en huso 28, 29, 30 y 31 (formato .TIF). Su resolución espacial es de 2,5 m.

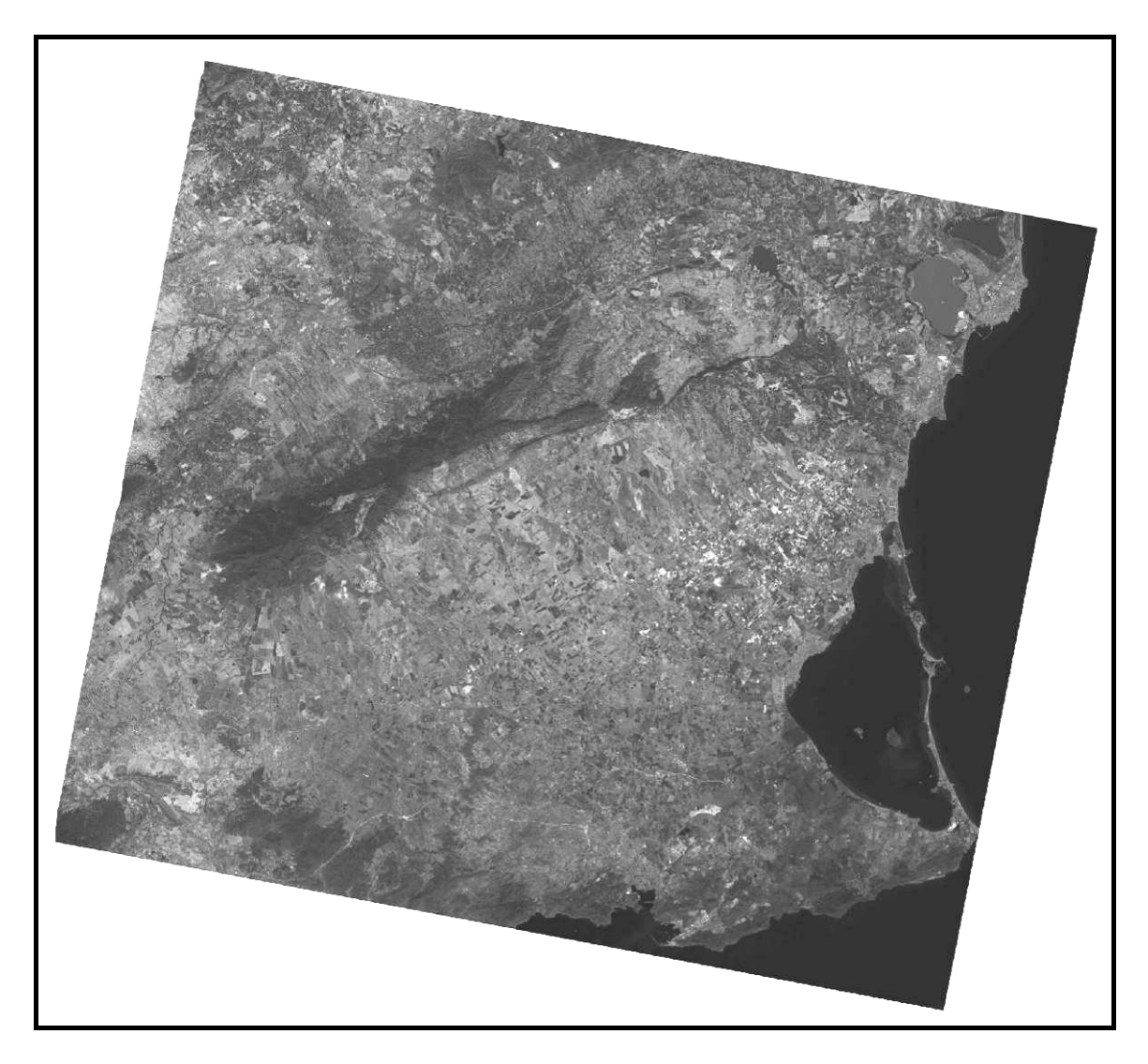

Figura 1. Escena 274-41 (SPOT 5) (Pancromática)

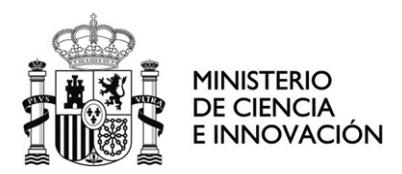

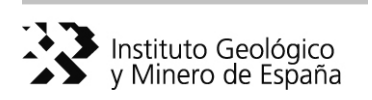

Escenas multiespectrales con remuestreo bicúbico en huso 28, 29, 30 y 31 (formato .TIF). Su resolución espacial es 10 m.

Escenas multiespectrales con remuestreo de vecino más próximo en huso 29, 30 y 31 (formato .TIF), con una resolución espacial de 10 m.

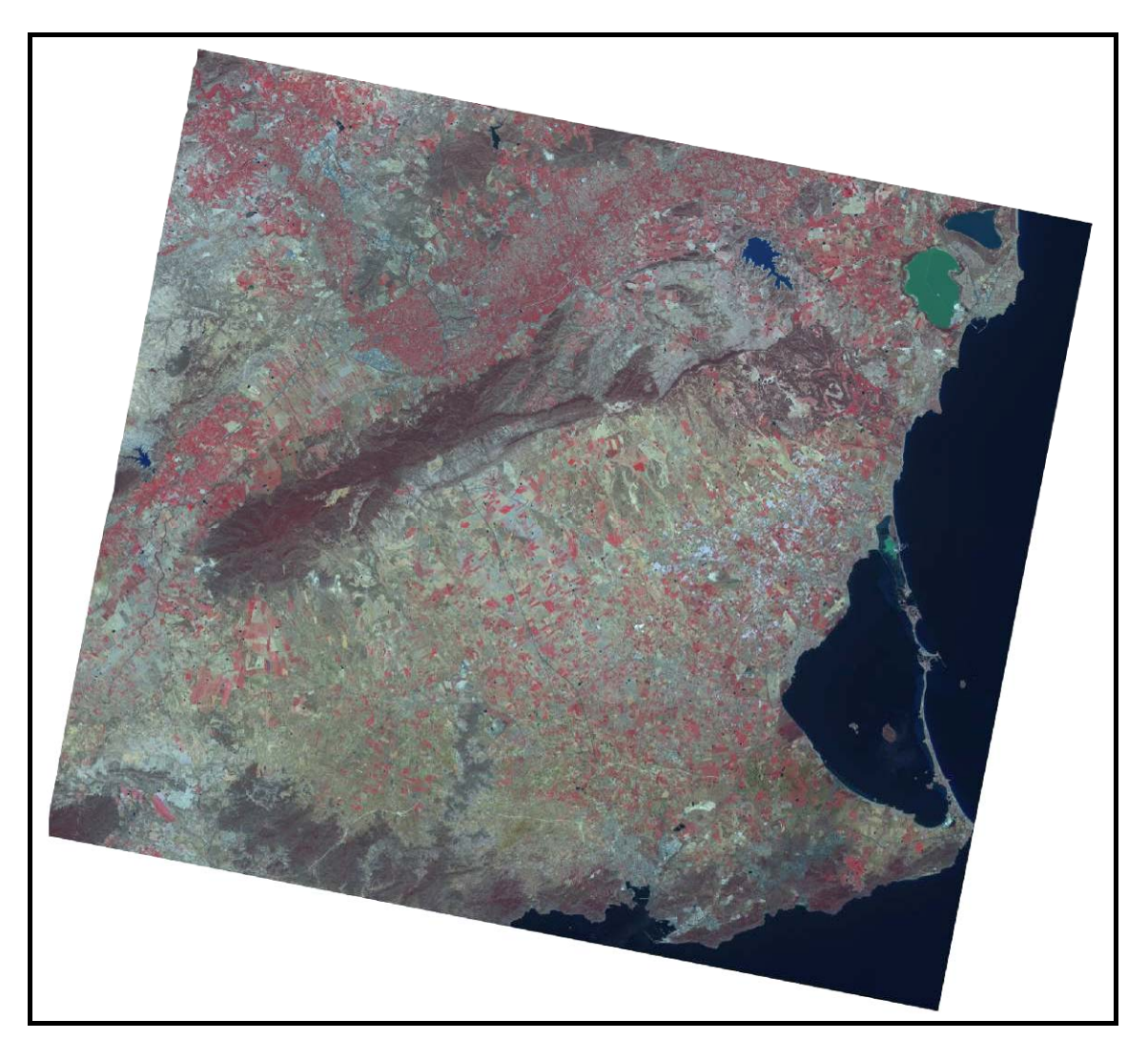

Figura 2. Escena 274-41 (SPOT 5) (RGB 321)

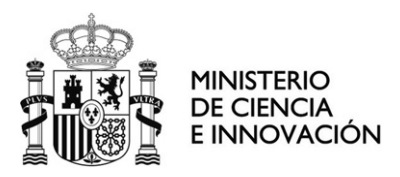

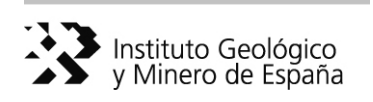

La distribución de las escenas SPOT 5 sobre España puede observarse en las Figuras 3 y 4.

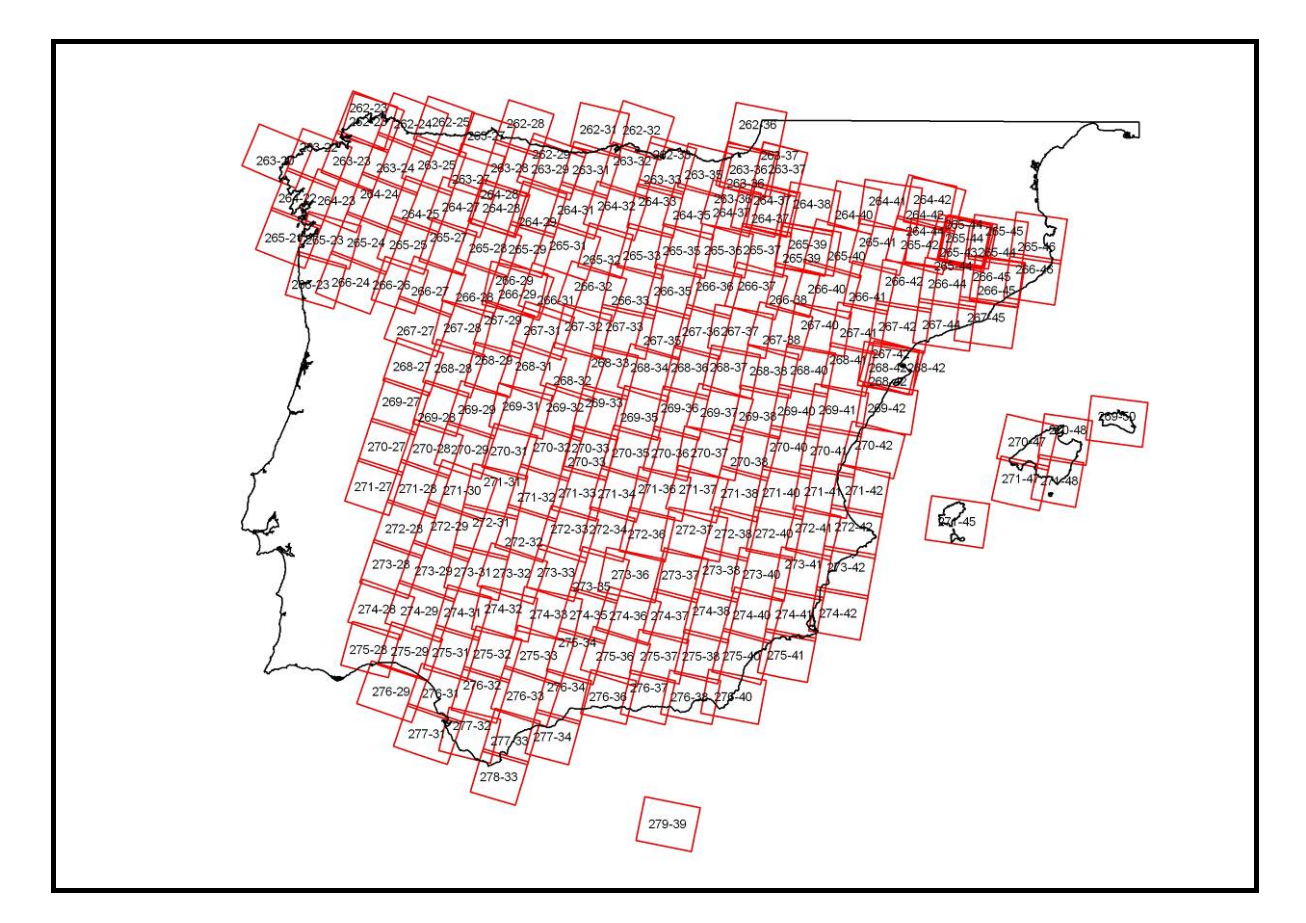

Figura 3. Escenas SPOT 5 correspondientes a la Península Ibérica y Baleares

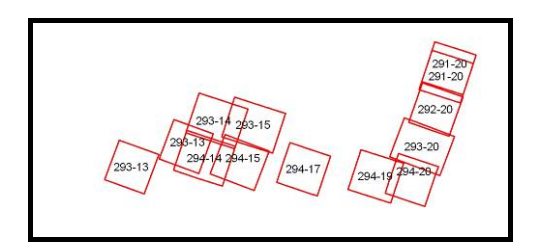

Figura 4. Escenas SPOT 5 correspondientes a Canarias

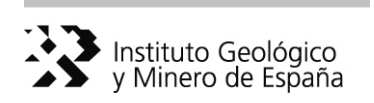

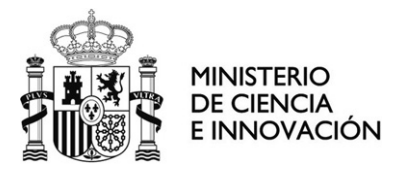

b) Mosaico de la Península Ibérica y Baleares (ETRS89, UTM Huso 30 extendido) en formato .ECW, con un tamaño de píxel de 2,5 m y una combinación de bandas "falso color infrarrojo" (RGB 321).

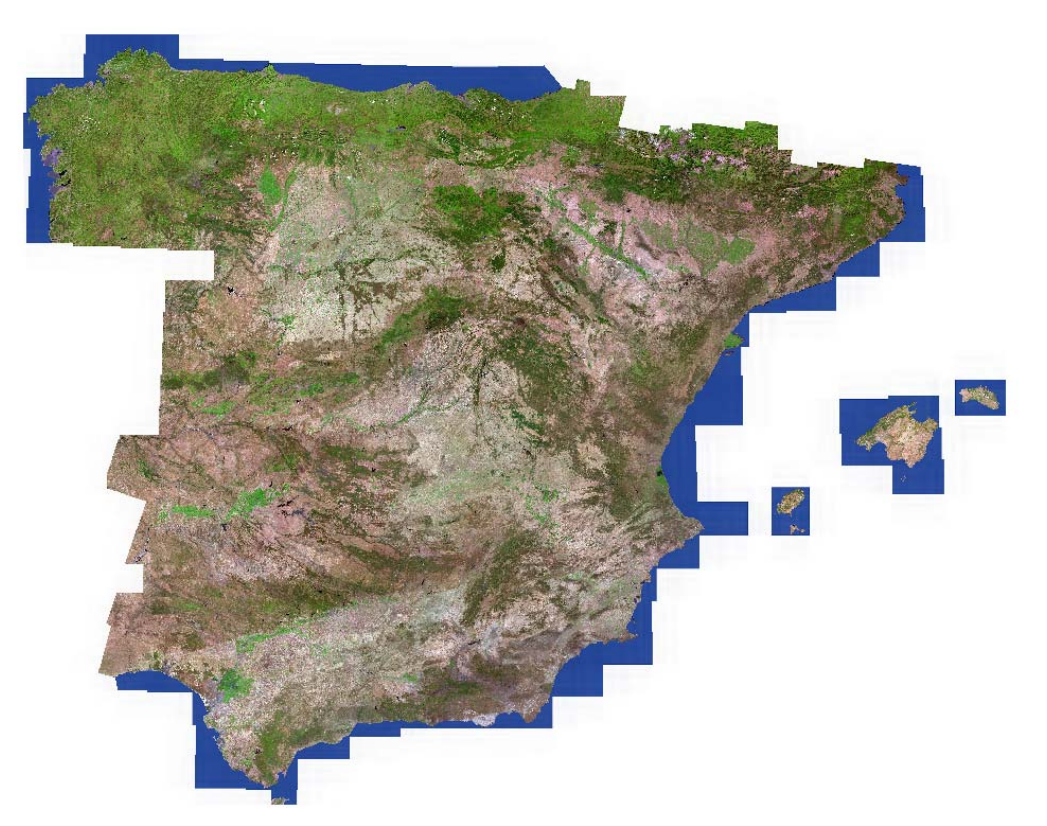

Figura 5. Mosaico de la Península Ibérica y Baleares (SPOT5) (RGB 321)

c) Mosaico de Canarias (REGCAN 2001, UTM (Huso 28)) en formato .ECW, con un tamaño de píxel de 2,5 m y una combinación de bandas "falso color infrarrojo" (RGB 321).

d) Hojas 1:100.000 (ETRS89, UTM Huso 30 extendido) correspondientes a la Península Ibérica y Baleares. Dichas hojas están cortadas por bordes rectangulares, con 50 píxeles de rebase respecto a las esquinas teóricas en sentidos Norte, Sur, Este y Oeste (Figuras 7 y 8). La resolución espacial correspondiente a estas imágenes es de 2,5 m. Su formato es .ECW.

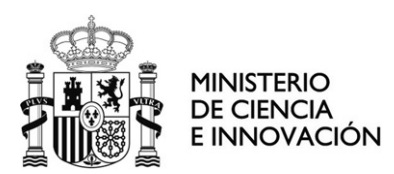

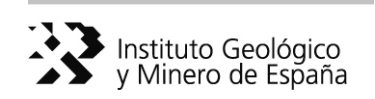

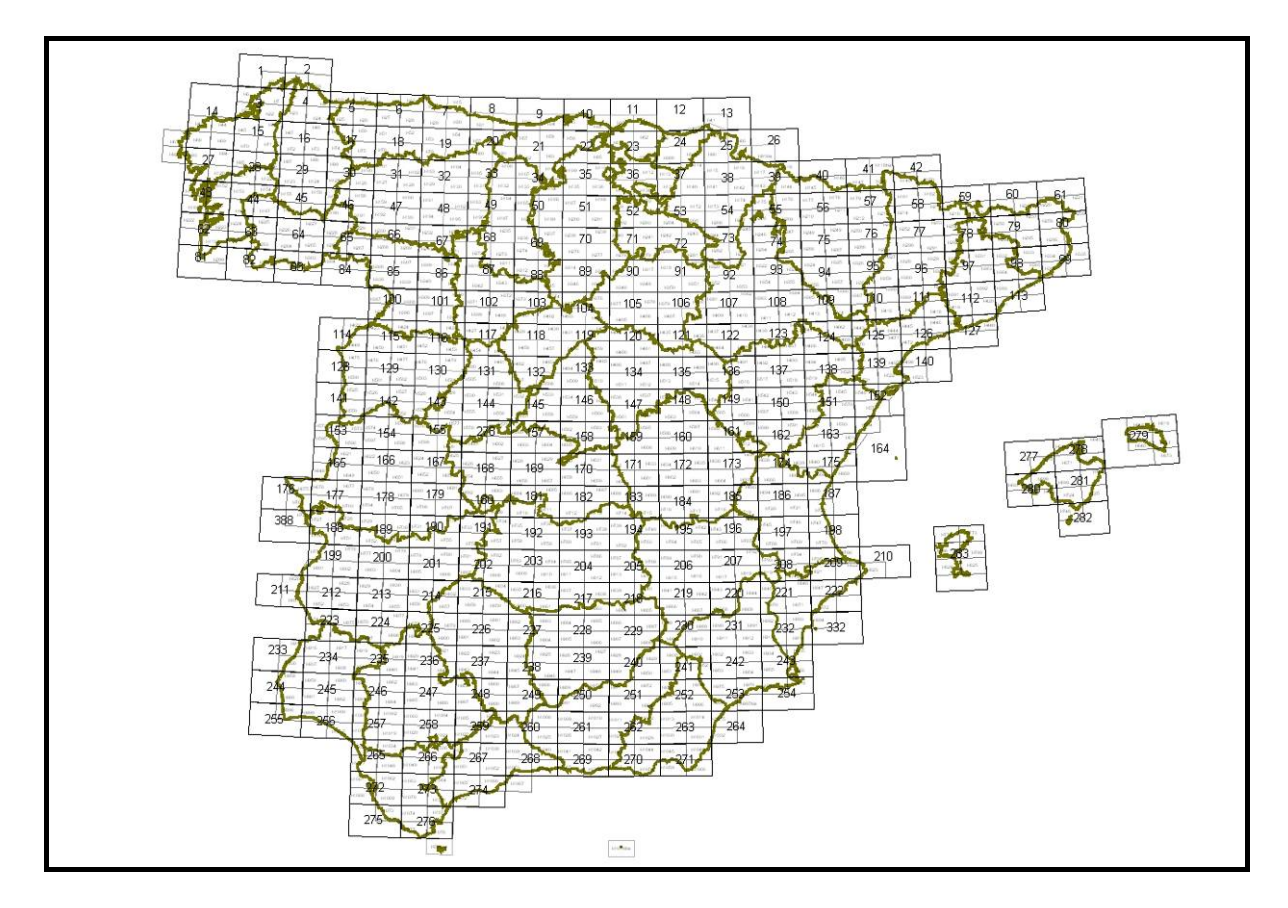

Figura 7. Hojas 100.000 correspondientes a la Península Ibérica y Baleares

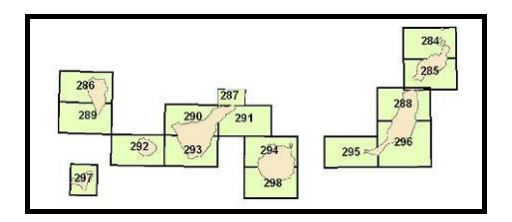

Figura 8. Hojas 1:100.000 correspondientes a las Islas Canarias

El IGN ha entregado las siguientes combinaciones de bandas para las hojas 1:100.000:

- $\triangleright$  Hojas realzadas color natural (RGB 321)
- $\triangleright$  Hojas realzadas pseudocolor natural (RGB 432)
- ¾ Hojas realzadas falso color combinación Corine (RGB 342)
- $\triangleright$  Hojas color natural sin realzar (RGB 321)

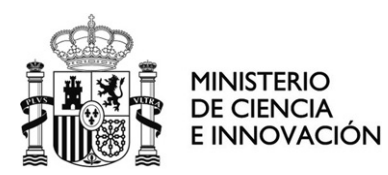

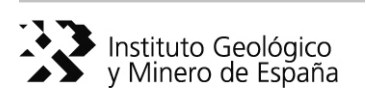

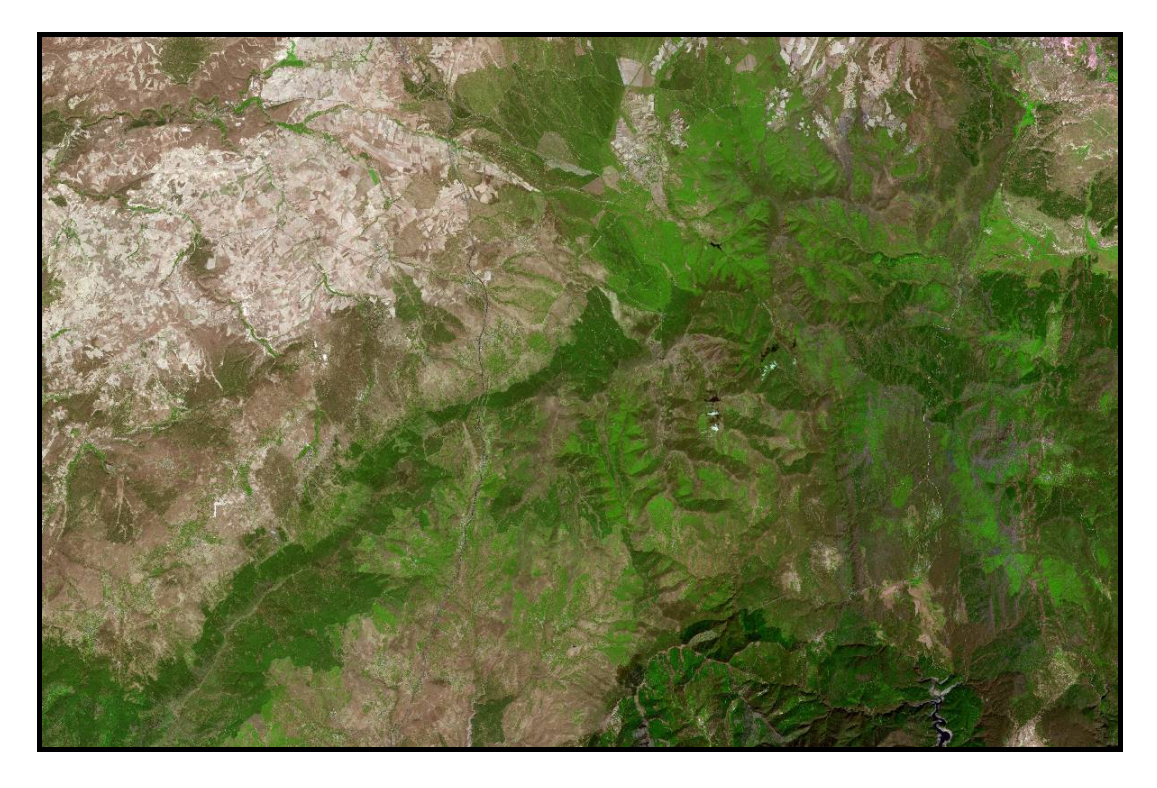

Figura 9. Hoja 119. Imagen SPOT 5. Realzada color natural (RGB 321)

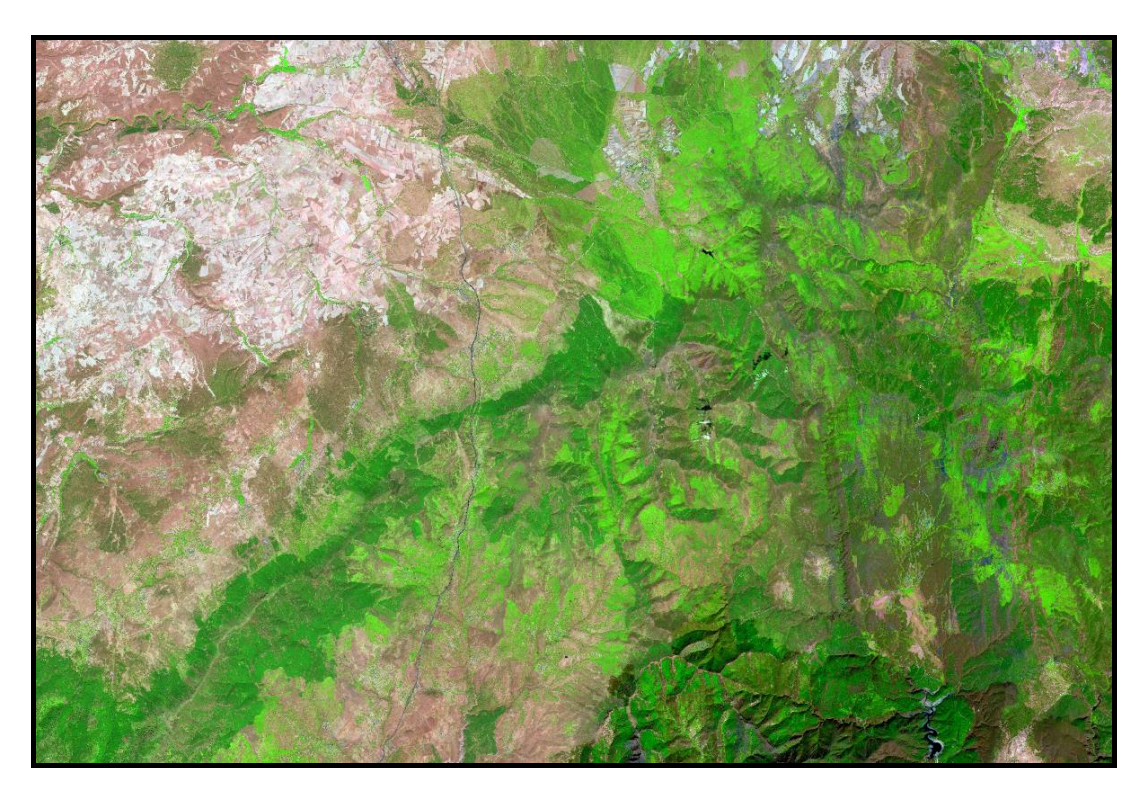

Figura 10. Hoja 119. Imagen SPOT 5. Realzada pseudocolor natural (RGB 432)

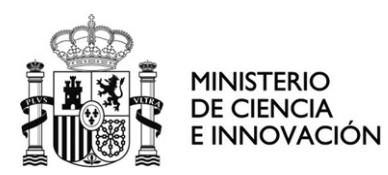

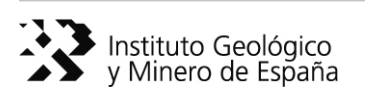

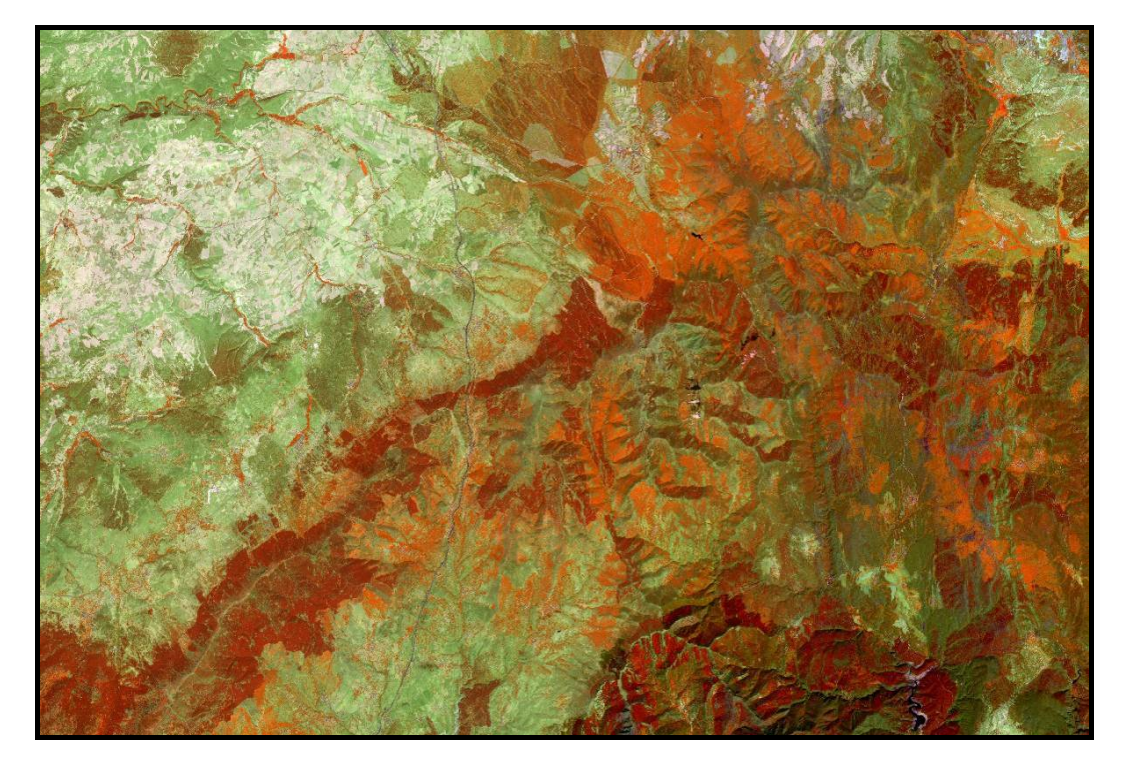

Figura 11. Hoja 119. Imagen SPOT 5. Realzada falso color Corine (RGB 342)

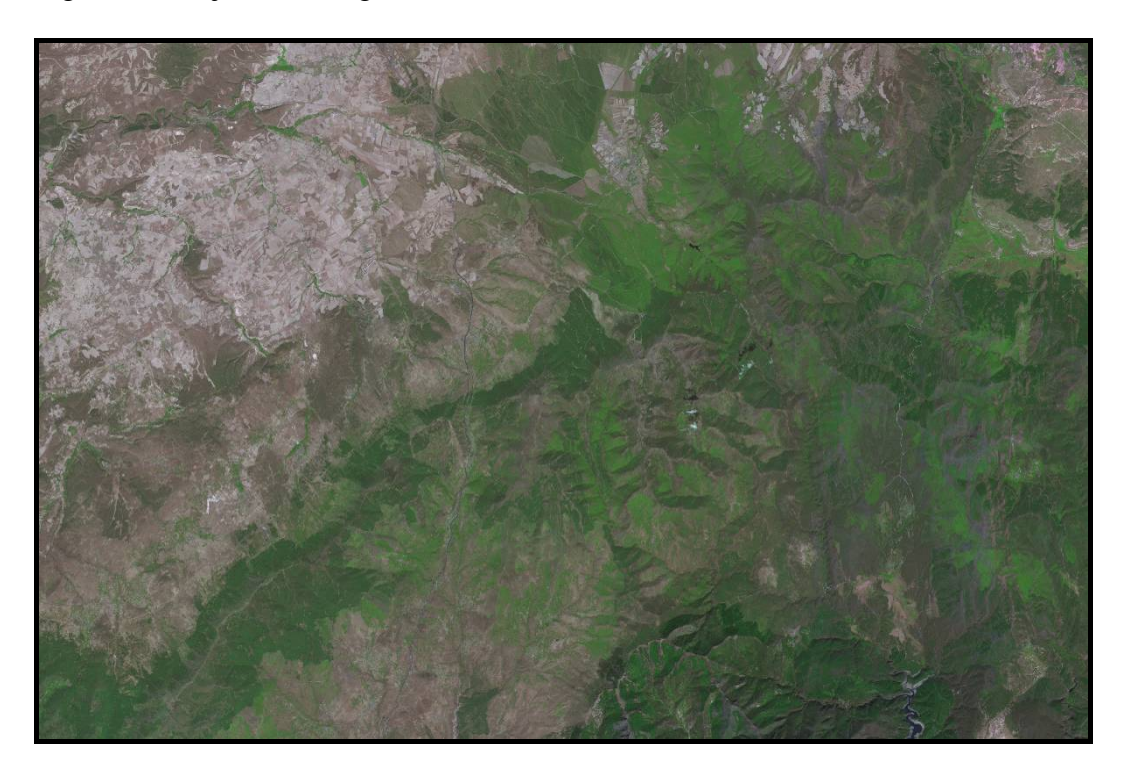

Figura 12. Hoja 119. Imagen SPOT 5. Color natural sin realzar (RGB 321)

<span id="page-18-0"></span>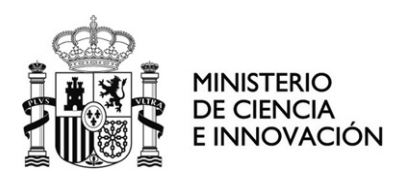

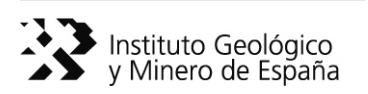

## **2.2 Ortofotografía aérea digital**

 La ortofotografía aérea digital procede del PNOA y del SIGPAC. La ortofotografía del PNOA se caracteriza por una resolución espacial de 25 cm a 50 cm y por una resolución temporal de 2 años.

La figura X corresponde a las fechas de los vuelos del SIGPAC y PNOA.

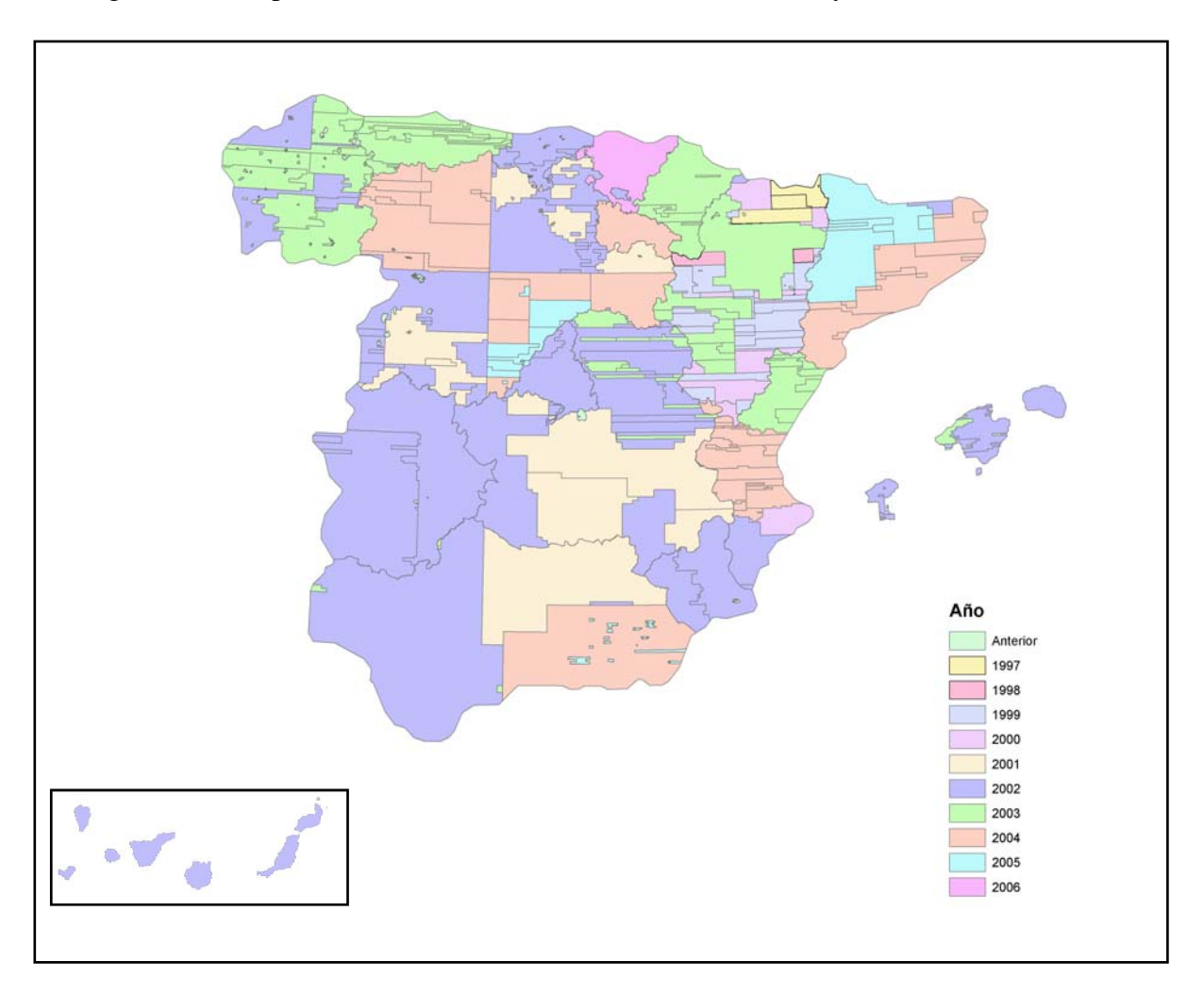

Figura 13. Fechas de los vuelos del SIGPAC y PNOA

<span id="page-19-0"></span>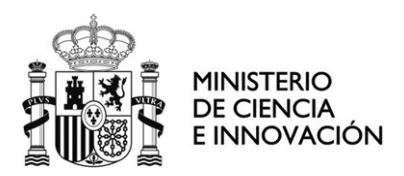

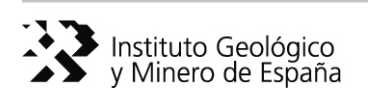

# **3 Procesado de los datos**

### **3.1 Formato**

 El IGN ha proporcionado los datos Landsat en formato .BIL. Ha sido necesario exportar los datos al formato propio del software de tratamiento que se ha utilizado a continuación, en este caso al formato .IMG, del programa ERDAS IMAGINE 9.1.

El mosaico de SPOT 5 ha sido suministrado por el IGN en formato .ECW y las hojas 100.000 en .ECW y .GEOTIFF. Las imágenes Spot 5 corresponden a escenas registradas en el año 2005.

La ortofotografía aérea digital ha sido dada en formato .ECW.

#### **3.2 Georreferenciación de toda la información no georreferenciada**

 El IGN ha suministrado las imágenes Landsat corregidas geométricamente. A continuación se detallan para cada escena Landsat su fecha, sistema geodésico y proyección.

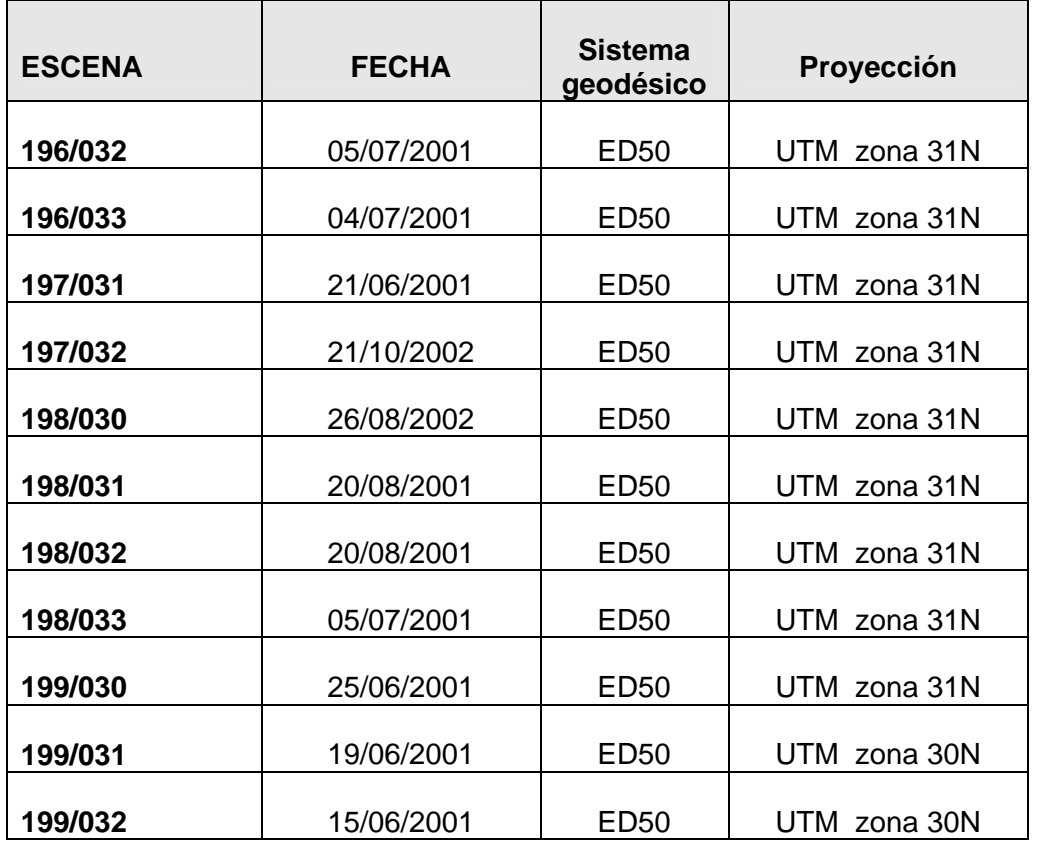

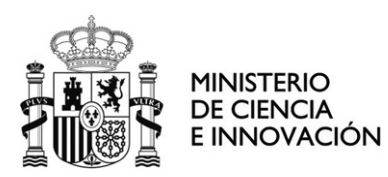

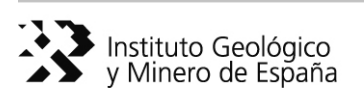

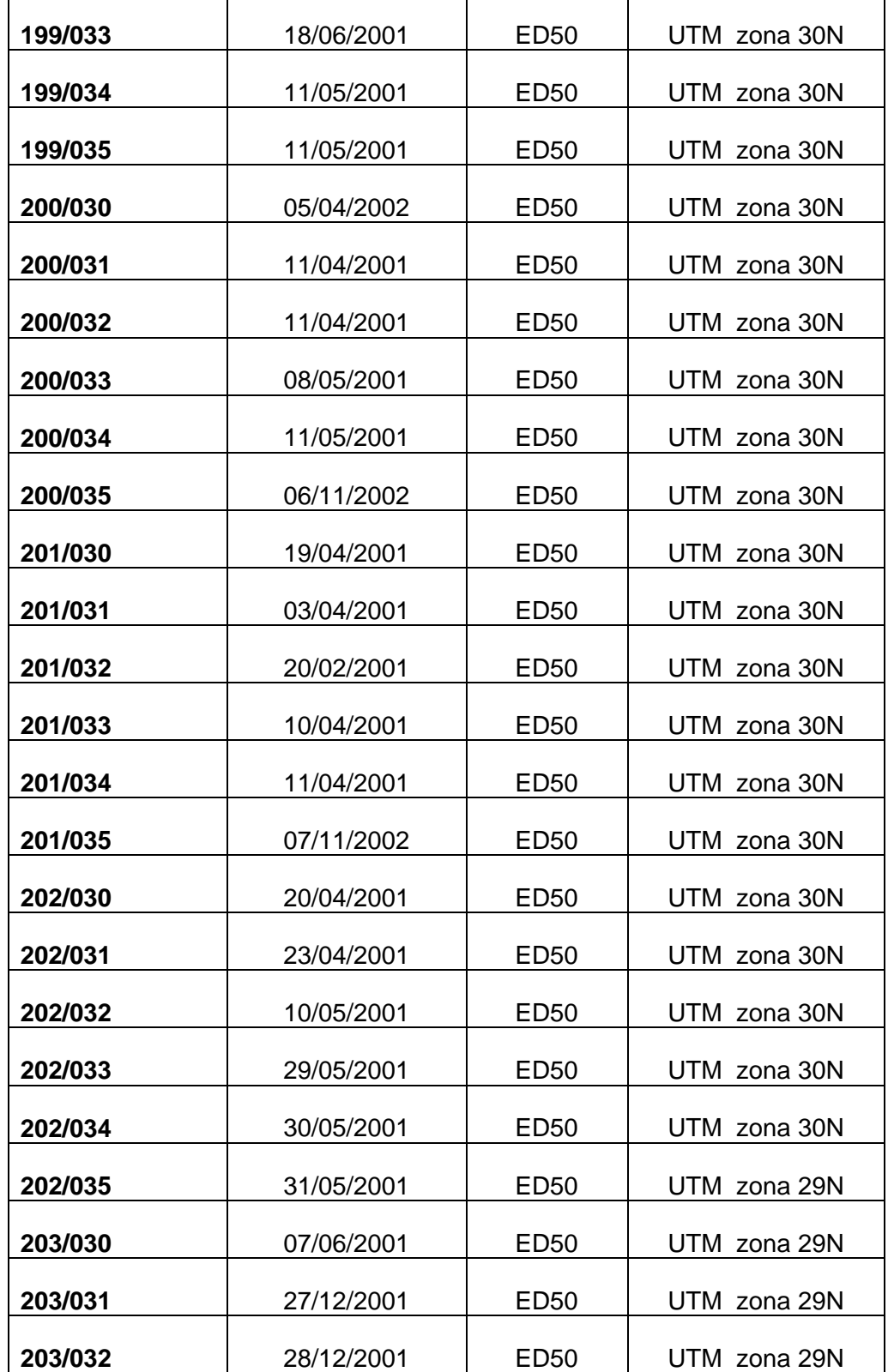

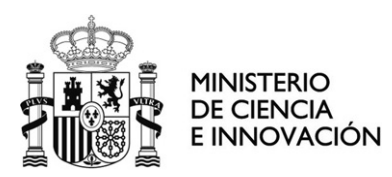

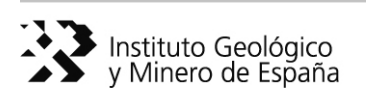

| 203/033 | 07/06/2001 | ED <sub>50</sub> | UTM zona 29N |
|---------|------------|------------------|--------------|
| 203/034 | 05/06/2001 | ED50             | UTM zona 29N |
| 204/030 | 29/08/2001 | ED <sub>50</sub> | UTM zona 29N |
| 204/031 | 03/01/2002 | ED50             | UTM zona 29N |
| 205/030 | 12/03/2002 | ED <sub>50</sub> | UTM zona 29N |
| 205/040 | 04/07/2002 | <b>WGS 84</b>    | UTM zona 28N |
| 205/041 | 04/07/2002 | <b>WGS 84</b>    | UTM zona 28N |
| 206/041 | 04/07/2002 | <b>WGS 84</b>    | UTM zona 28N |
| 207/040 | 04/07/2002 | <b>WGS 84</b>    | UTM zona 28N |
| 207/041 | 05/07/2002 | <b>WGS 84</b>    | UTM zona 28N |
| 208/040 | 02/07/2002 | <b>WGS 84</b>    | UTM zona 28N |

Tabla 5. Relación de escenas Landsat

Para cada una de las imágenes importadas a .IMG se han editado los datos correspondientes a: Unidades: metros Proyección: UTM Esferoide: Internacional 1909 Datum: Europeo 1950 (España, Portugal)

UTM: 30 Norte

Posteriormente las imágenes con huso 29 ó 31 han sido reproyectadas a huso 30.

En el caso de las islas Canarias se han editado para cada escena los siguientes parámetros: Unidades: metros Proyección: UTM Esferoide: WGS 84 UTM: 28 Norte Una vez editadas y en su caso reproyectadas se ha procedido a la comprobación del

ajuste de las imágenes utilizando para ello la base cartográfica 1:25.000 del IGN. Se ha realizado también la comprobación del ajuste con dicha base cartográfica para el caso de las imágenes SPOT 5 y para la ortofotografía aérea digital.

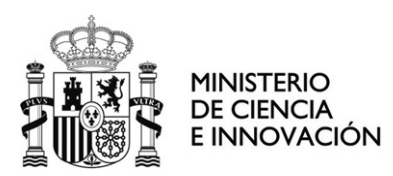

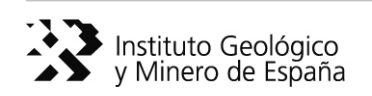

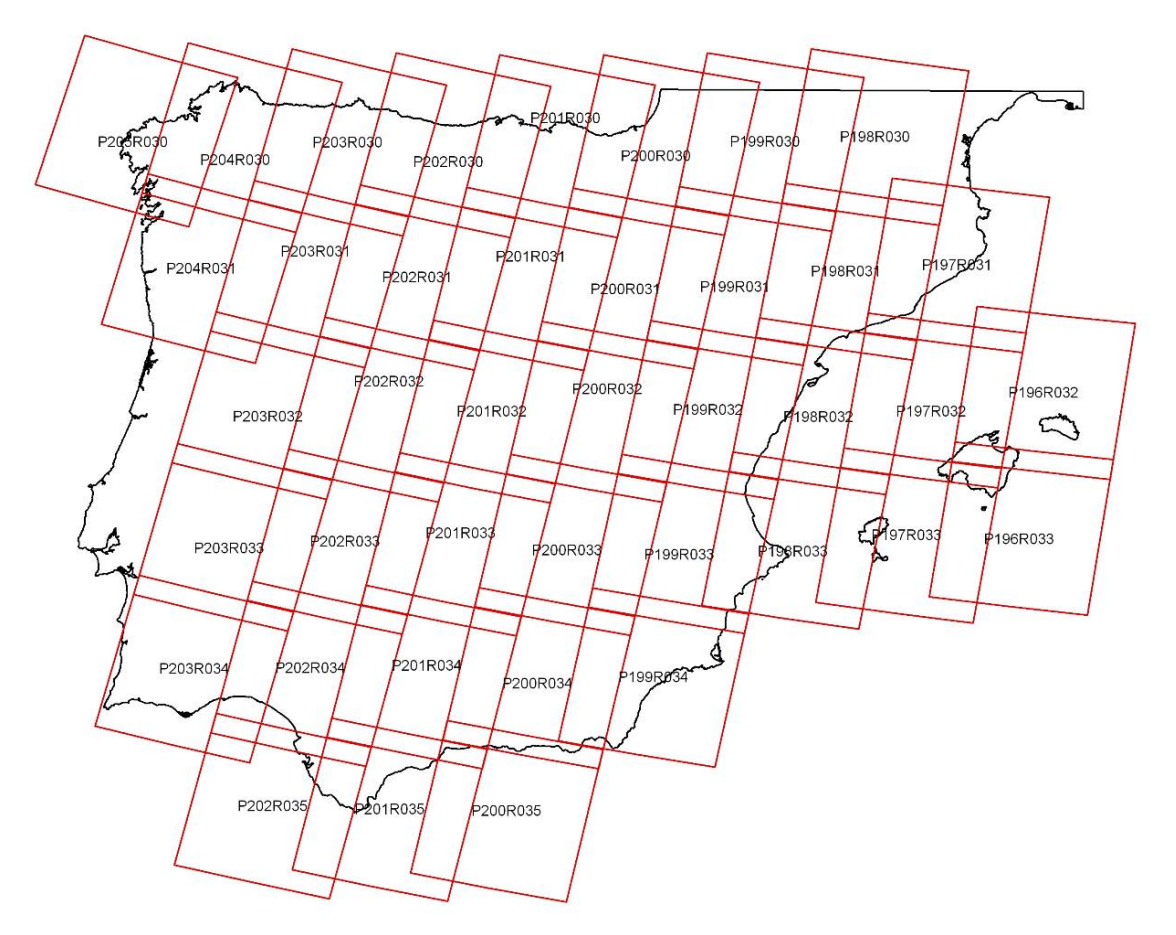

Figura 14. Distribución de escenas Landsat ETM + sobre la Península Ibérica y Baleares.

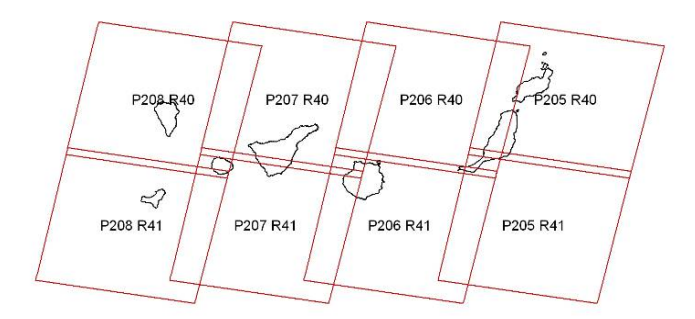

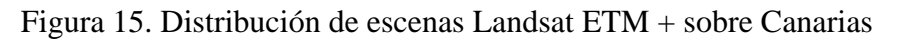

<span id="page-23-0"></span>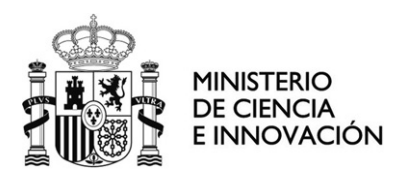

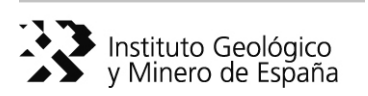

### **3.3 Fusión de imágenes**

 El sensor ETM+ registra la información en un total de 8 bandas espectrales, con resoluciones de 15, 30 y 60 m según las bandas (Tabla 6).

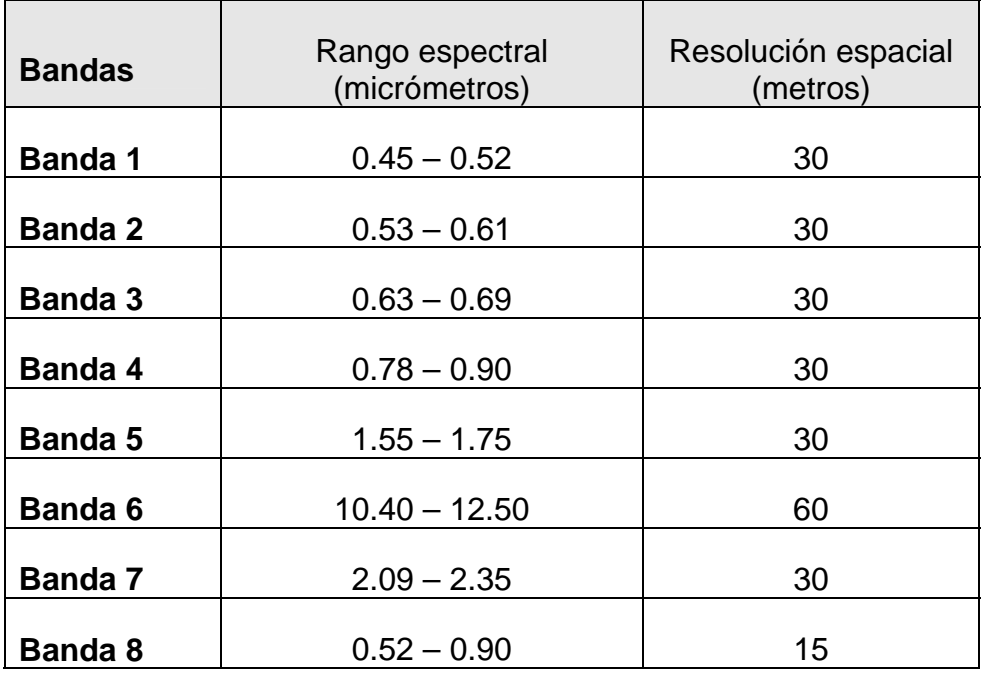

Tabla 6. Características de las bandas espectrales del sensor ETM+

 Una gran ventaja que ofrecen los datos registrados por el sensor ETM+ es la posibilidad de obtener imágenes sintéticas mediante la fusión entre su canal pancromático (15 m) y los multiespectrales (30 m). La fusión de bandas con diferente resolución espacial y espectral da como resultado una imagen sintética (multirresolución), que alberga el detalle cromático de unas bandas sobre la calidad espacial de otra. En el caso del sensor ETM+, a partir de la fusión entre la banda pancromática (15 m) y las bandas multiespectrales (30 m) se obtiene una imagen con 12,5 m de resolución espacial, con el contraste cromático correspondiente a las bandas multiespectrales.

 La fusión de bandas para cada una de las escenas se ha realizado con la función "Resolution Merge" disponible en el programa ERDAS IMAGINE 9.1 que permite la fusión de datos con diferentes resolución espaciales.

 "Resolution Merge" ofrece tres posibles técnicas para realizar la fusión: Multiplicativa, Componentes principales y Transformación Brovey. En este caso se han utilizado las dos últimas. La técnica de "Componentes principales" se ha aplicado para

<span id="page-24-0"></span>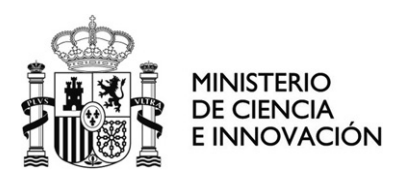

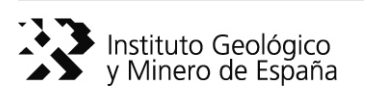

la obtención de imágenes en falso color (RGB 541) y "Transformación Brovey" para imágenes de color natural (RGB 321).

 La opción de componentes principales se usa principalmente en aplicaciones que requieren que la radiometría de la escena se acerque lo más posible a la original de las bandas multiespectrales. La transformación Brovey está orientada a aumentar el contraste visual de los máximos y mínimos del histograma de la escena (agua, zonas urbanas,…).

#### **3.4 Homogeneización del color entre escenas**

 Una vez obtenidas las fusiones para cada escena se ha procedido a la homogeneización del color entre las mismas con el fin de generar mosaicos consistentes. La homogeneización se ha realizado con el programa Adobe Photoshop CS versión 8.0.1. Para ello ha sido necesario exportar previamente todas las imágenes desde el formato .IMG al formato .TIFF.

 Se ha utilizado el programa Adobe Photoshop para realizar el tratamiento de cada una de las escenas. Para obtener la homogeneización entre escenas ha sido necesario ajustar en la imagen los siguientes parámetros: niveles, tono, saturación, luminosidad, brillo, contraste, equilibrio de color, así como la mezcla entre canales y una corrección selectiva de cada uno de los colores.

### **3.5 Mosaico de España y Comunidades Autónomas**

 A partir de las escenas homogeneizadas se ha generado el mosaico de la Península Ibérica, Ceuta y Melilla y Baleares en proyección UTM, huso 30N, European 1950 y de Canarias en proyección UTM, huso 28N, European 1950.

 Mediante la herramienta "Mosaicking Georeferenced" del programa ENVI 4.2 se han realizado dos mosaicos, uno correspondiente al "color natural" (RGB 321) (Figura 16) y otro al "falso color" (RGB 541) (Figura 18). Los mosaicos obtenidos a partir de las escenas individuales son imágenes continuas de 3 bandas y con una resolución espacial de 12,5 m. Para disimular lo más posible las uniones entre escenas se ha elegido una zona de mezcla estrecha (20 píxeles). Los mosaicos generados están disponibles en los siguientes formatos: .ENVI, .IMG, .GEOTIFF y MrSid.

Para las islas Canarias se ha generado mosaicos independientes con las mismas características que los de la Península (Figuras 17 y 19).

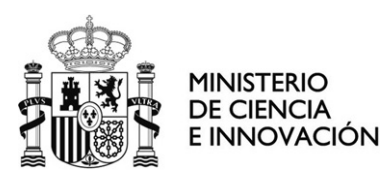

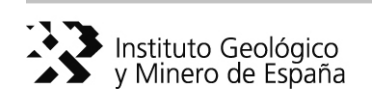

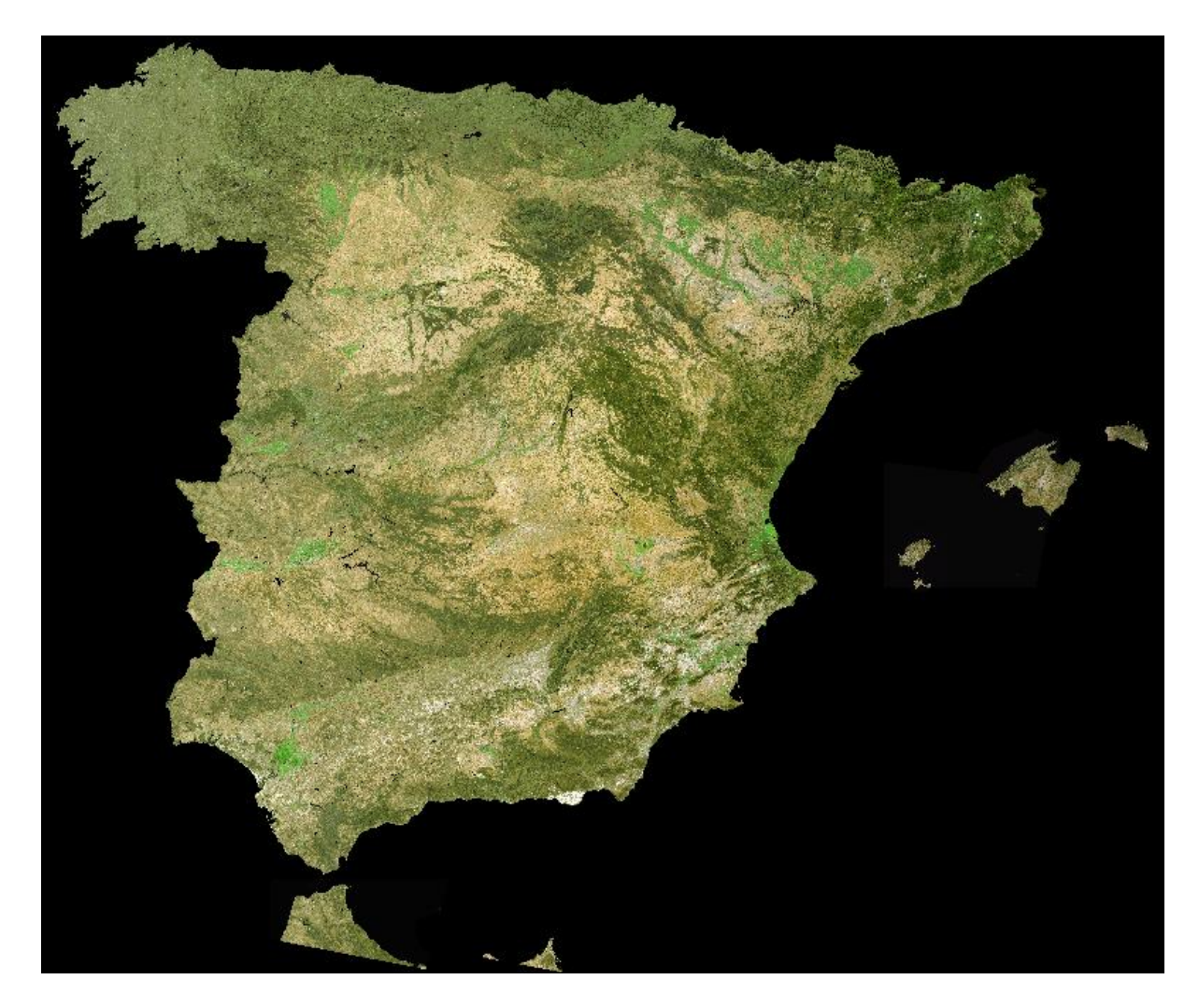

Figura 16. Mosaico de la Península Ibérica, Ceuta, Melilla y Baleares. Imagen Landsat 7 ETM+ (RGB 321)

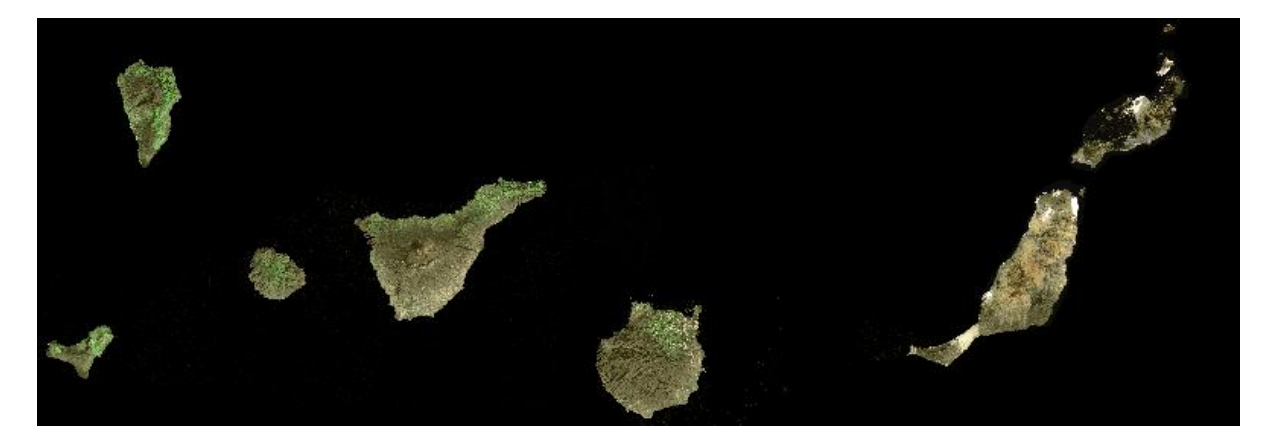

Figura 17. Mosaico de las Isla Canarias. Imagen Landsat 7 ETM+ (RGB 321)

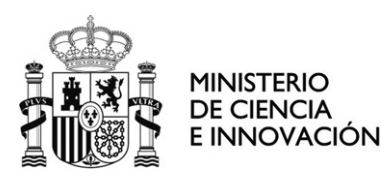

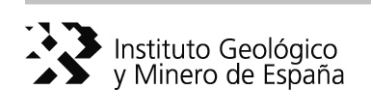

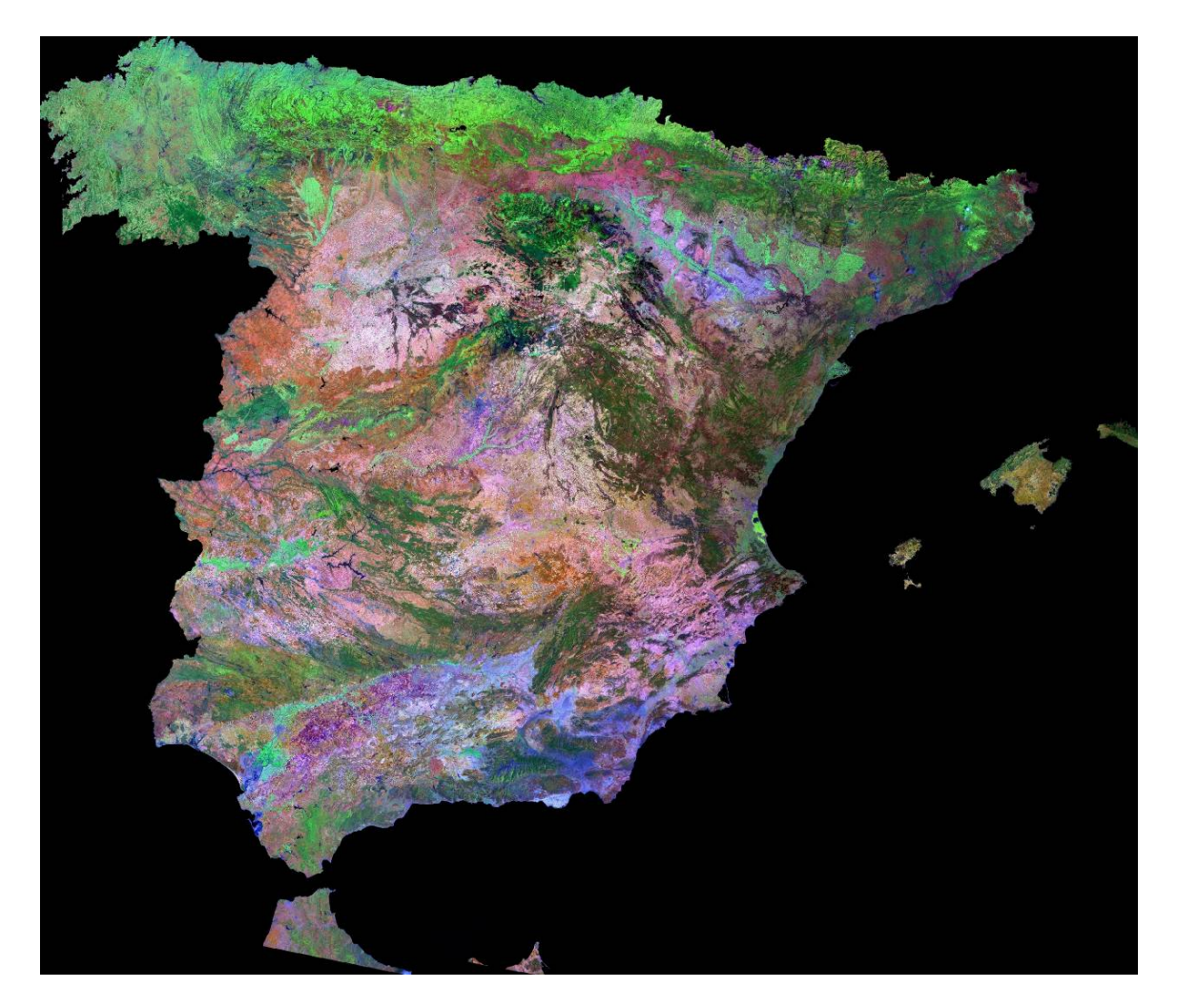

Figura 18. Mosaico de la Península Ibérica, Ceuta, Melilla y Baleares. Imagen Landsat 7 ETM+ (RGB 541)

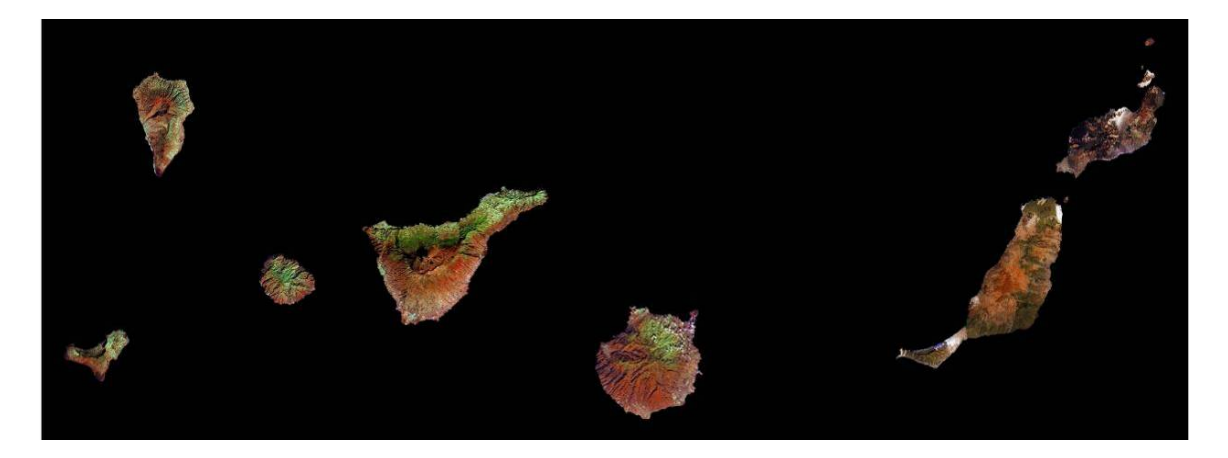

Figura 19. Mosaico de las Islas Canarias. Imagen Landsat 7 ETM+ (RGB 541)

<span id="page-27-0"></span>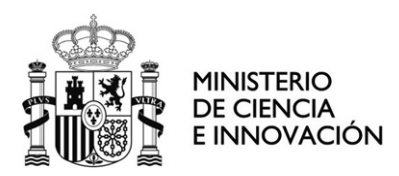

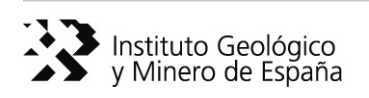

### **3.6 Realización de cortes por hojas 200.000 de los mosaicos homogeneizados**

 También se han generado las imágenes correspondientes a las hojas 1:200.000 a partir del vector correspondiente.

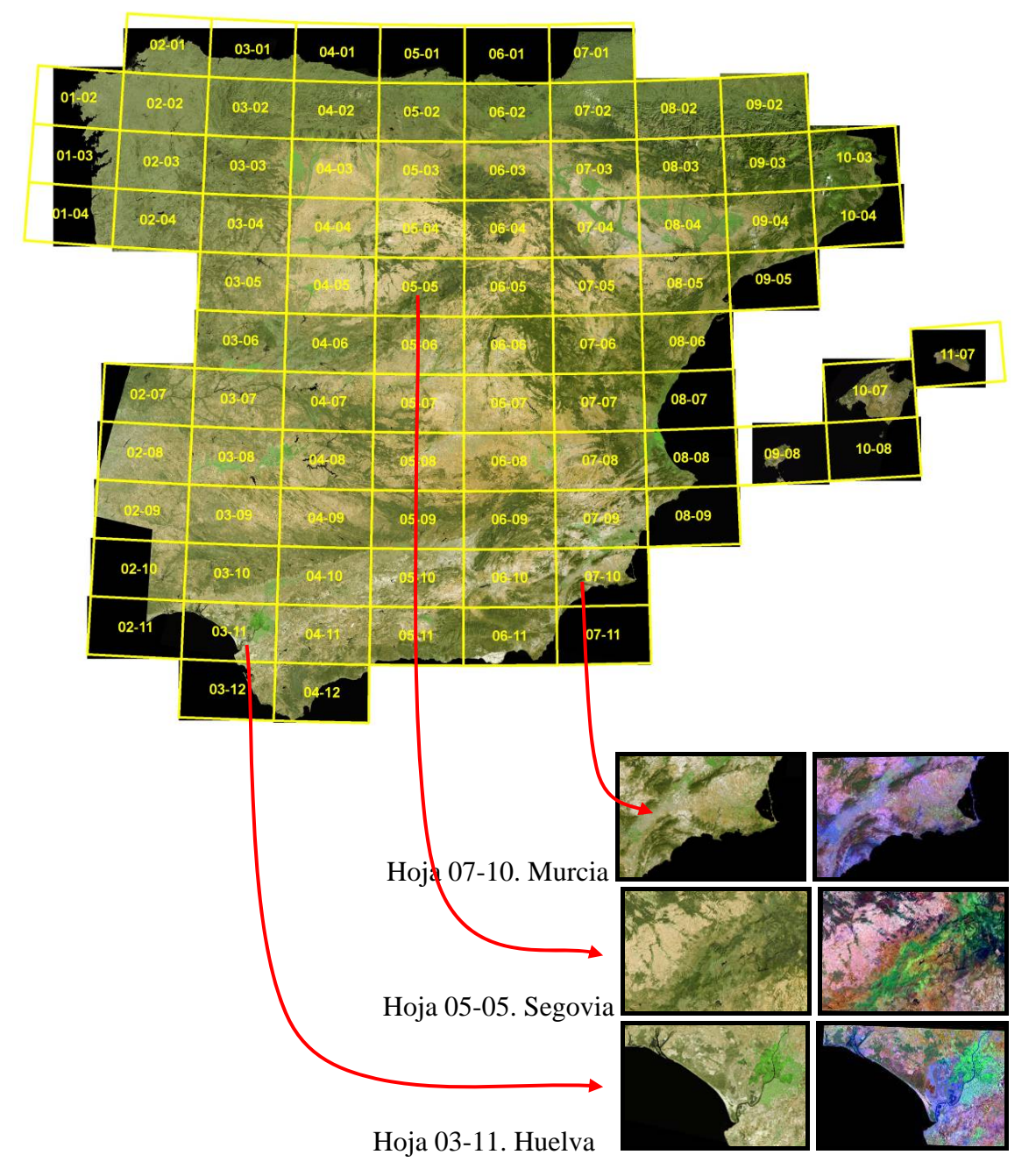

Figura 20. Hojas 1:200.000. Imagen Landsat 7 ETM+

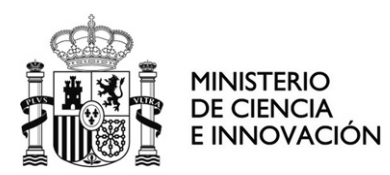

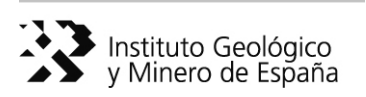

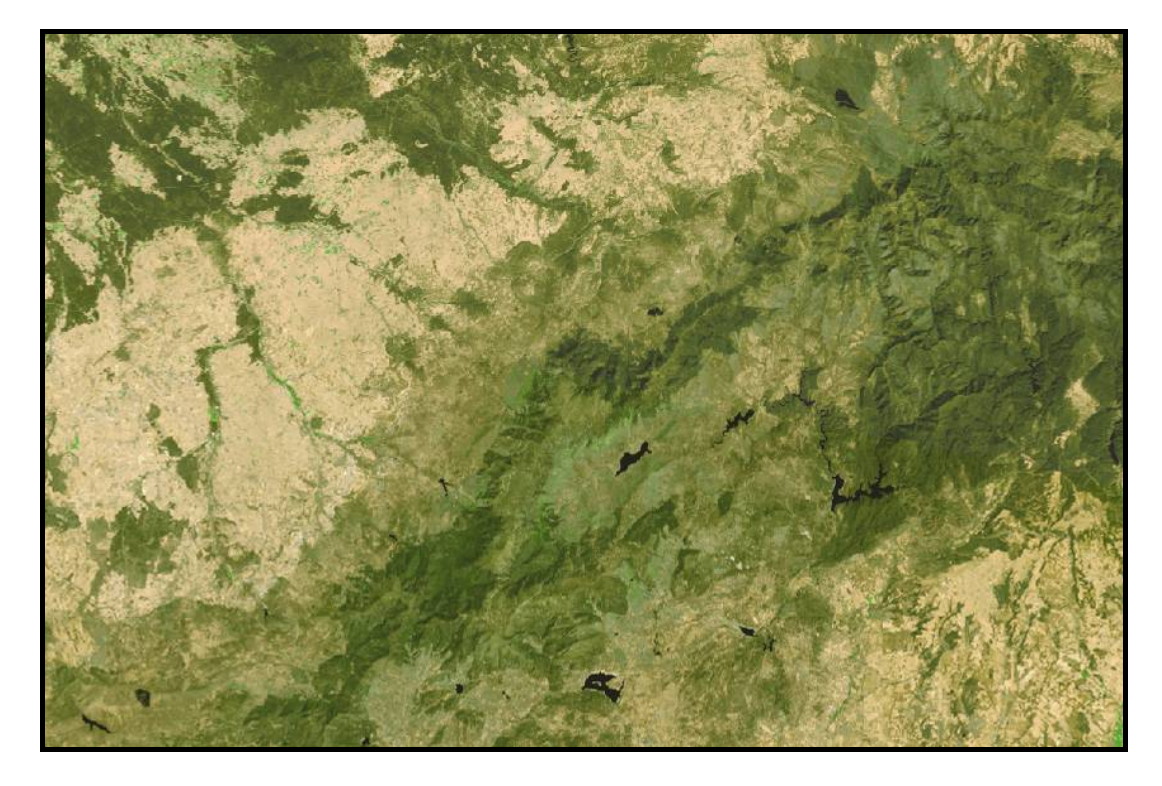

Figura 21. Hoja 05-05. Segovia. Imagen Landsat 7 ETM+ (RGB 321)

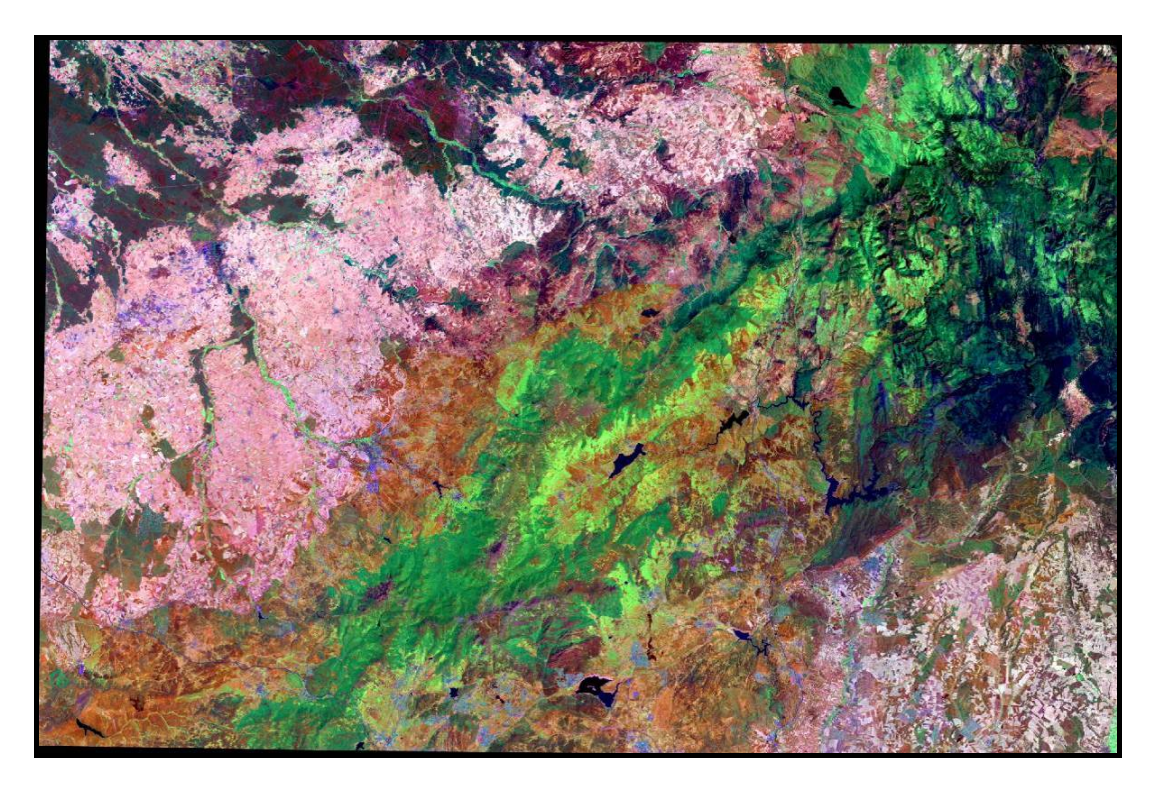

Figura 22. Hoja 05-05. Segovia. Imagen Landsat 7 ETM+ (RGB 541)

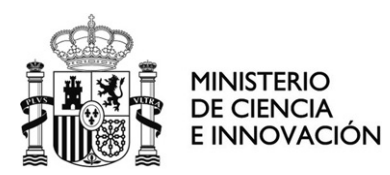

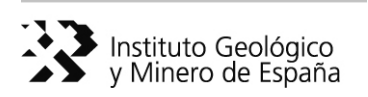

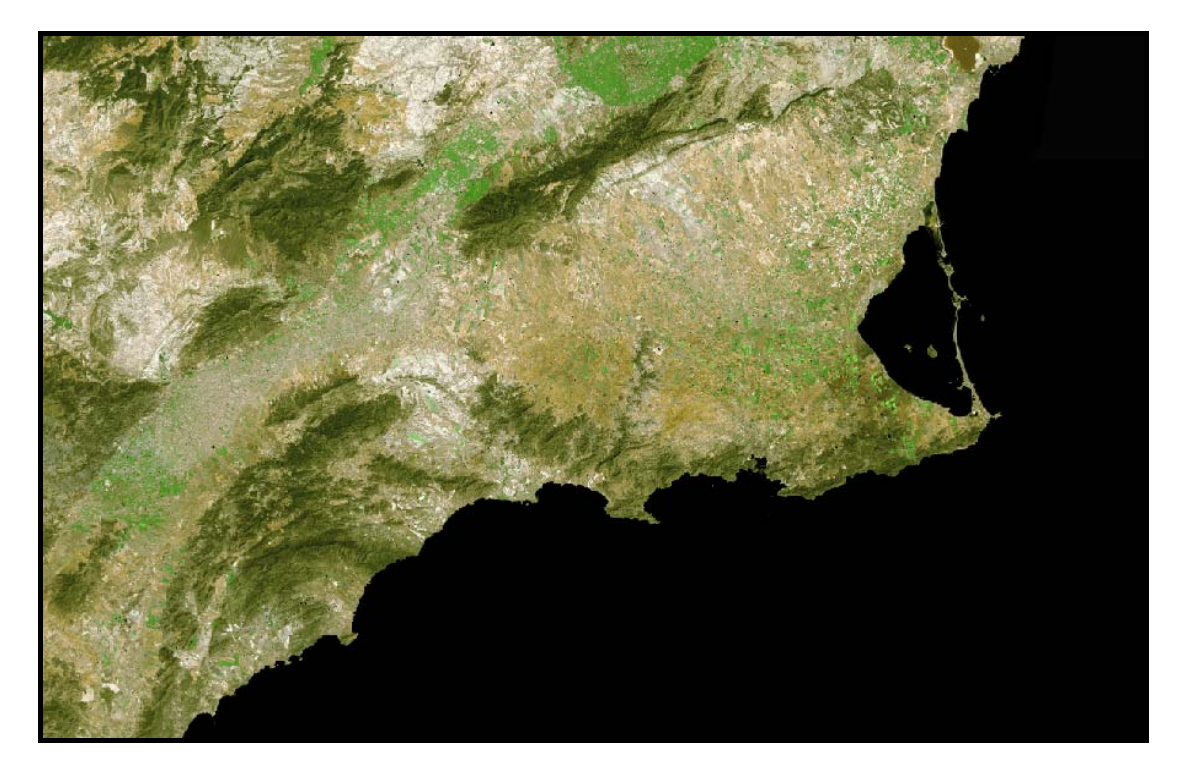

Figura 23. Hoja 07-10. Murcia. Imagen Landsat 7 ETM+ (RGB 321)

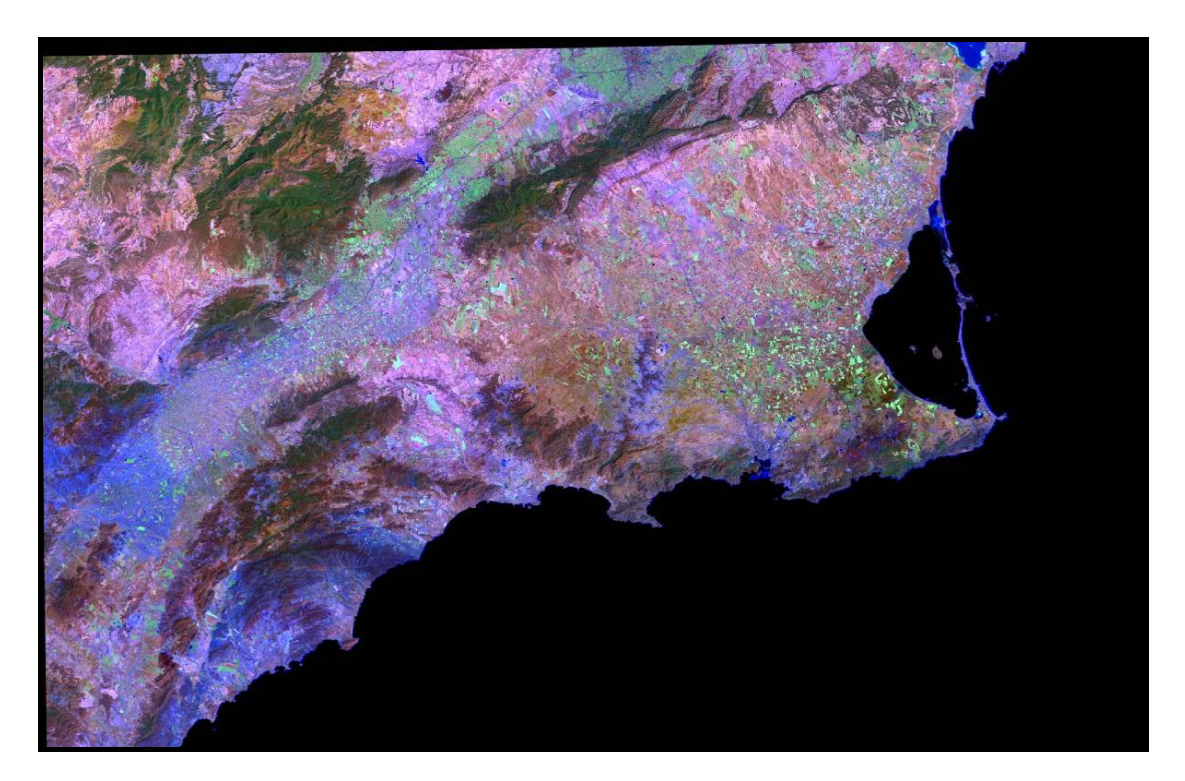

Figura24. Hoja 07-10. Murcia. Imagen Landsat 7 ETM+ (RGB 541)

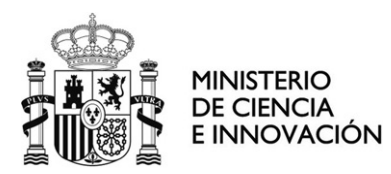

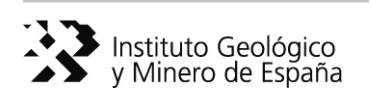

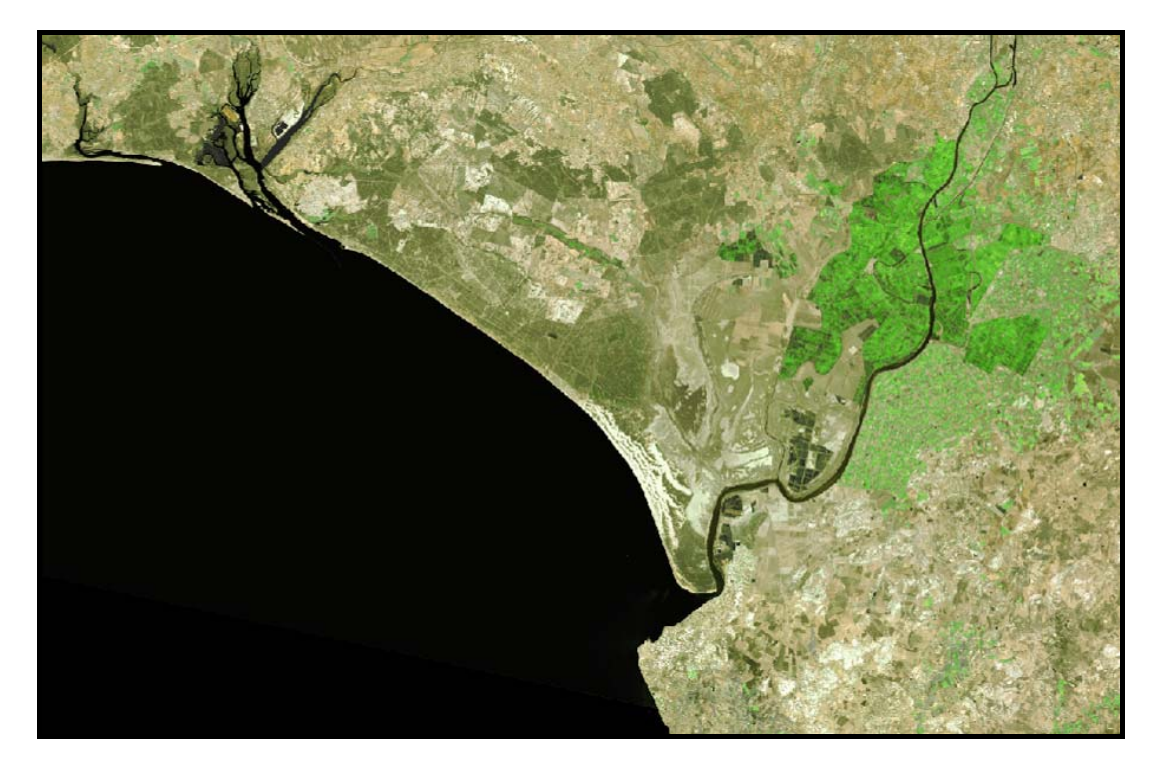

Figura 25. Hoja 03-11. Huelva. Imagen Landsat 7 ETM+ (RGB 321)

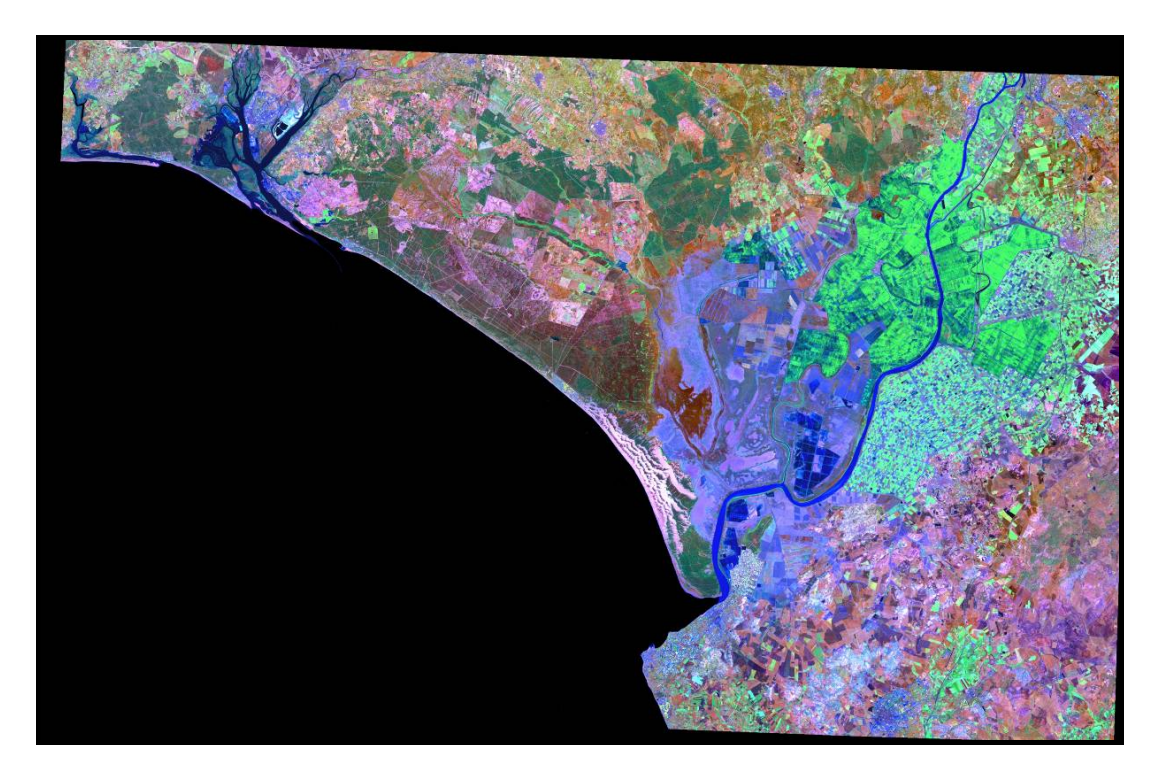

Figura 26. Hoja 03-11. Huelva. Imagen Landsat 7 ETM+ (RGB 541)

<span id="page-31-0"></span>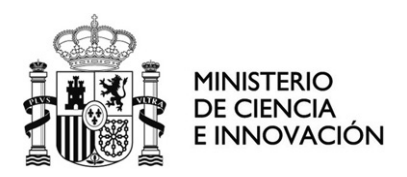

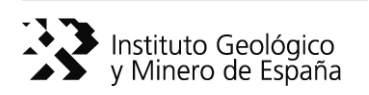

# **4 Estructura de la base de datos**

### **4.1 Base de datos histórica del Servicio de Teledetección del IGME (RSDB)**

 Con el fin de organizar los datos de imágenes de satélite y de sensores aeroportados que ha ido acumulando el Servicio de Teledetección a lo largo de sus años de trabajo, se han recopilado todos los datos en soporte CD/DVD disponibles. Como paso inicial, se ha hecho una primera separación entre:

- ¾ Datos de Imágenes: archivos de imágenes de sensores espaciales o aeroportados, en su formato original (siempre que sea posible); se incluyen también las medidas realizadas con radiómetros de campo.
- ¾ Datos de Trabajo: imágenes de trabajo (procesadas con algún tipo de tratamiento digital), informes, documentos, pósters…
- ¾ Otros Datos: en su mayoría datos vectoriales de apoyo (topográficos, usos, vegetación…).

 Durante esta primera fase de trabajo se ha abordado el almacenamiento centralizado de los Datos de Imágenes en una unidad externa y la construcción de una base de datos (RSDB.mdb) que recoja de forma estructurada la localización y las características básicas de estos datos.

 Para una futura continuación del trabajo con los Datos de Imágenes habría que plantearse la transformación o exportación de los formatos originales (CEOS, Fast-L7A, HDF-EOS…) a un formato genérico, como puede ser GeoTiff, que permita su visualización independientemente de que se utilice un programa de tratamiento de imágenes de teledetección, incluyendo además la verificación de su posicionamiento espacial y la construcción de los metadatos asociados.

#### **4.1.1 Almacenamiento en disco**

 Se ha volcado el contenido de los CD/DVDs a un disco externo. La carpeta principal RSDB se divide en un primer nivel de subdirectorios según el satélite/sensor con el que se ha obtenido la imagen. Dentro de cada subdirectorio las imágenes se organizan en carpetas según la pasada y la fecha de adquisición.

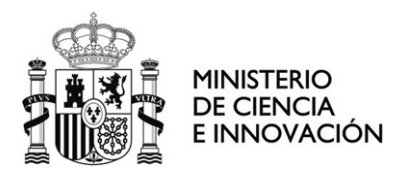

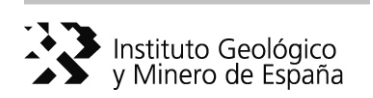

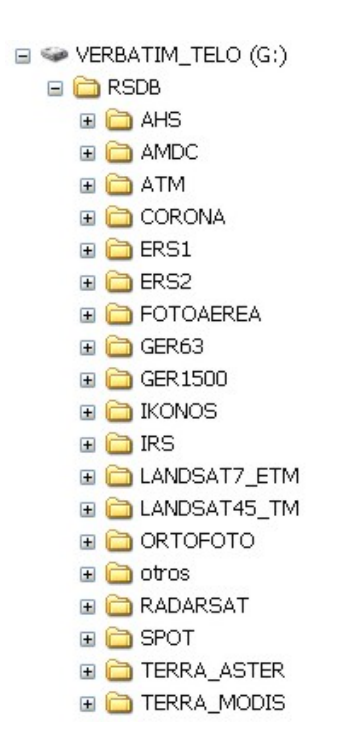

Figura 27. Primer nivel de subdirectorios de RSDB en función del satélite/sensor.

 Por ejemplo, en el caso del satélite ERS2 (Figura 28.A) cada carpeta corresponde a una imagen identificada por la pasada y la fecha de adquisición. Lo mismo ocurre para Terra\_ASTER (Figura 28.B), pero hay dos casos en los que se desconoce la información de la pasada (solo se conoce la región de estudio, Doñana) e incluso en uno de ellos no se tiene la fecha completa. (yyyy/mm/dd) por eso se añaden ceros.

```
B C ERS2
   13048_3231_19971018
                               E TERRA_ASTER
   13048_3249_19971018
                                   □ 199 102 4 20010320
   32046 3232 19970925
                                   199_103_4_20010320
   32492_3231_19971001
                                   20001200_donana
   32492_3249_19971001
a 32635_3236_19971011 B B 20010212_donana
```
Figura 28. Ejemplos de imágenes según satélite/sensor.

 El objetivo final es establecer una estructura de almacenamiento en la que todos los archivos asociados a cada imagen queden recogidos en una carpeta exclusiva correspondiente a esa pasada y esa fecha de adquisición. En ocasiones esto no se

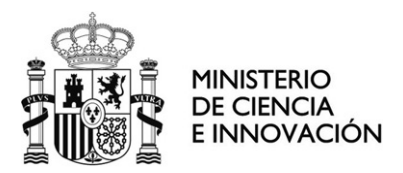

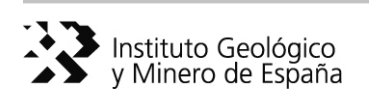

cumple porque, como hemos visto, a veces no se dispone de toda la información sobre la imagen o porque como en el caso de los sensores aeroportados (AHS, AMDC, ATM y GER63) las imágenes se han organizado por campañas de vuelo.

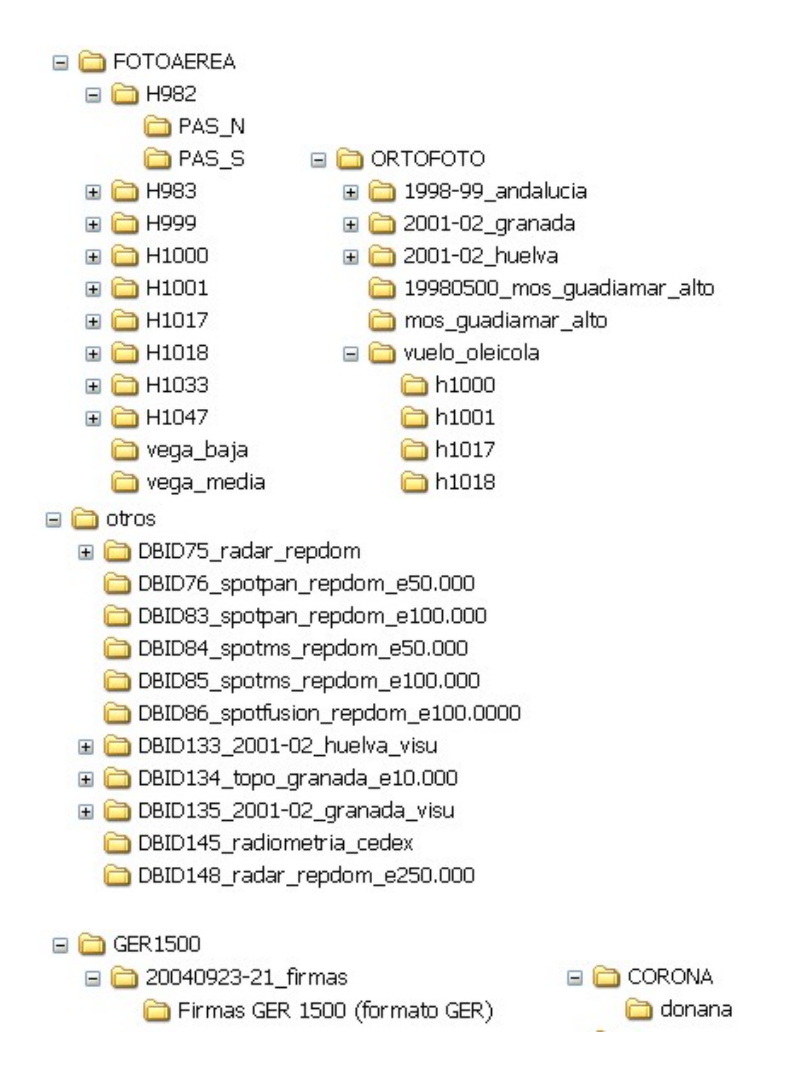

Figura 29. Casos especiales

Existen una serie de subdirectorios con características especiales:

- > \\RSDB\FOTOAEREA: fotogramas escaneados (pasada norte y sur) que se organizan según Hojas 50.000 o región que cubren.
- > \\RSDB\GER1500: firmas espectrales realizadas con el espectroradiómetro de campo GER1500 (INTA)

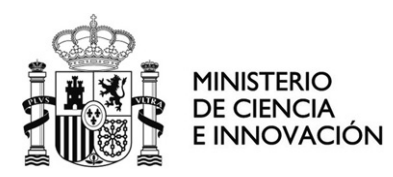

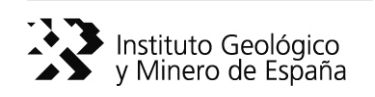

- $\triangleright \ \|\RSDB\|$ ORTOFOTO: ortofotos procedentes de distintas fuentes.
- $\triangleright$  **E**  $\bigcirc$  1998-99\_andalucia , E  $\bigcirc$  2001-02\_granada  $\upsilon$  E  $\bigcirc$  2001-02\_huelva : imágenes MrSID según Hojas 50.000<sup>1</sup>, cuadrantes y subcuadrantes (procedentes de la Junta de Andalucía).
- $\triangleright$   $\Box$  19980500\_mos\_guadiamar\_alto  $\vert$   $\vert$  mos\_guadiamar\_alto: imágenes PIX, mosaicos de ortofotos (procedentes del INTA)
- → C vuelo\_oleicola: imágenes ECW según Hojas 50.0000
- > \\RSDB\CORONA: fotogramas desclasificados de la serie de satélites CORONA (USGS)
- > \\RSDB\otros: agrupa una serie de carpetas que NO contienen imágenes originales, pero que contienen archivos de imágenes de interés:

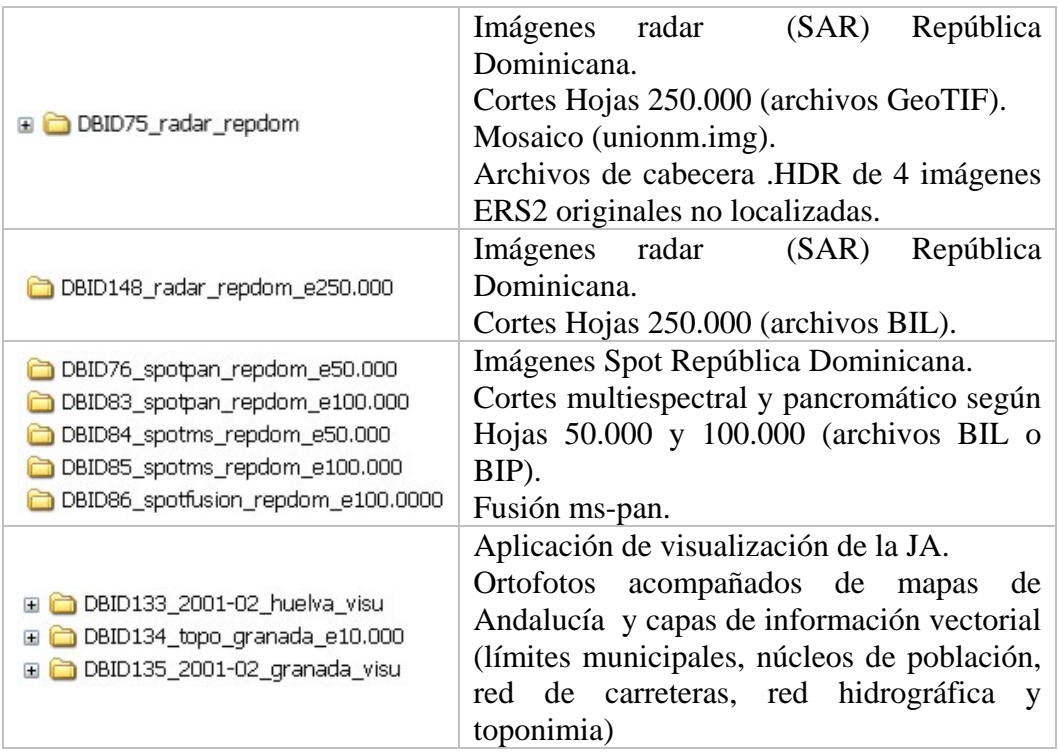

1

 $1$  Con el tiempo, habría que crear un registro en la base de datos para cada carpeta, correspondiente a cada Hoja 50.000.

<span id="page-35-0"></span>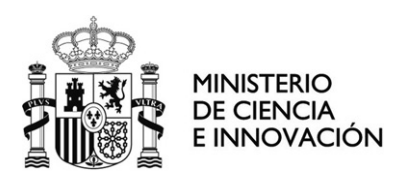

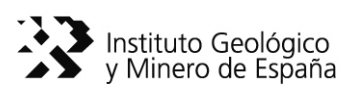

#### **4.1.2 Estructura de la base de datos**

Se ha creado una tabla principal llamada Images (Figura 30). En ella a cada fila o registro le corresponde una sola imagen.

han organizado por campañas de vuelo (sensores aeroportados) o pertenecen a paquetes e datos muy voluminosos como son ORTOFOTOS La idea es que la estructura de almacenamiento (que hemos visto anteriormente) y el conjunto de los registros sean reflejo uno de otro, es decir, que cada imagen quede almacenada en una carpeta exclusiva y reconocida en un único registro de la base de datos. Así mismo, comparten las mismas excepciones porque a veces las imágenes se de  $($   $\blacksquare$   $\blacksquare$  1998-99\_andalucia  $\blacksquare$   $\blacksquare$  2001-02\_granada  $\blacksquare$   $\blacksquare$  2001-02\_huelva  $\verb) ^2$   $\blacksquare$   $\blacksquare$   $\blacksquare$   $\blacksquare$   $\blacksquare$   $\blacksquare$   $\blacksquare$   $\blacksquare$   $\blacksquare$   $\blacksquare$   $\blacksquare$   $\blacksquare$   $\blacksquare$   $\blacksquare$   $\blacksquare$   $\blacksquare$   $\blacksquare$ 

 Se han generado también una serie de Tablas-Lista (identificadas con el prefijo L\_ ) para unificar los valores de entrada de ciertos campos de la la Tabla Principal mediante el uso de listas desplegables. Como consecuencia se establecen las relaciones que se muestran en la Figura 31.

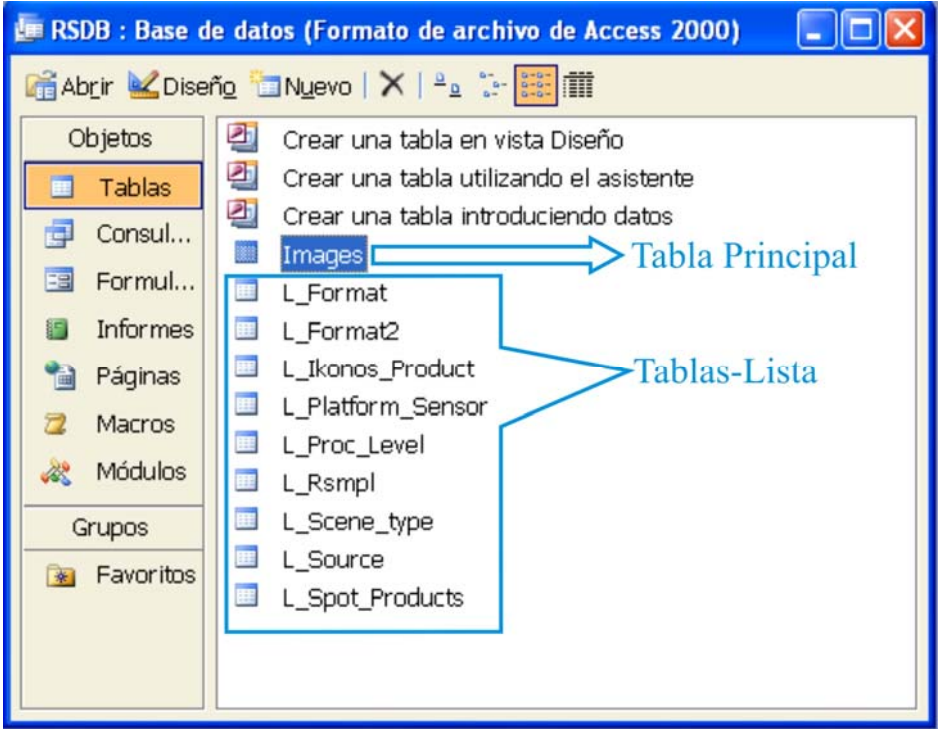

Figura 30. Tablas existentes en la base de datos RSDB.

1

 $2$  Pendientes de individualizar en la base de datos (según Hojas 50.000).

<sup>&</sup>lt;sup>3</sup> Pendientes de individualizar en la base de datos y en la unidad de almacenamiento.

<span id="page-36-0"></span>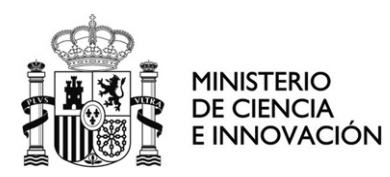

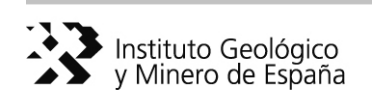

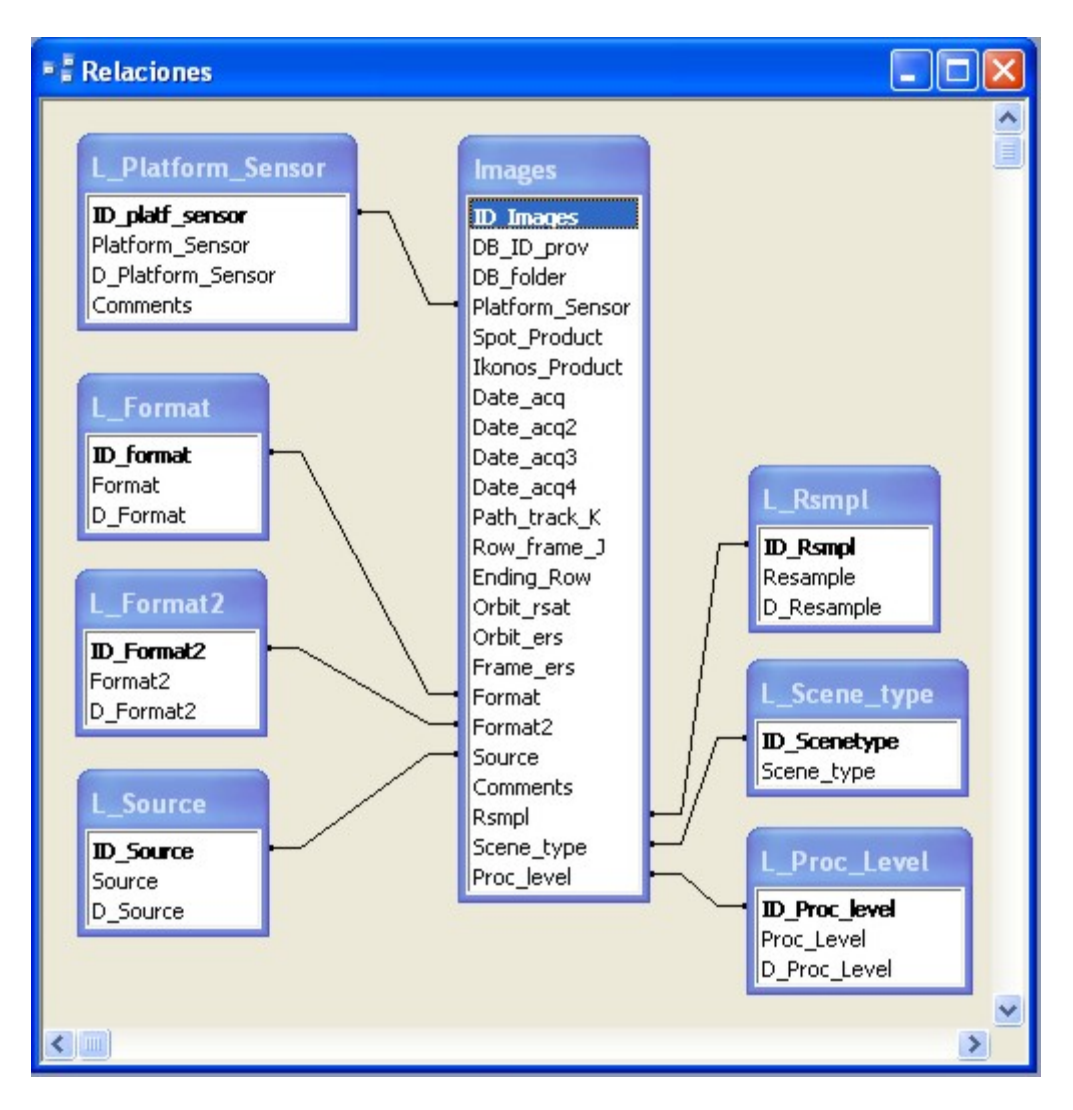

Figura 31. Esquema de relaciones entre tablas

### *.1.2.1 Tabla Principal 4*

Para la Tabla Images se han definido una serie de Campos. En la Vista Diseño se puede onsultar una breve descripción de los mismos (Figura 32). c

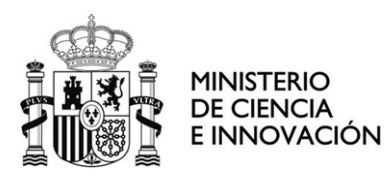

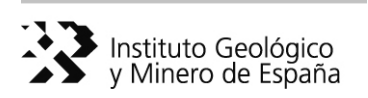

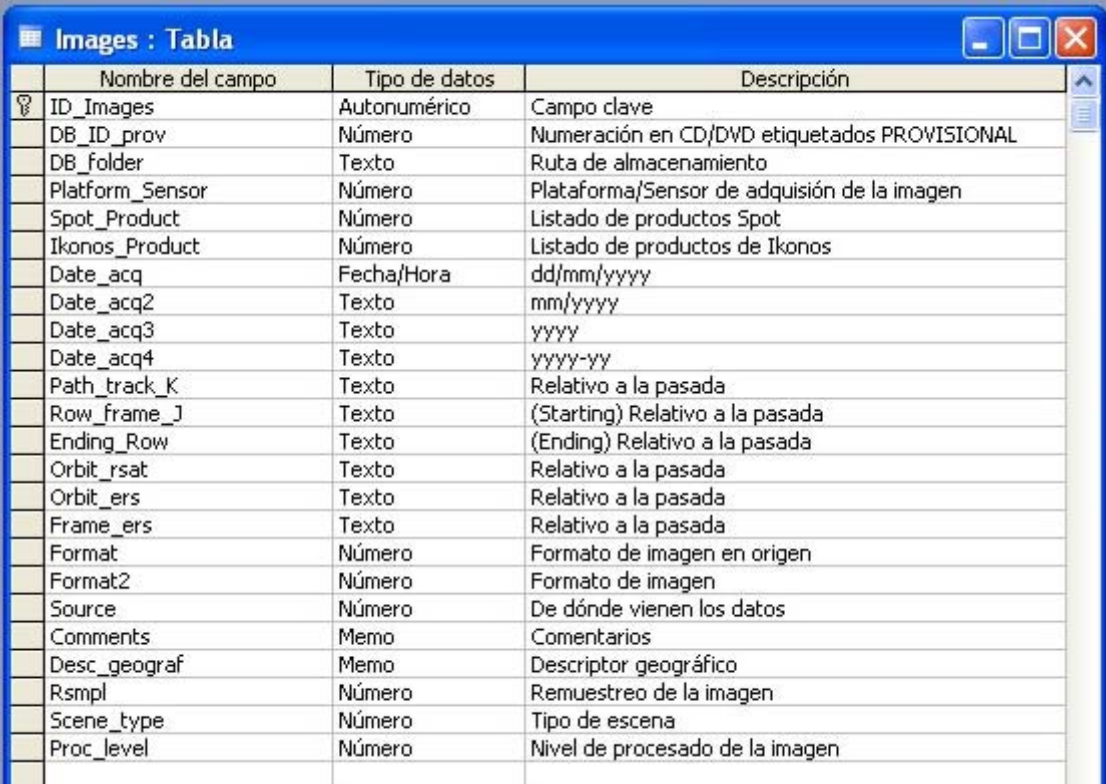

Figura 32. Tabla Images. Campos en Vista Diseño

A destacar los siguientes puntos:

a) Para la localización del CD/DVD:

Campo: DB\_ID\_prov  $\rightarrow$  Hace referencia al número de la etiqueta blanca de los CDs/DVDs incluidos en la base de datos. Se han etiquetado en verde aquellos que no contienen archivos de imagen de teledetección "sensu stricto" (y que se han volcado en el directorio \\RSDB\otros).

b) Para la localización de la imagen:

Campo: DB\_folder  $\rightarrow$  Ruta de almacenamiento en nuestro disco externo.

c) Para la identificación de la imagen:

¾ Plataforma espacial o aeroportada/ Sensor. Campo: Platform\_Sensor (Lista desplegable)

 $\triangleright$  Pasada  $\rightarrow$  según path/row (serie Landsat), track/frame o K/J (serie Spot); según órbita (Radarsat); según órbita y frame (serie ERS).

<span id="page-38-0"></span>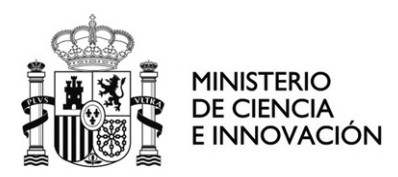

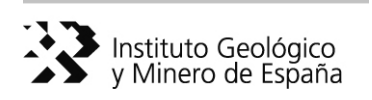

Campos: Path\_ track\_K, Row\_frame\_J, Ending\_Row, Orbit\_rsat, Orbit\_ers, Frame\_ers

 $\triangleright$  Fecha de adquisición:

- Cuando conocemos la fecha exacta. Campo: Date\_acq

- Cuando no tenemos la fecha exacta porque desconocemos el día o el mes. Campos: Date\_acq2 o Date\_acq3

 - Cuando se trata de imágenes adquiridas a lo largo de un periodo de años y no podemos precisar más. Campo: Date\_acq4

#### d) Para conocer las características específicas de la imagen:

Campos con listas desplegables: Spot\_product, Ikonos\_product, Format, Format\_2, Source, Rsmpl, Scene\_type, Proc\_level

Campo de texto libre: Comments, Desc\_geograf

#### *4.1.2.2 Tablas-Lista*

 Como se ha comentado, las Tablas-Lista (identificadas con el prefijo L\_ ) se utilizan para unificar los valores de entrada de ciertos campos de la la Tabla Principal mediante el uso de listas desplegables.

A continuación se incluyen estas tablas y su contenido:

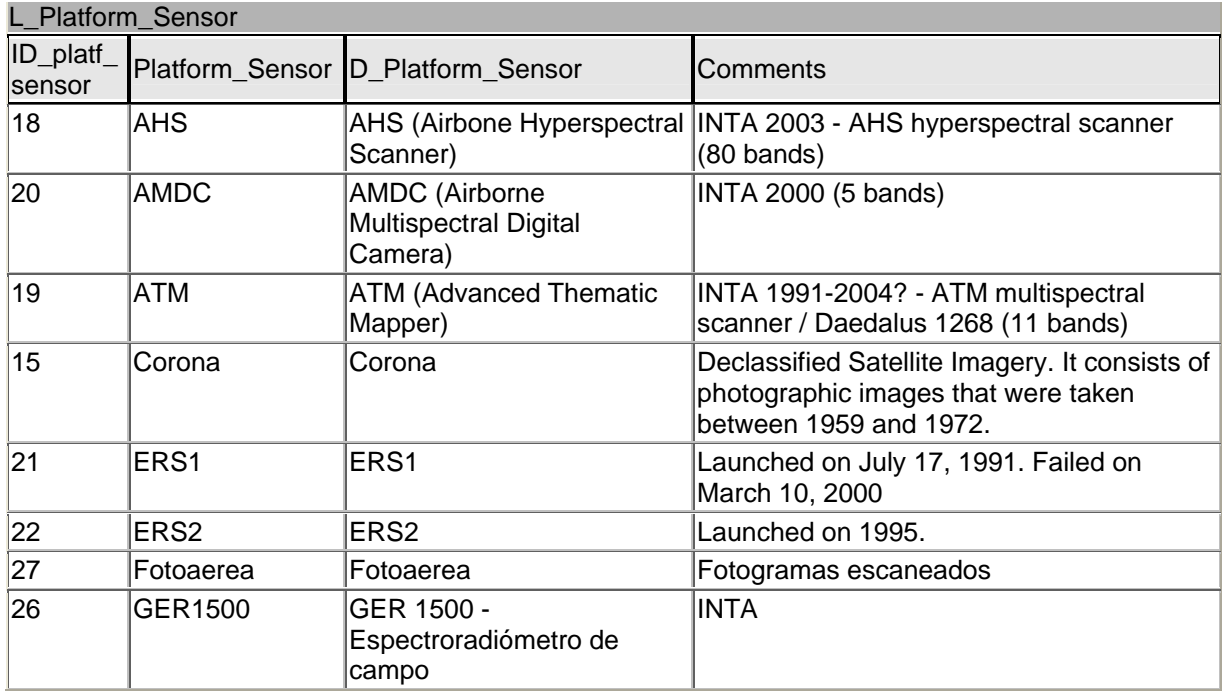

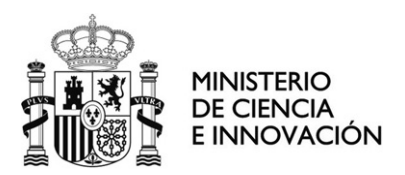

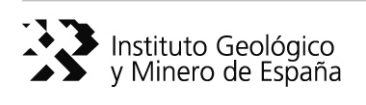

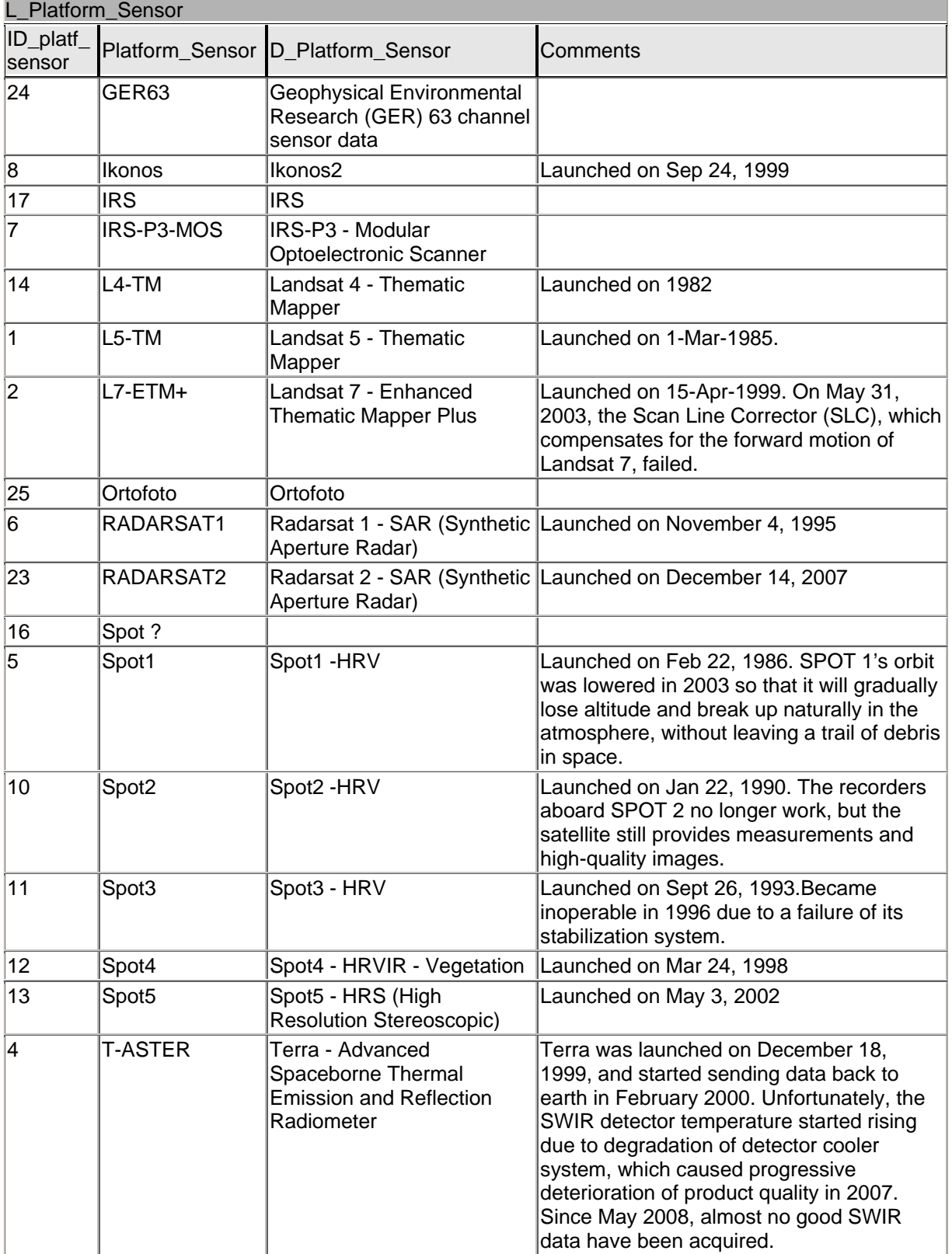

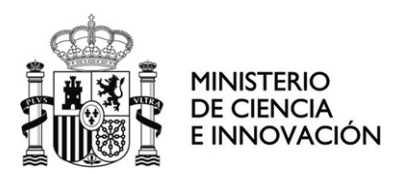

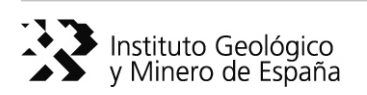

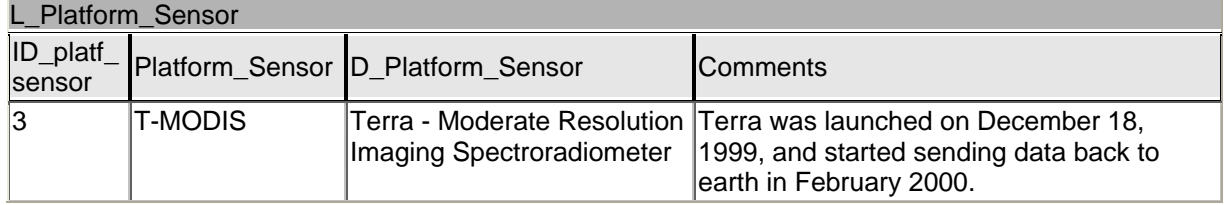

#### Tabla 7. Tabla L\_Platform\_Sensor

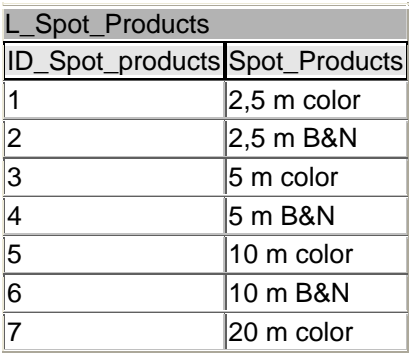

Tabla 8. Tabla L\_Spot\_Products

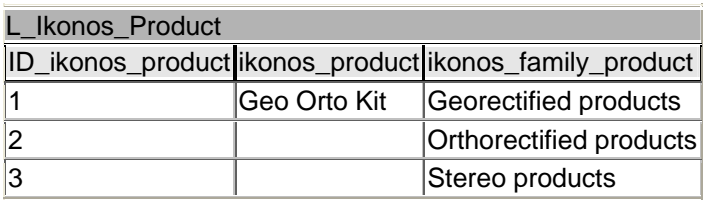

Tabla 9. Tabla L\_Ikonos\_Product

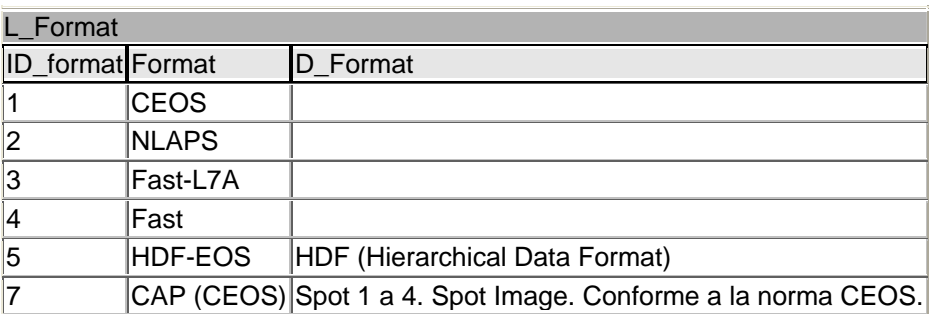

Tabla 10. Tabla L\_Format

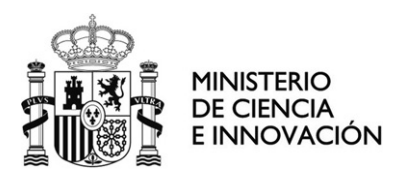

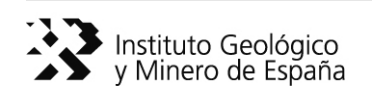

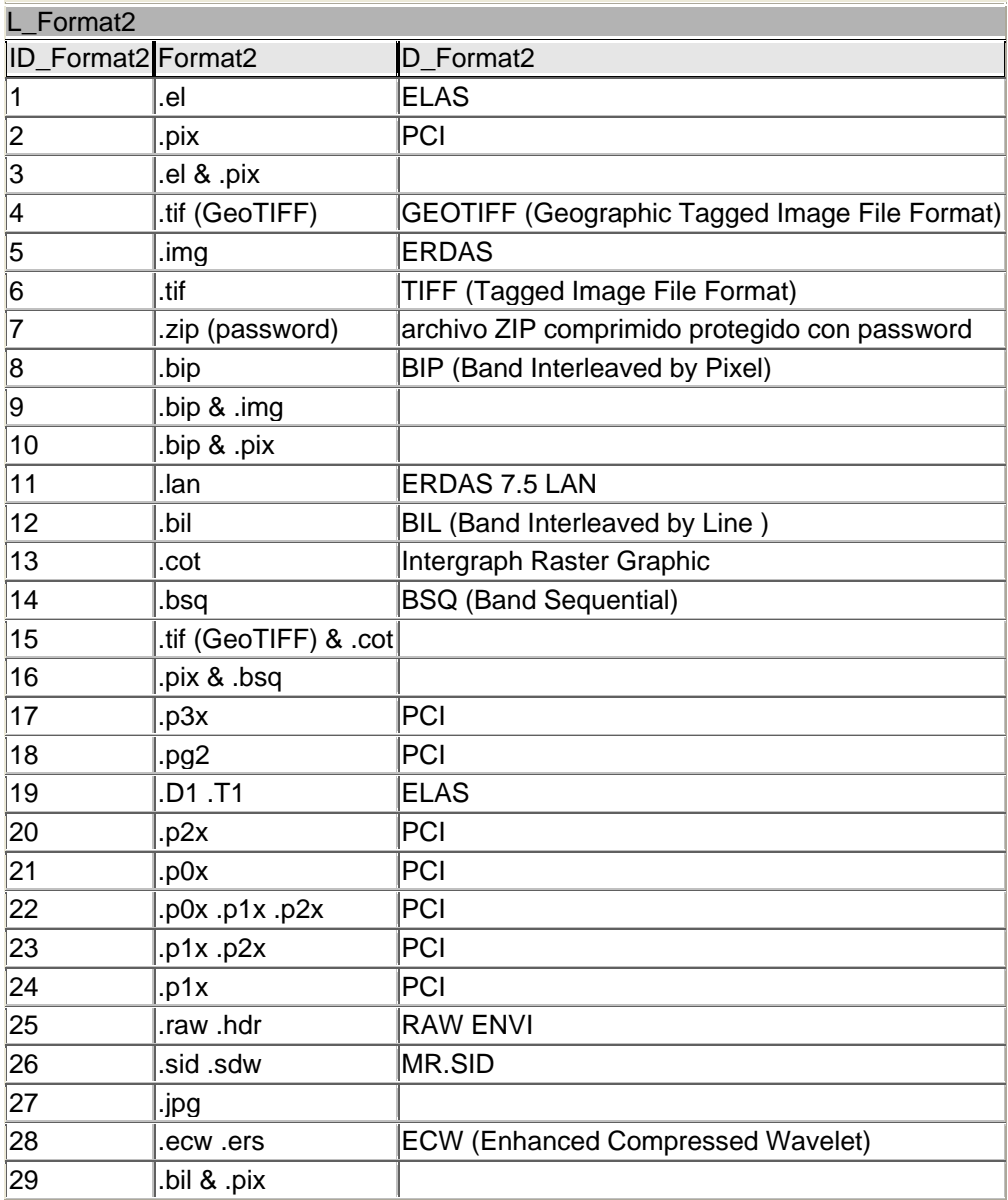

Tabla 11. Tabla L\_Format2

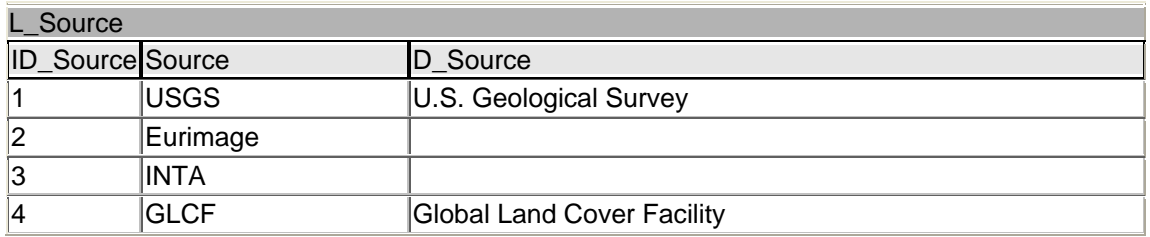

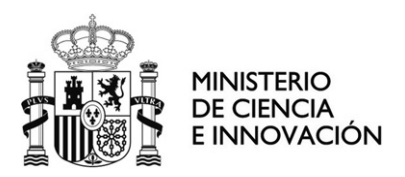

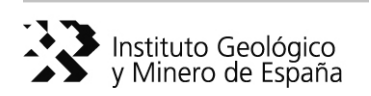

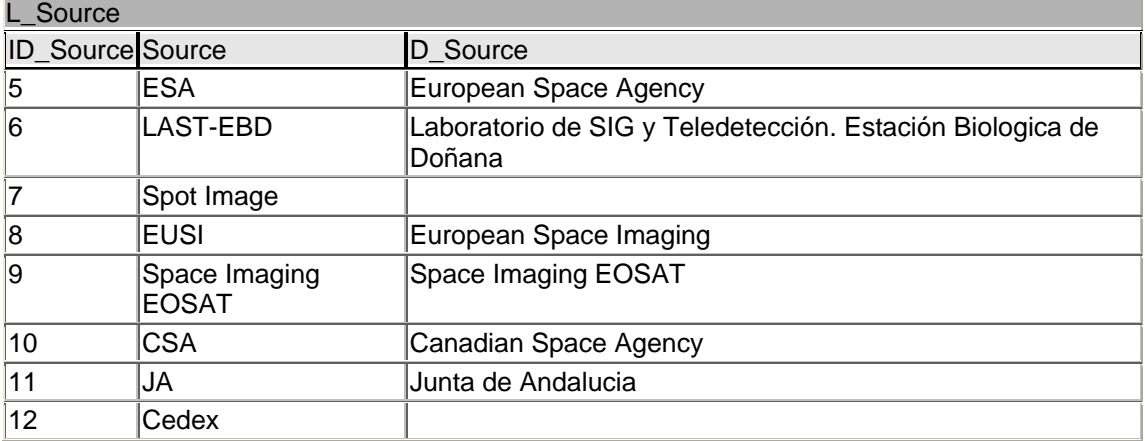

Tabla 12. Tabla L\_Source

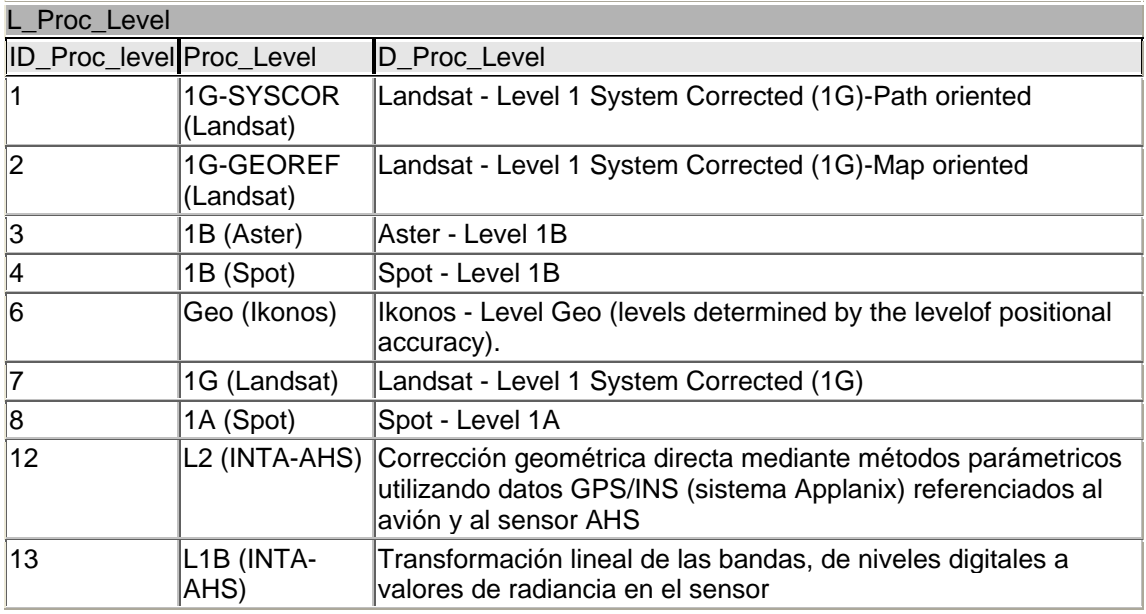

Tabla 13. Tabla L\_Proc\_Level

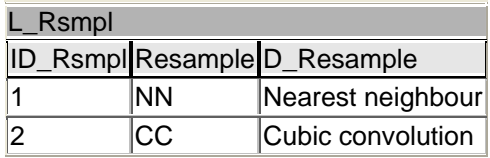

Tabla 14. Tabla L\_Rsmpl

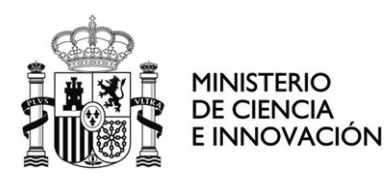

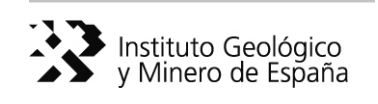

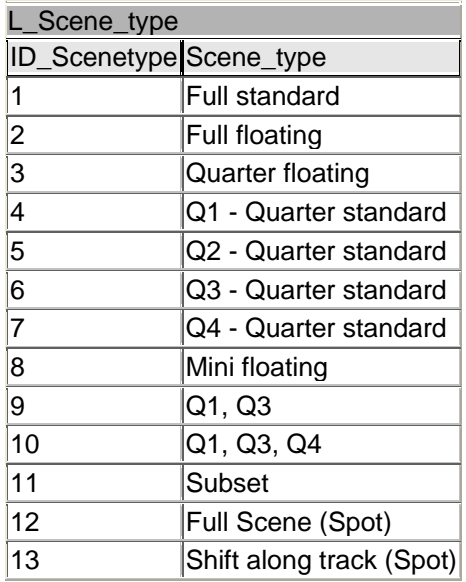

Tabla15. Tabla L\_Scene\_type

<span id="page-44-0"></span>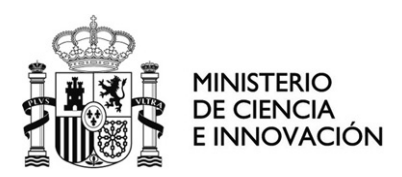

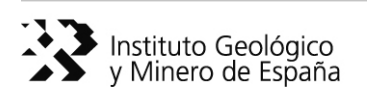

#### **4.1.3 Formulario**

 Por último, para agilizar la entrada de datos en el Tabla Images se ha creado un Formulario visualmente atractivo hace que sea más agradable y eficaz trabajar con la base de datos.

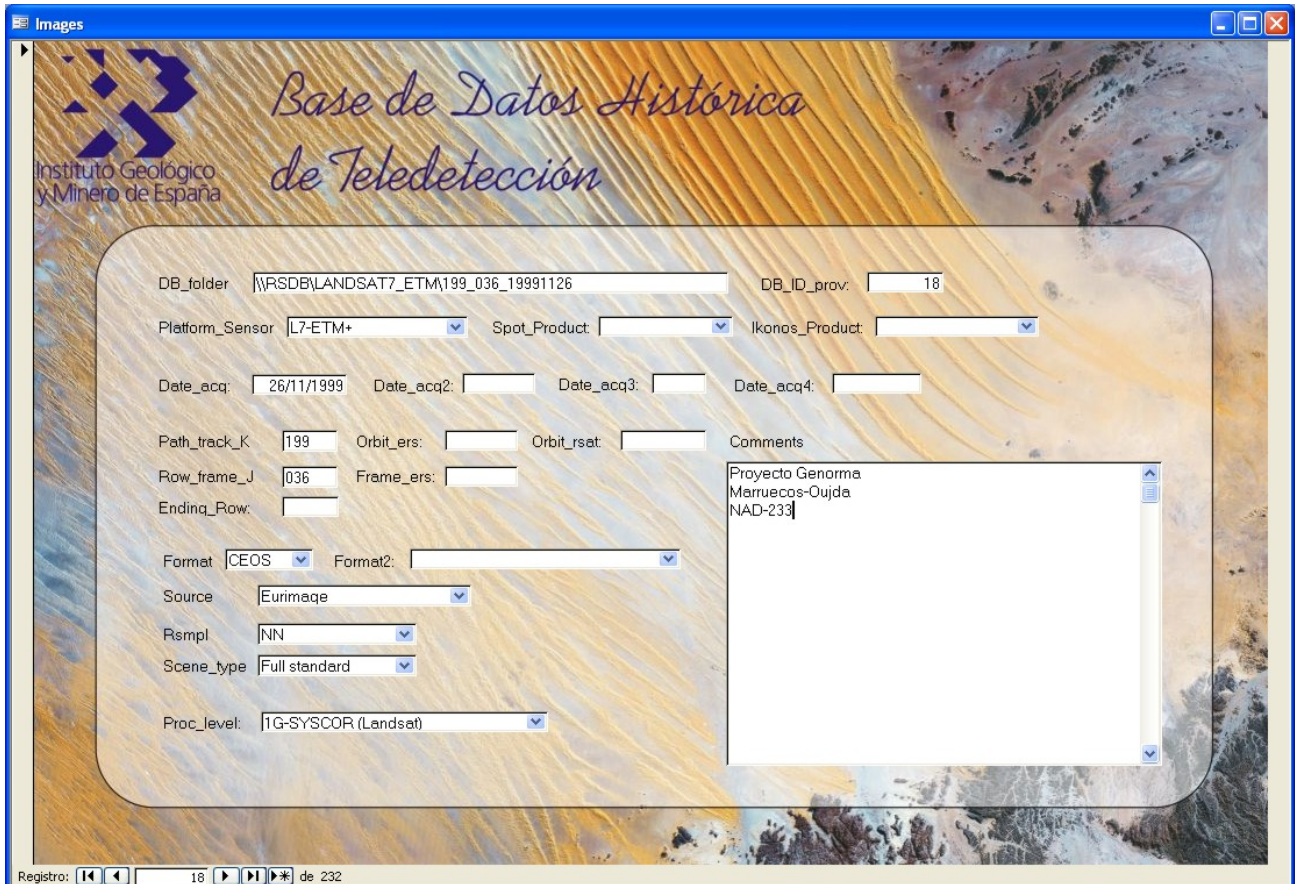

Figura 33. Formulario para alimentar la base de datos RSDB. Ejemplo de registro

<span id="page-45-0"></span>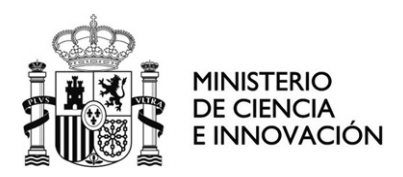

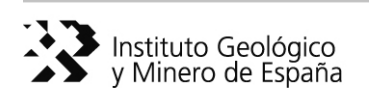

#### **4.1.4 Tareas Pendientes**

 Tras esta primera fase de trabajo han quedado algunas tareas pendientes de concluir relacionadas con:

- a) la revisión y clasificación de Datos de Imágenes:
	- > ORTOFOTOS ( $\blacksquare$  $\blacksquare$  1998-99\_andalucia  $\blacksquare$  $\blacksquare$  2001-02\_granada  $\mathbf{v}$   $\blacksquare$  $\blacksquare$  2001-02\_huelva )  $\rightarrow$  Creación de un registro en la base de datos correspondiente a cada Hoja 50.000 (Figura 34).

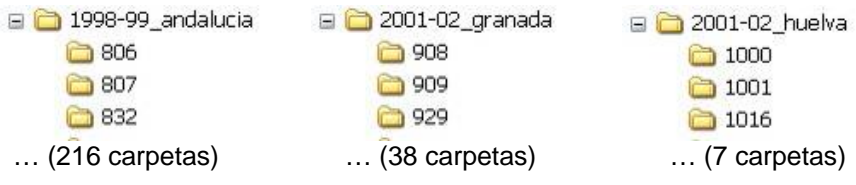

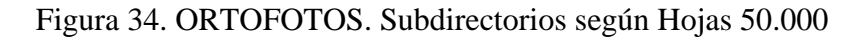

 $\triangleright$  Imágenes MODIS  $\rightarrow$  Revisión de los datos para identificar imágenes originales, reproyectadas…; clasificación (y etiquetado) tanto en la base de datos como en la unidad de almacenamiento según la regla general de <extensión de la imagen + fecha de adquisición>. Se han incluido unos archivos <leeme\_\_\_.txt> para documentar el contenido de los CD/DVDs volcados en el disco externo (Figura 35). Así como unos archivos de trabajo en  $\Box$  fechas\_maite.

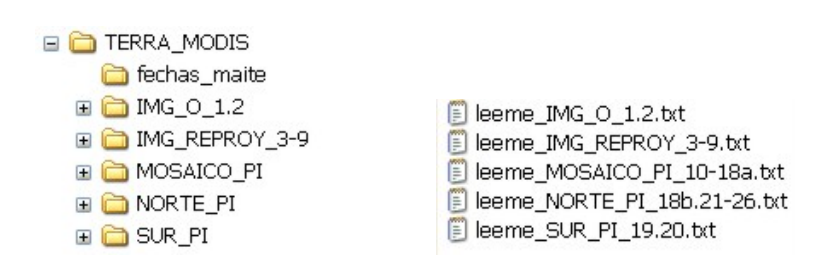

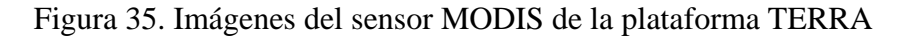

 $\triangleright$  Imágenes ERS2 del proyecto de la República Dominicana  $\rightarrow$  No se encuentran los archivos originales de las siguientes escenas (tan solo sus archivos de cabecera .HDR):

ers2\_12819\_3213\_021097

<span id="page-46-0"></span>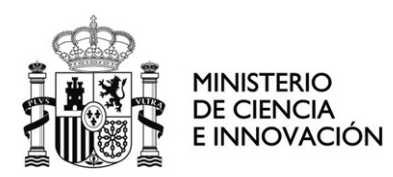

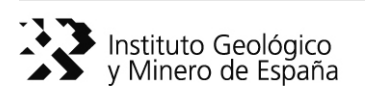

 ers2\_13005\_3220\_151097 ers2\_13005\_3237\_151097 ers\_213048\_3213\_181097

- b) y la revisión y clasificación de Otros Datos:
	- $\triangleright$  Valoración de la posible incorporación progresiva de datos auxiliares de interés, en su mayoria vectoriales, (topográficos, usos, vegetación…etc) al subdirectorio RSDB/otros.

#### **4.1.5 Primeros resultados 03/08/2009**

 Se han catalogado 148 CD/DVDs, identificados como Datos de Imágenes, con su oportuna etiqueta. Su contenido se ha volcado en una unidad de almacenamiento **EI** <■ VERBATIM\_TELO (G:)

 $\text{externa}$  (  $\Box$  RSDB  $\rightarrow$  269 GB).

 El resto de CD/DVDs que corresponden a Datos de Trabajo y Otros Datos se han almacenado temporalmente en una caja, agrupados según proyectos de trabajo (Doñana, Mauritania, República Dominicana,…etc.).

Paralelamente se han creado un total de 232 registros en la base de datos RSDB.

### *4.2 Estructura de la base de datos*

 Los datos se han cargado en un servidor de imágenes (ortosa), y cuelgan de un directorio denominado imágenes. Colgando de este directorio se encuentran por tipo de sensor con el fin de ir introduciendo los nuevos datos que vayan llegando.

 En el caso de las imágenes Landsat, se ha creado un directorio denominado "LANDSAT" del cual cuelgan por fechas, en este caso "Landsat\_7ETM\_2000". Dentro de este directorio se encuentran los directorios correspondientes al color natural y falso color. En estos directorios se encuentra las imágenes en diferentes formatos y por hojas 200000, el mosaico entero de España y por CCAA. Los formatos de salida de imagen corresponden a "Geotif, .img y Msid".

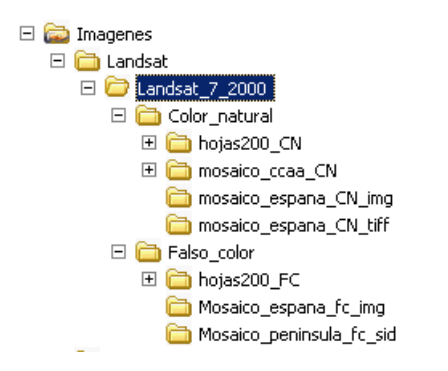

Figura 36. Estructura de imágenes Landsat en Ortosa

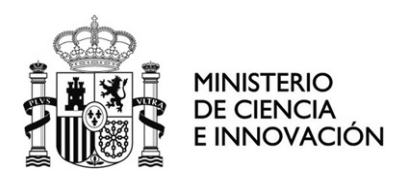

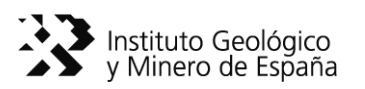

 En el caso de las imágenes Spot (Fig.37) también se han introducido por fechas con el fín de inr integrando las nuevas que vayan llegando en la base de datos. Al igual que las imágenes Landsat, se han cargado por tipo de combinación. Además existe un directorio donde se encuentran los mosaicos con 4 bandas. En este caso el tipo de formato es ".ecw"

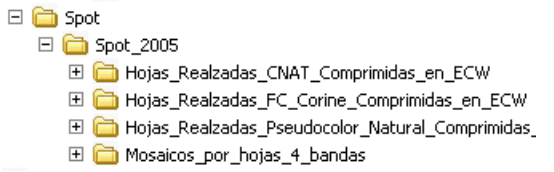

Figura 37. Estructura de imágenes Spot en Ortosa

 En el caso de la ortofotografía digital, ha sido más complicado debido a la nomenclatura que traían las imágenes. En este caso se han organizado por comunidades autónomas y por el huso en el que se encuentran (Fig. 38). El formato de salida en este caso es ".ecw"

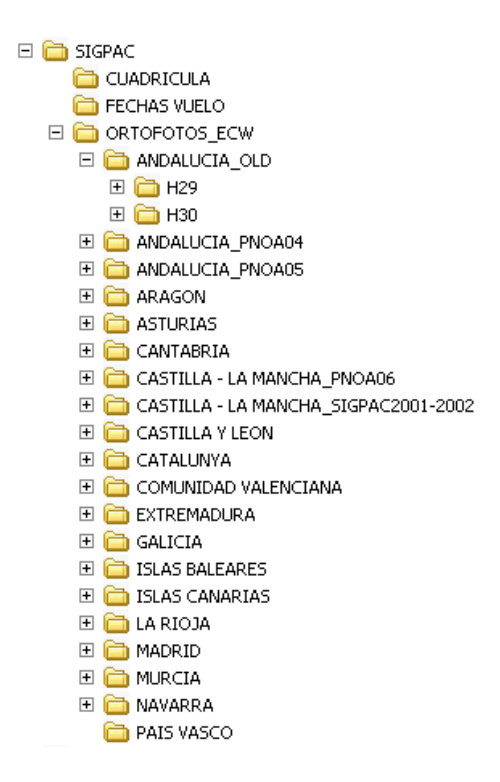

Figura 38. Estructura de ortoimágenes en Ortosa

<span id="page-48-0"></span>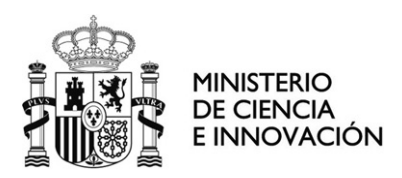

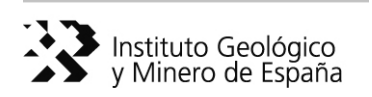

# **5 Cargador de imágenes**

### **5.1 Ejemplo de acceso a imágenes LANDSAT**

#### **5.1.1 Búsqueda por mapa**

 Permite el usuario visualizar un mapa de distribución de Hojas 200.000 sobre Google Maps y pinchar sobre aquella zona en la que está interesado (Figura 39).

 La ventaja de utilizar Google Maps es que proporciona información de fondo interesante (mapa, satélite, híbrido o relieve) y un buen rendimiento.

 Una vez se pinche sobre el mapa, aparecerá un enlace (por ejemplo, 'LANDSAT Hoja 44') que permite acceder a la página con el acceso a las imágenes correspondientes a una hoja determinada. (Figura 40).

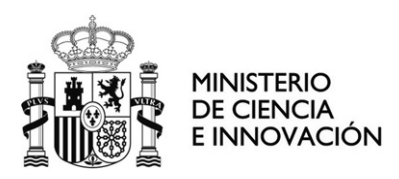

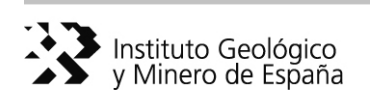

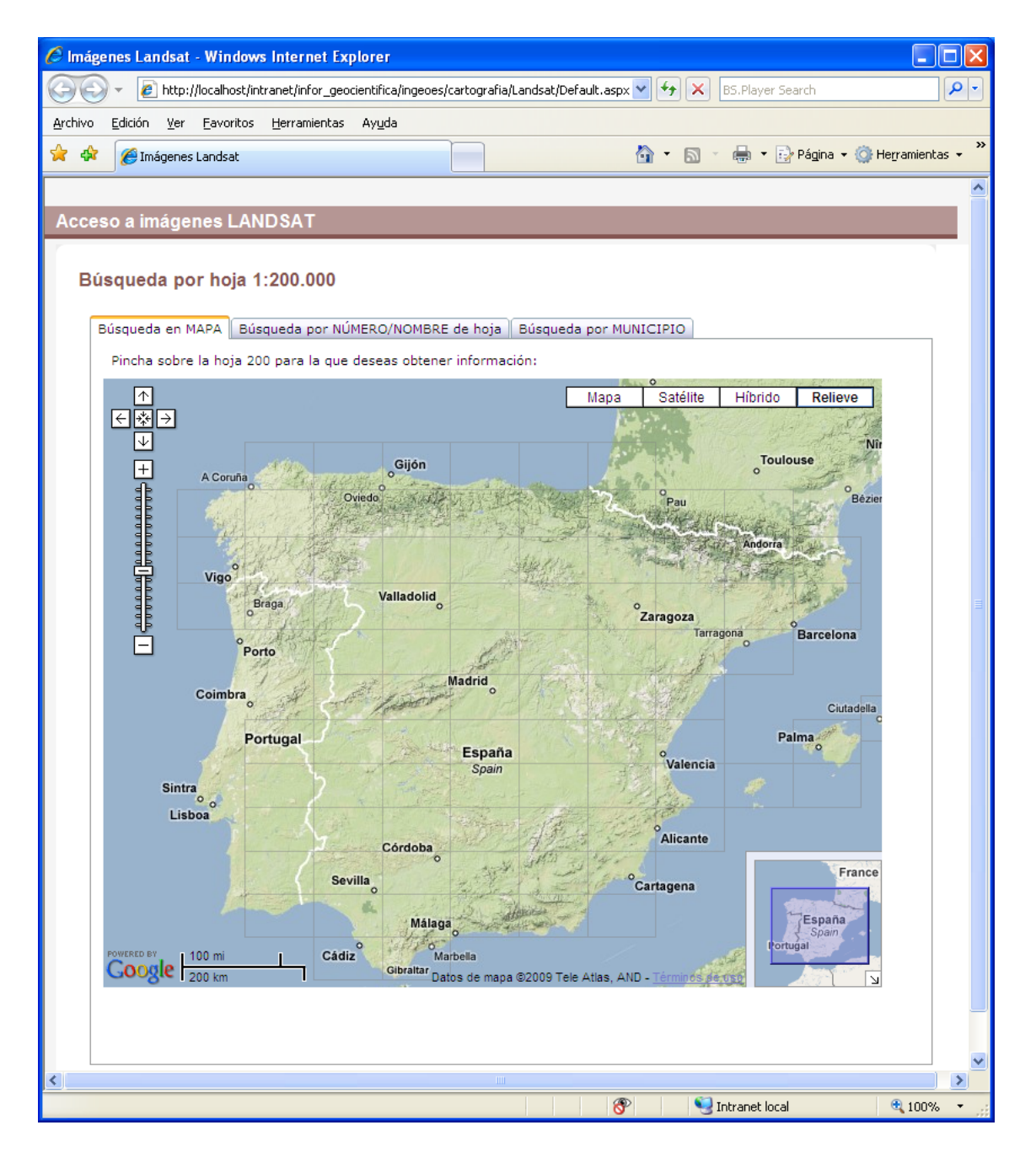

Figura 39. Visualizador sobre Google Maps

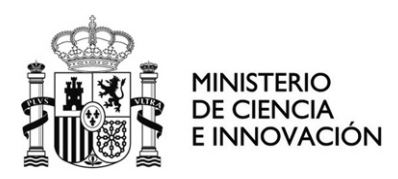

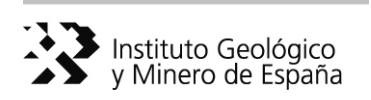

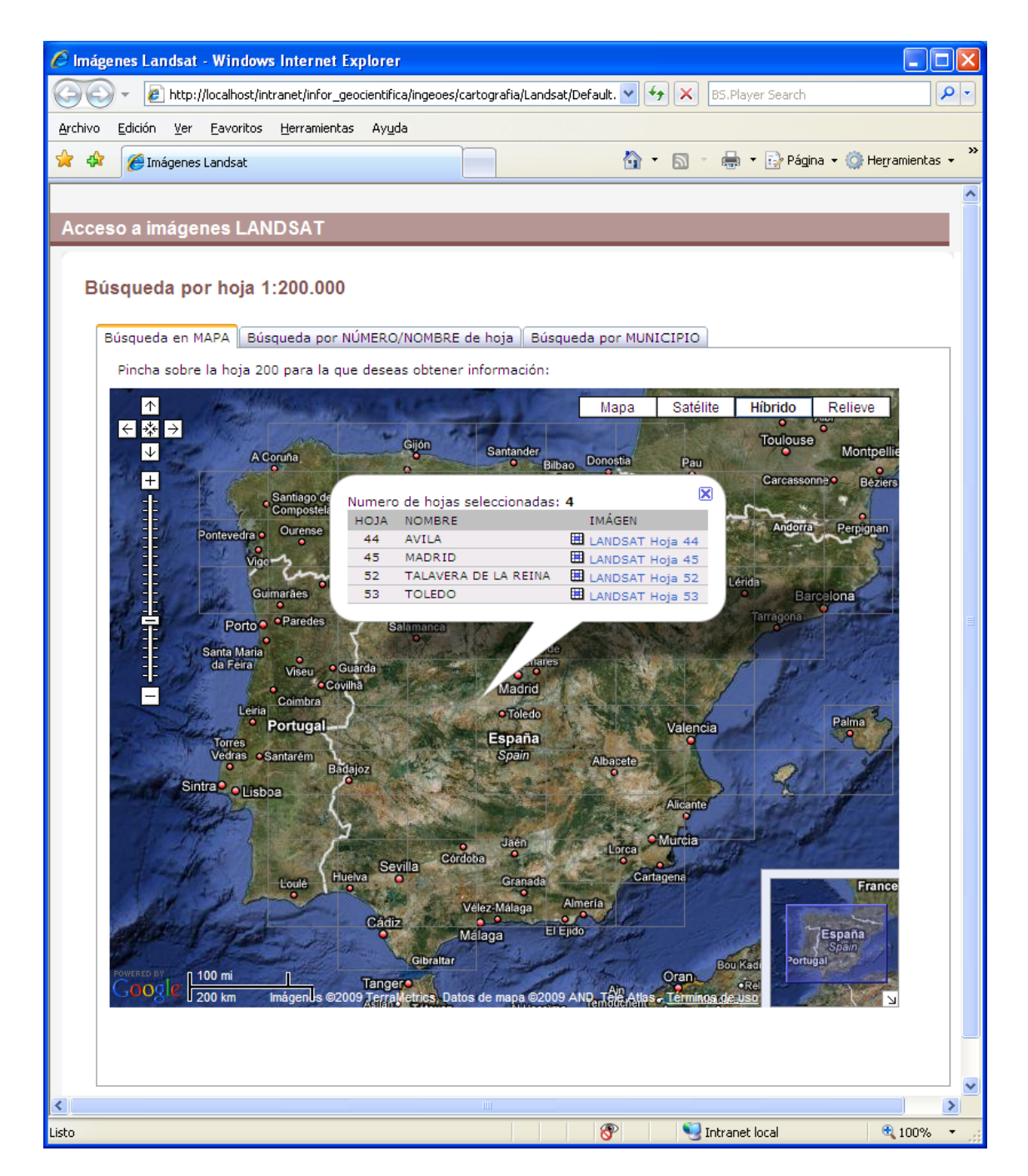

Figura 40. Ejemplo de búsqueda por hoja 1:200.000

<span id="page-51-0"></span>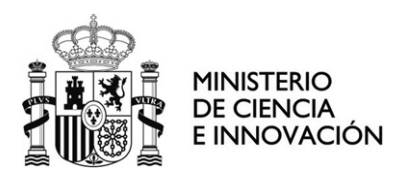

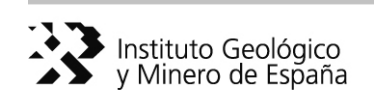

#### **5.1.2 Búsqueda por número/nombre de hoja**

 Permite el acceso a las ortoimágenes disponibles para una Hoja 200.000 mediante la:

- ¾ introducción del número de la hoja
- $\blacktriangleright$  selección del nombre de la hoja

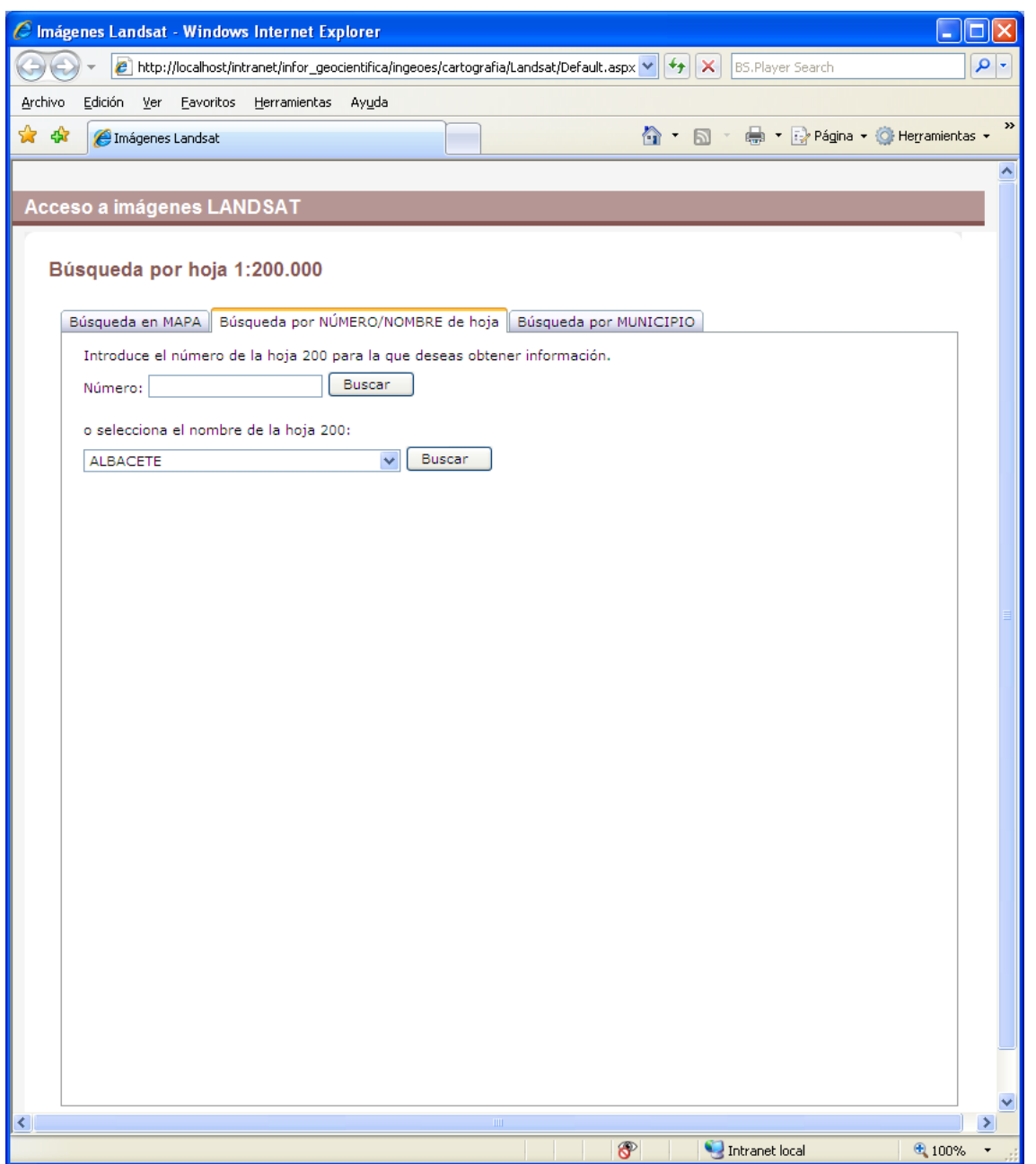

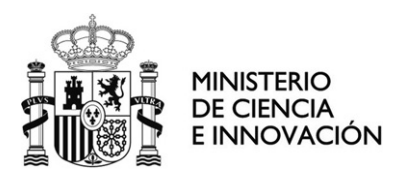

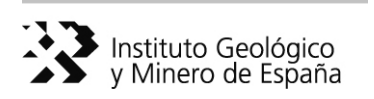

Introducción del número de la hoja: El usuario debe introducir el número de la hoja de la que desea obtener información en el cuadro de texto correspondiente y pulsar el botón Buscar:

Introduce el número de la hoja 200 para la que deseas obtener información.

Buscar Número:

Selección del nombre de la hoja: El usuario debe seleccionar en la lista desplegable el nombre de la hoja para la que desea obtener información y pulsar el botón Buscar.

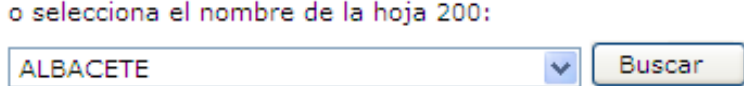

<span id="page-53-0"></span>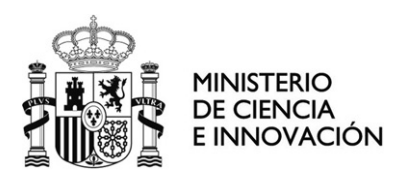

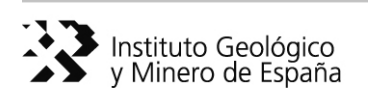

#### **5.1.3 Búsqueda por municipio**

 Permite indicar la provincia y municipio para el que se desea obtener información. Como resultado se mostrará una página con las hojas que intersecan la provincia seleccionada. Desde esta página se puede acceder a la información disponible para cada una de esas hojas.

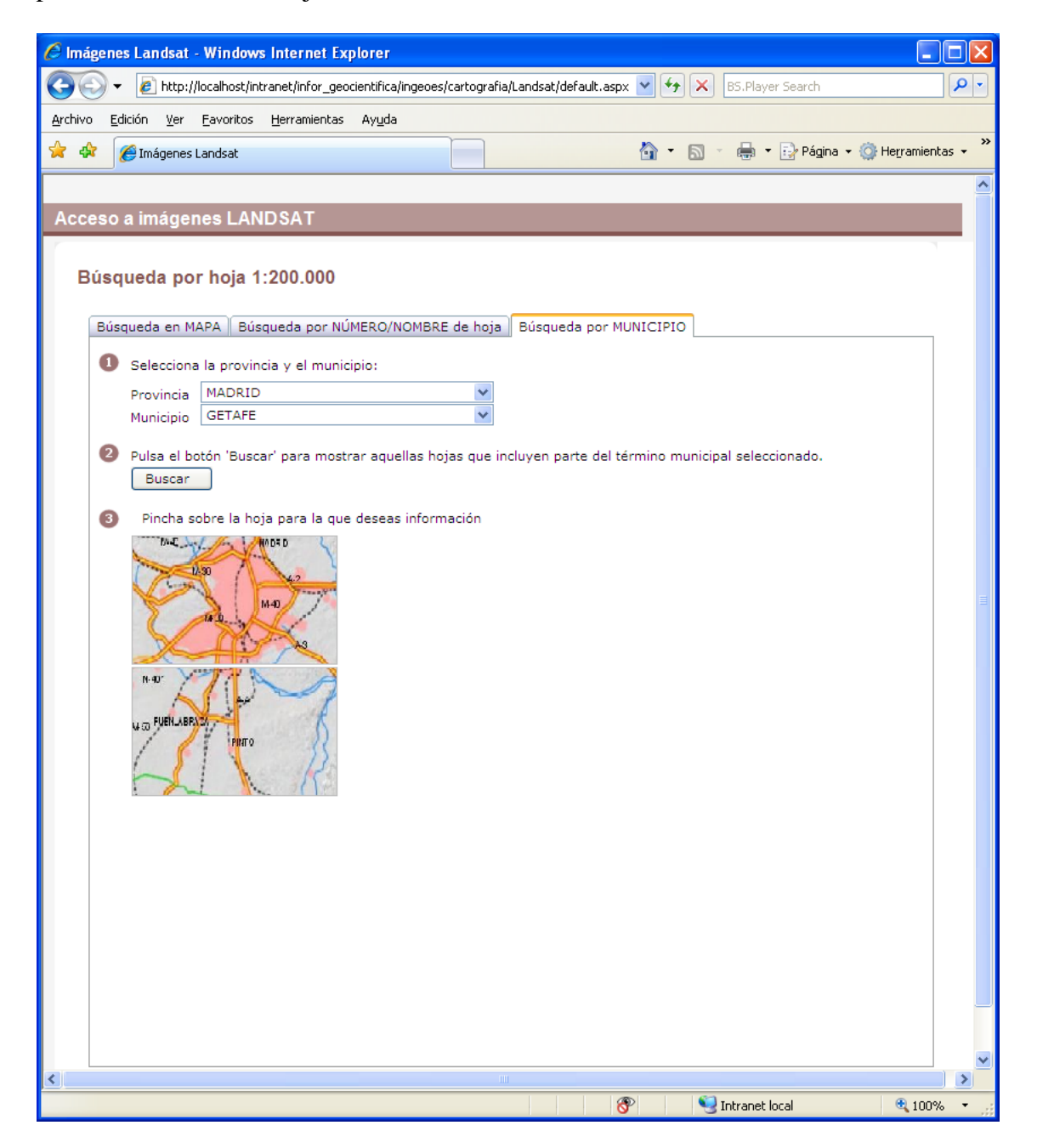

<span id="page-54-0"></span>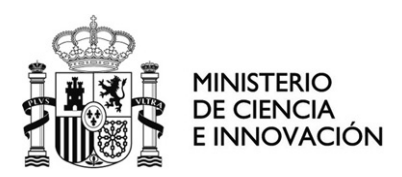

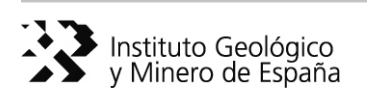

#### **5.1.4 Resultados de la búsqueda**

A la información de una hoja se accede a través de cualquiera de los accesos descritos anteriormente. La página que se muestra incorpora el acceso a las imágenes en diversos formatos (GeoTIFF, IMG o Mr.SID).

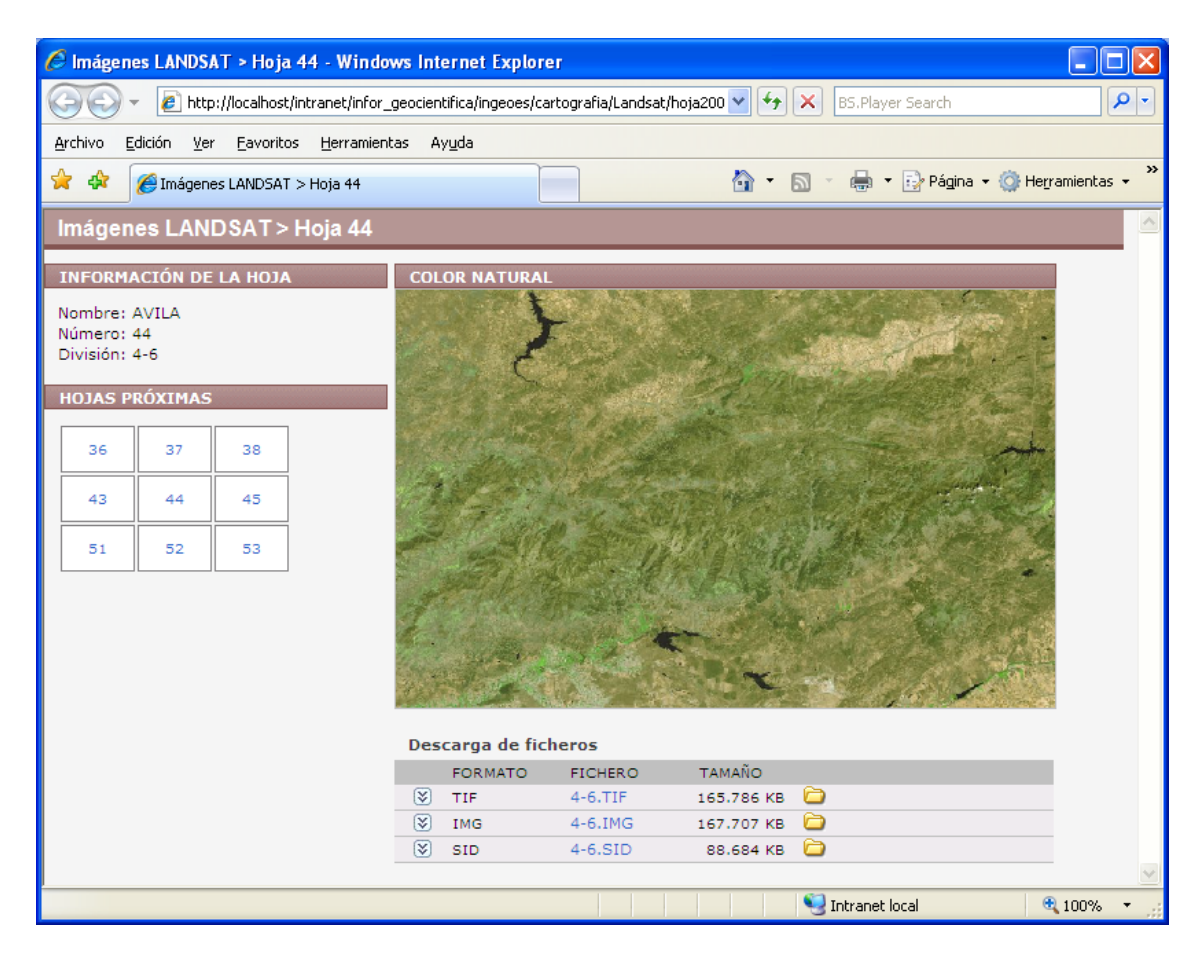

<span id="page-55-0"></span>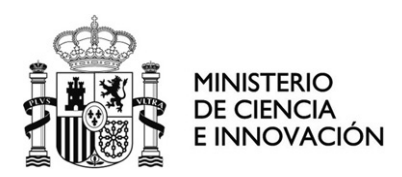

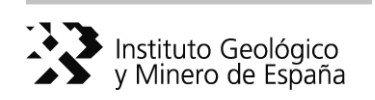

# **5.2 Ejemplo de acceso a imágenes de SIGPAC**

 El acceso a las imágenes de SIGPAC es semejante al de las imágenes LANDSAT. La principal diferencia es que los resultados se muestran por Hoja 50.000. La página de resultados es semejante a la que se muestra a continuación:

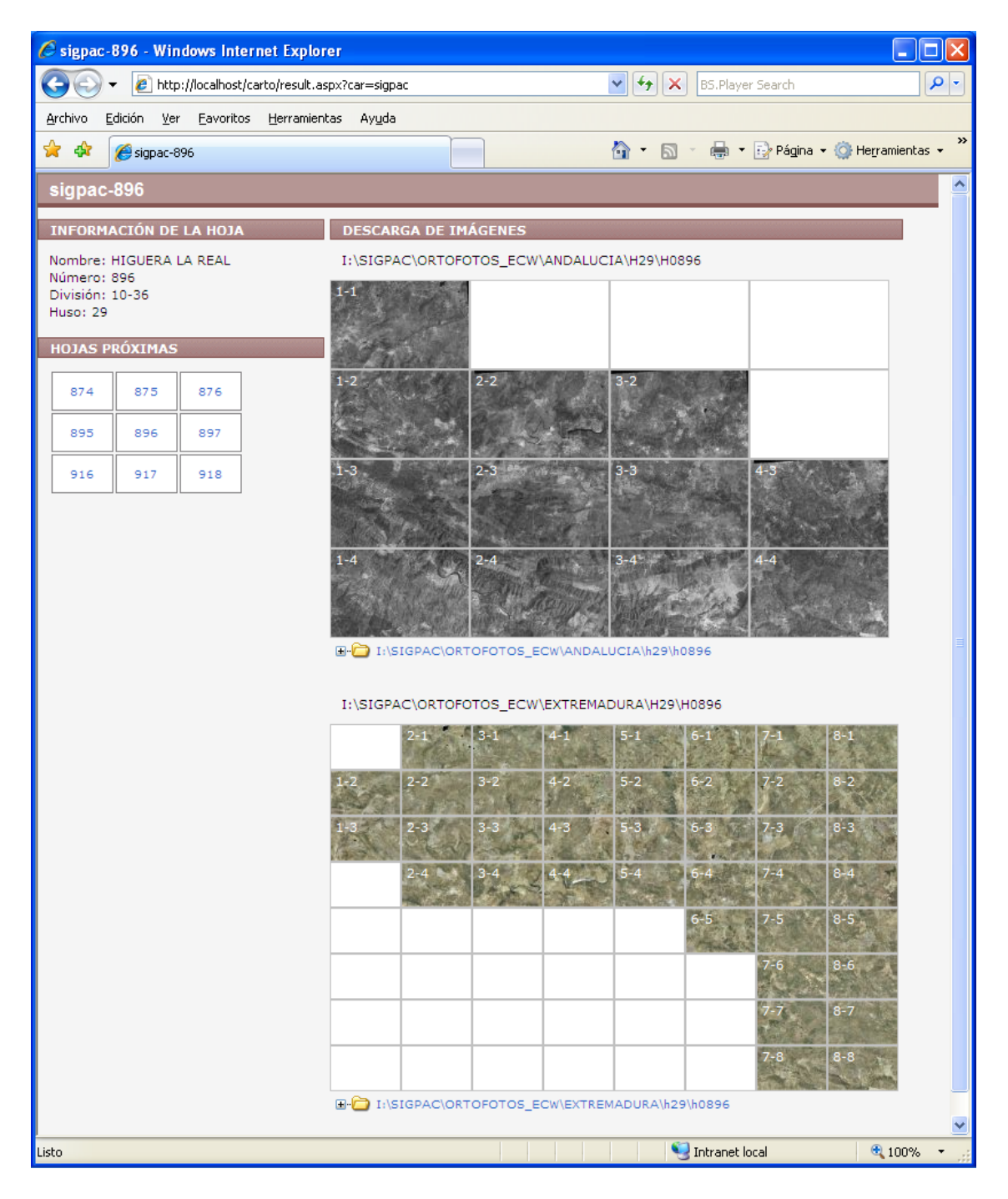

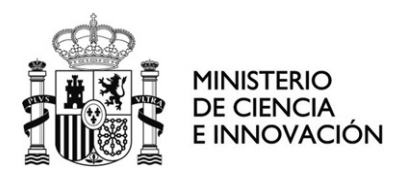

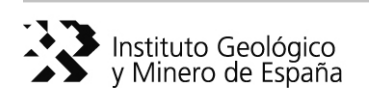

La descarga de cada una de las imágenes se puede hacer pinchando sobre la imagen o desplegando la carpeta que contiene las imágenes:

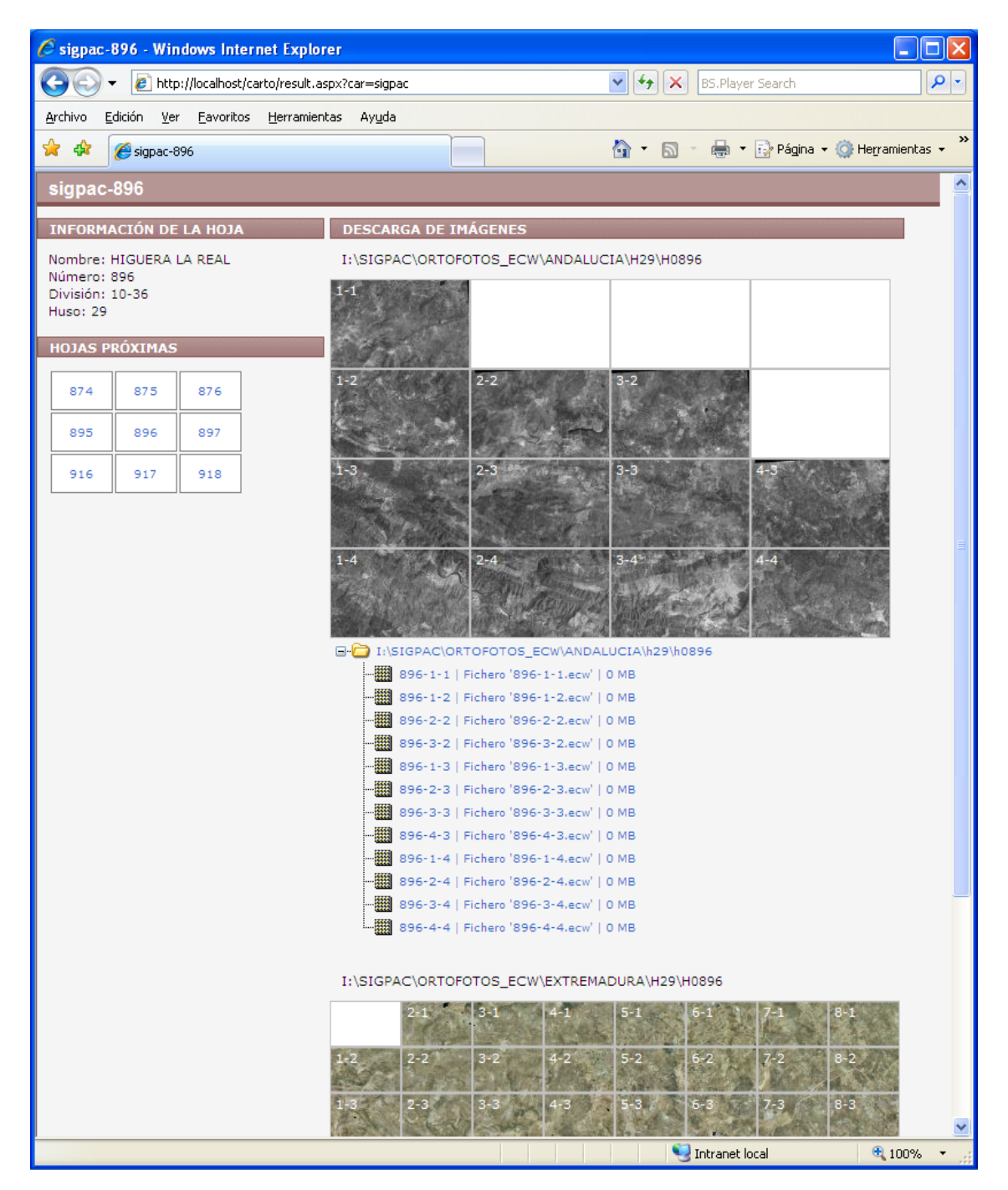

<span id="page-57-0"></span>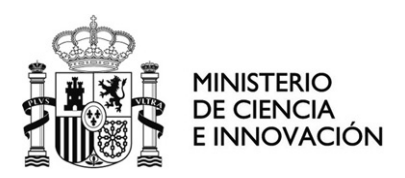

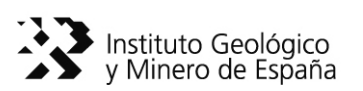

# **6 Conclusiones**

 La disponibilidad de imágenes en el archivo del Servicio de Teledetección del IGME, las procedentes del SIOSE y la participación del IGME en el PNOT ha permitido abordar la generación de una Base de Datos de ortoimágenes y ortofotos que puedan ser utilizadas por los técnicos e investigadores del IGME.

 A partir de la información georreferenciada del satélite Landsat se ha llevado a cabo la fusión de bandas de distinta resolución espacial (15 y 30 m) con objeto de obtener una imagen que alberga el detalle cromático de las bandas multiespectrales y la calidad espacial de la pancromática. Posteriormente se ha realizado la homogeneización del color entre escenas.

 Se han generado mosaicos correspondientes a la Península Ibérica, Baleares y Ceuta y Melilla, así como a Canarias. Como resultado se han obtenido dos productos de imágenes continuas de 3 bandas, uno correspondiente al "color natural (RGB 123)" y otro al "falso color (RGB 541)".

 A partir de los mosaicos se han realizado cortes por Comunidades Autónomas y por Hojas 200.000 para facilitar el manejo por los usuarios.

 Adaptación de la información a un formato accesible para el almacenamiento y explotación de las imágenes a través de INTRANET que además sea conforme con las directrices de la Infraestructura de Datos de Europa (IDE) y de España (IDEE).

Carga de la Información en un Servidor de Imágenes.

 Desarrollo de herramientas de acceso, consulta y descarga de la información de las ortoimágenes y ortofotos disponibles.

 Además de estos datos, el Servicio de Teledetección del IGME dispone de una base propia de imágenes de satélite, vuelos aeroportados y fotografía aérea que se incluirán en la última fase del proyecto dentro del Navegador Geocientífico de INTEBASI (Punto 4. Estructura de la base de datos).